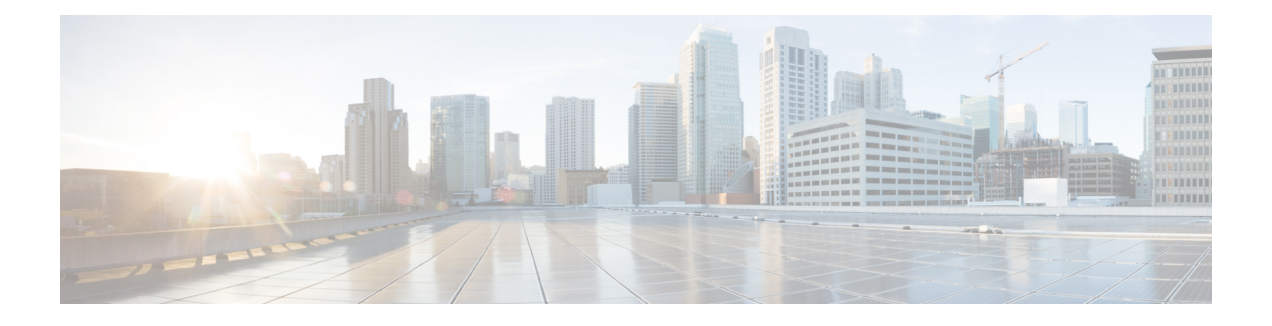

# **MPLS Label Distribution Protocol Commands**

This module describes the commands used to configure Label Distribution Protocol (LDP) in a Multiprotocol Label Switching (MPLS) network on Cisco XR 12000 Series Routers.

LDP provides a standard methodology for hop-by-hop (or dynamic label) distribution in an MPLS network by assigning labels to routes that have been chosen by the underlying Interior Gateway Protocol (IGP) routing protocols. The resulting labeled paths, called *label switch paths* (LSPs), forward labeled traffic across an MPLS backbone.

LDP also provides the means for label switching routers (LSRs) to request, distribute, and release label prefix binding information to peer routers in a network. LDP enables LSRs to discover potential peers and establish LDP sessions with those peers to exchange label binding information.

For detailed information about MPLS concepts, configuration tasks, and examples, see *Cisco IOS XR MPLS Configuration Guide for the Cisco XR 12000 Series Router*.

- [backoff,](#page-2-0) page 3
- clear mpls ldp [forwarding,](#page-4-0) page 5
- clear mpls ldp [msg-counters](#page-6-0) neighbor, page 7
- clear mpls ldp [neighbor,](#page-8-0) page 9
- [default-route,](#page-9-0) page 10
- [discovery](#page-11-0) hello, page 12
- discovery [instance-tlv](#page-13-0) disable, page 14
- discovery [targeted-hello,](#page-14-0) page 15
- discovery [transport-address,](#page-16-0) page 17
- [downstream-on-demand,](#page-18-0) page 19
- [explicit-null,](#page-19-0) page 20
- [graceful-restart](#page-21-0) (MPLS LDP), page 22
- session [holdtime](#page-24-0) (MPLS LDP), page 25
- igp [auto-config](#page-26-0) disable, page 27
- igp sync [delay,](#page-28-0) page 29
- igp sync delay [on-proc-restart,](#page-30-0) page 31
- [interface](#page-32-0) (MPLS LDP), page 33
- l2vpn [neighbor](#page-34-0) all ldp flap, page 35
- label [accept,](#page-35-0) page 36
- label [advertise,](#page-37-0) page 38
- label [allocate,](#page-40-0) page 41
- log [graceful-restart,](#page-42-0) page 43
- log [neighbor,](#page-44-0) page 45
- log nsr, [page](#page-46-0) 47
- log [session-protection,](#page-47-0) page 48
- [maximum](#page-49-0) interfaces (MPLS LDP), page 50
- [mpls](#page-51-0) ldp, page 52
- [entropy-label,](#page-52-0) page 53
- neighbor [password,](#page-53-0) page 54
- neighbor [password](#page-55-0) disable, page 56
- [neighbor](#page-56-0) targeted, page 57
- nsr [\(MPLS-LDP\),](#page-58-0) page 59
- [router-id](#page-60-0) (MPLS LDP), page 61
- session [protection,](#page-62-0) page 63
- show mpls ldp [backoff,](#page-64-0) page 65
- show mpls ldp [bindings,](#page-66-0) page 67
- show mpls ldp [discovery,](#page-73-0) page 74
- show mpls ldp [forwarding,](#page-78-0) page 79
- show mpls ldp [graceful-restart,](#page-83-0) page 84
- show mpls ldp igp [sync,](#page-85-0) page 86
- show mpls ldp [interface,](#page-88-0) page 89
- show mpls ldp [neighbor,](#page-91-0) page 92
- show mpls ldp [parameters,](#page-98-0) page 99
- show mpls ldp statistics [msg-counters,](#page-101-0) page 102
- show mpls ldp [summary,](#page-103-0) page 104
- [show](#page-106-0) lcc, page 107
- [signalling](#page-108-0) dscp (LDP), page 109
- [snmp-server](#page-110-0) traps mpls ldp, page 111

## <span id="page-2-0"></span>**backoff**

To configure the parameters for the Label Distribution Protocol (LDP) backoff mechanism, use the **backoff** command in MPLS LDP configuration mode. To return to the default behavior, use the **no** form of this command.

**backoff** *initial maximum*

**no backoff**

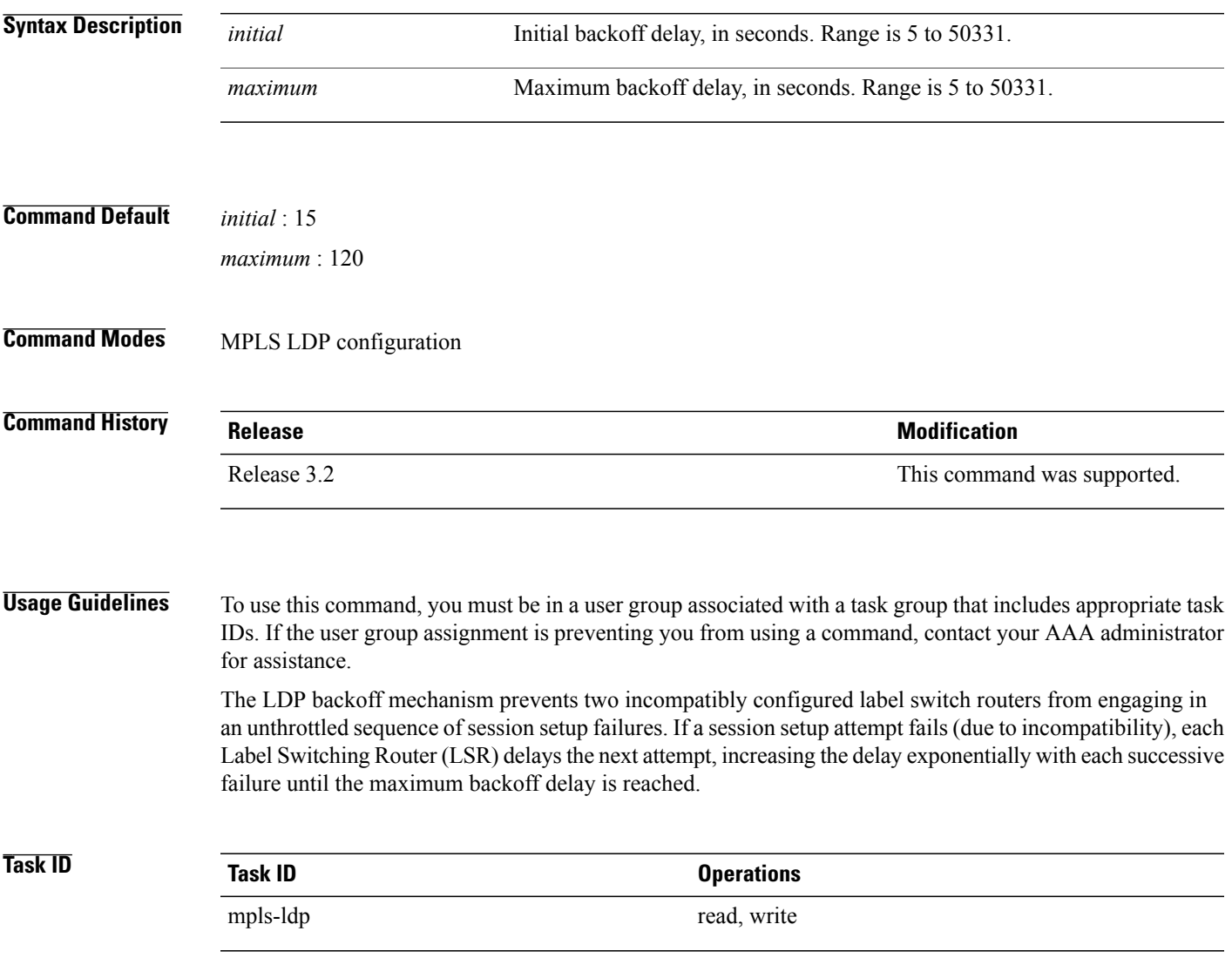

**Examples** The following example shows how to configure the initial backoff delay to 30 seconds and the maximum backoff delay to 240 seconds:

```
RP/0/0/CPU0:router# configure
RP/0/0/CPU0:router(config)# mpls ldp
RP/0/0/CPU0:router(config-ldp)# backoff 30 240
```
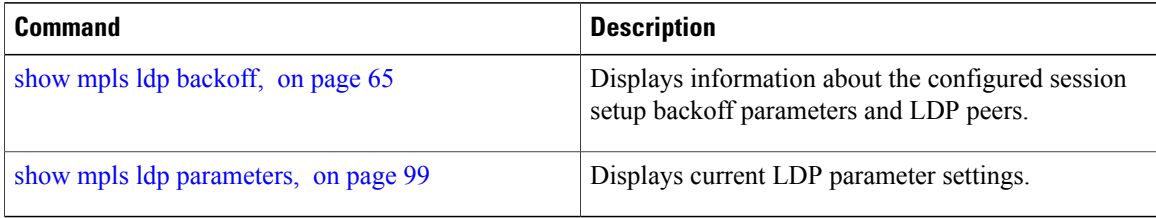

# <span id="page-4-0"></span>**clear mpls ldp forwarding**

To clear (or reset) the MPLS Label Distribution Protocol (LDP) forwarding rewrites, use the **clear mpls ldp forwarding** command in EXEC mode.

**clear mpls ldp** [] **forwarding** [*prefix/length* ]

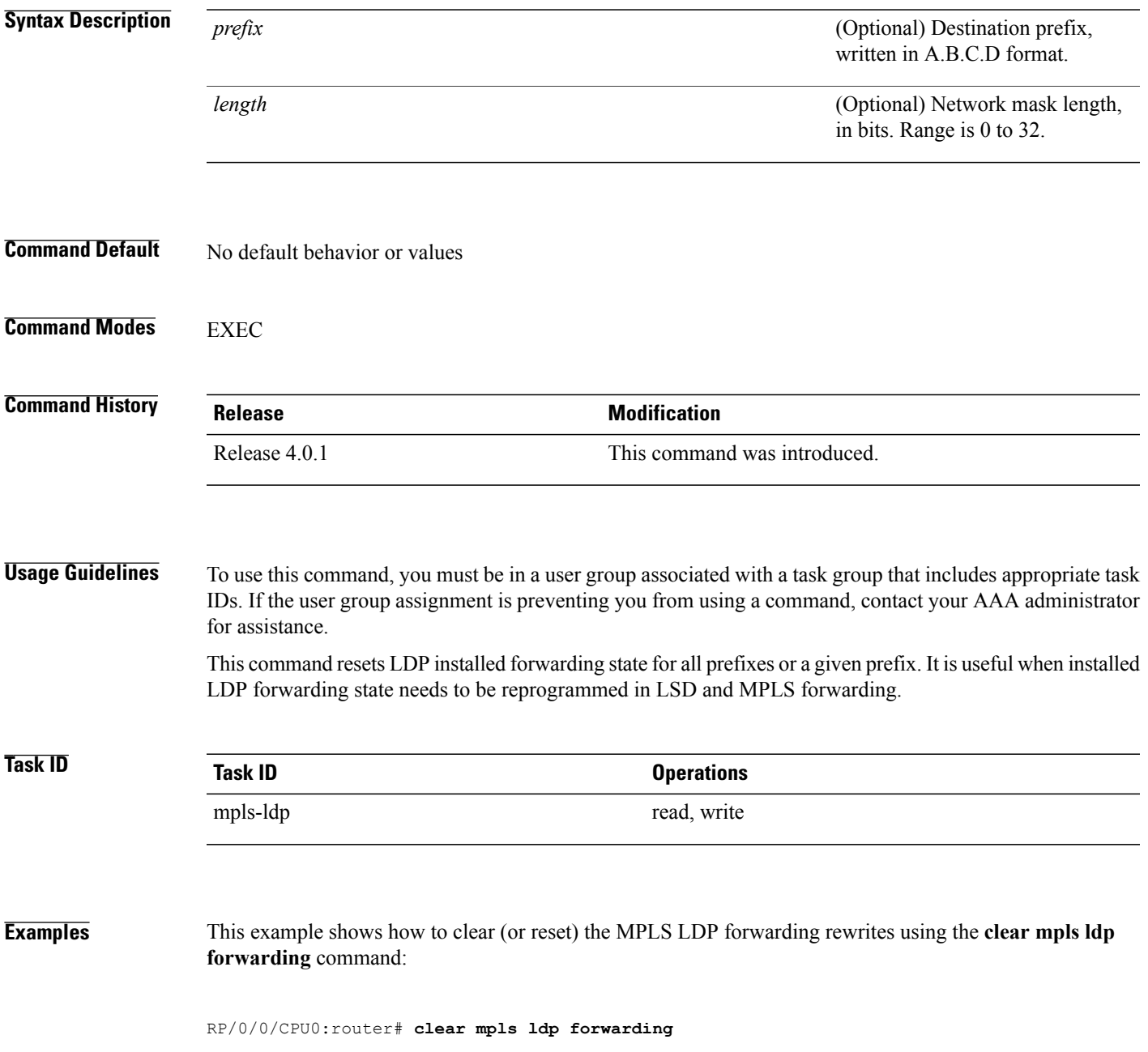

 $\mathbf{I}$ 

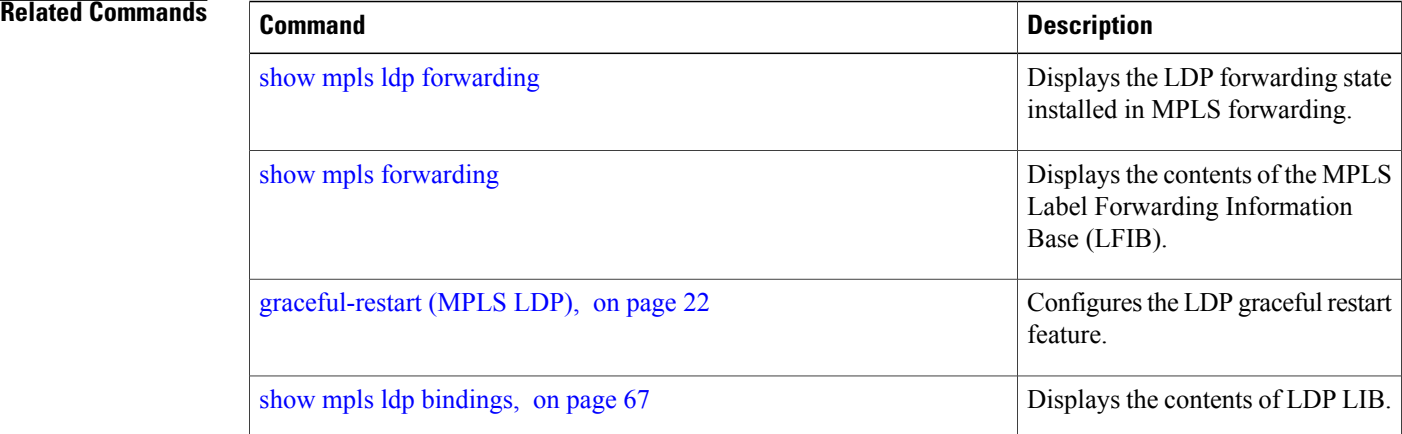

# <span id="page-6-0"></span>**clear mpls ldp msg-counters neighbor**

To clear the Label Distribution Protocol (LDP) message counters, use the **clear mpls ldp msg-counters neighbor** command in EXEC mode.

**clear mpls ldp msg-counters neighbor** [*lsr-id* | *ldp-id*]

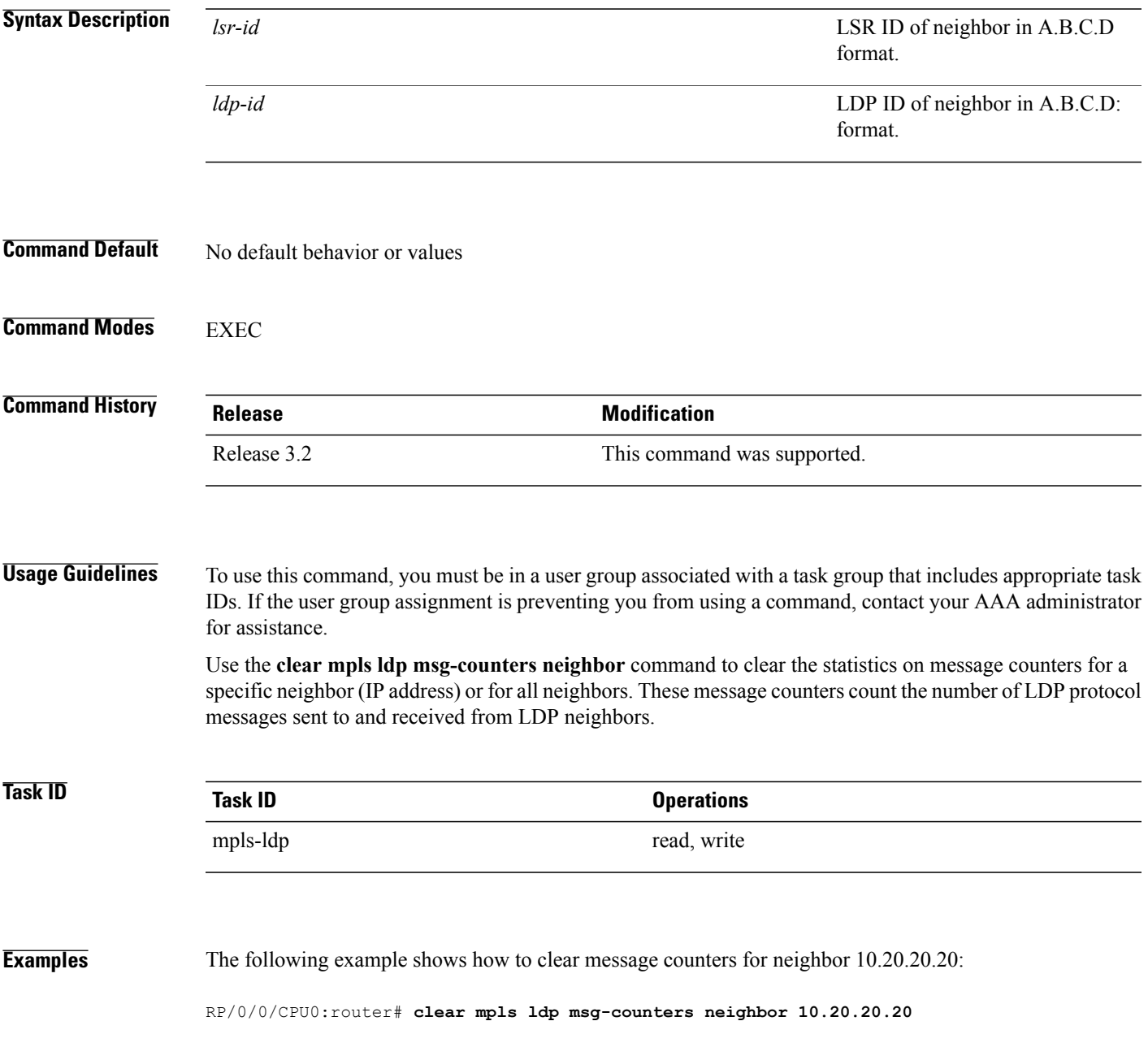

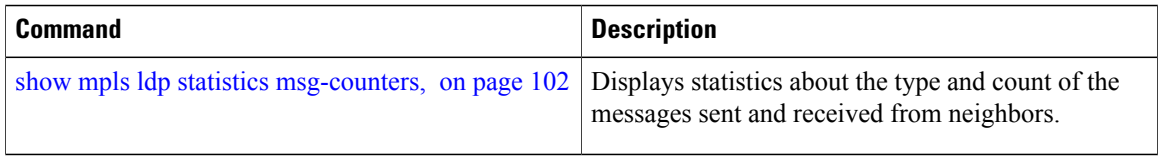

# <span id="page-8-0"></span>**clear mpls ldp neighbor**

To force Label Distribution Protocol (LDP) session restart, use the **clear mpls ldp neighbor** command in EXEC mode.

**clear mpls ldp neighbor** [*ip-address* | *ldp-id*]

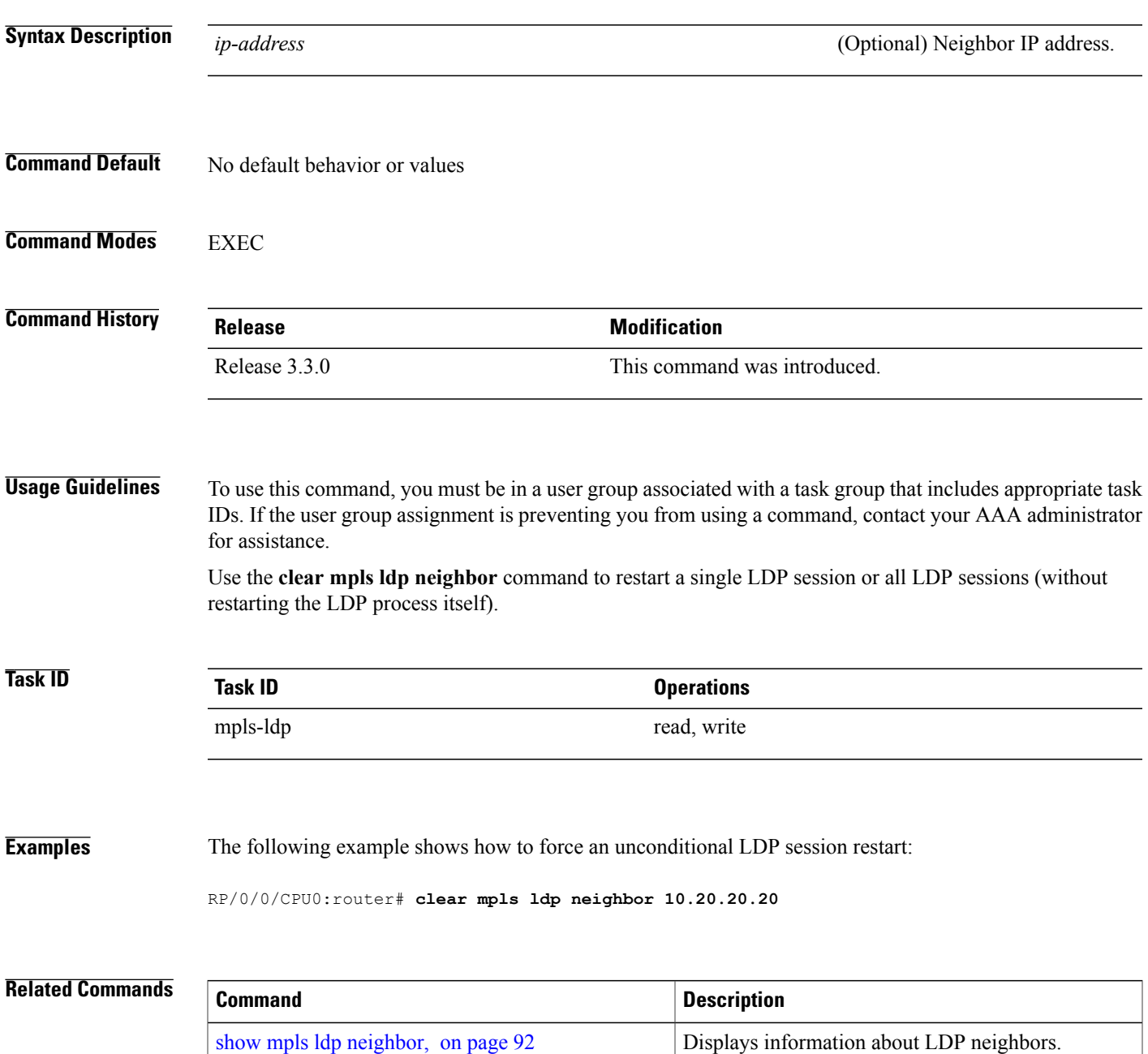

#### <span id="page-9-0"></span>**default-route**

To enable Multiprotocol Label Switching (MPLS) switching for IP default route by allocating and advertising non-null label, use the **default-route** command in MPLS LDP configuration mode. To return to the default behavior, use the **no** form of this command.

**default-route no default-route Syntax Description** This command has no arguments or keywords. **Command Default** Allocates null (implicit or explicit) local label for IP default route prefix 0.0.0.0/0. **Command Modes** MPLS LDP configuration **Command History Release Modification** Release 3.3.0 This command was introduced. **Usage Guidelines** To use this command, you must be in a user group associated with a task group that includes appropriate task IDs. If the user group assignment is preventing you from using a command, contact your AAA administrator for assistance. When the IP default route 0.0.0.0/0 is configured on an egress router, it is advertised through Interior Gateway Protocol (IGP) to other routers to enable default IP forwarding. When MPLS LDP is configured and establishing label switch paths (LSPs) for other prefixes, you can emulate default forwarding and switching for MPLS in the same way as IP forwarding. To do so, allocate a non-null local label and advertise this label to its peers. **Task ID Task ID Operations** mpls-ldp read, write

**Examples** The following example shows how to enable default MPLS switching for default prefix:

RP/0/0/CPU0:router(config-ldp)# **default-route**

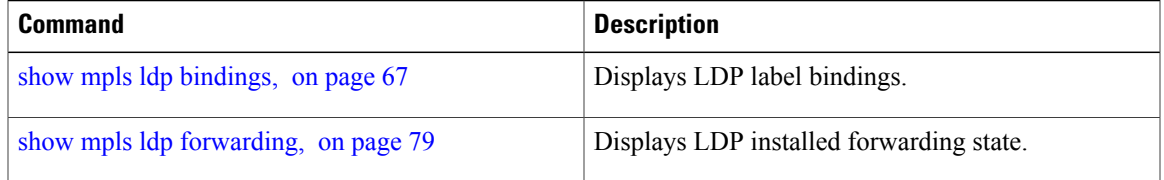

## <span id="page-11-0"></span>**discovery hello**

To configure the interval between transmission of consecutive Label Distribution Protocol (LDP) discovery hello messages and the holdtime for a discovered LDP neighbor, use the **discovery hello** command in MPLS LDP configuration mode. To return to the default behavior, use the **no** form of this command.

**discovery hello** {**holdtime** *seconds*| **interval** *seconds*}

**no discovery hello** {**holdtime | interval**}

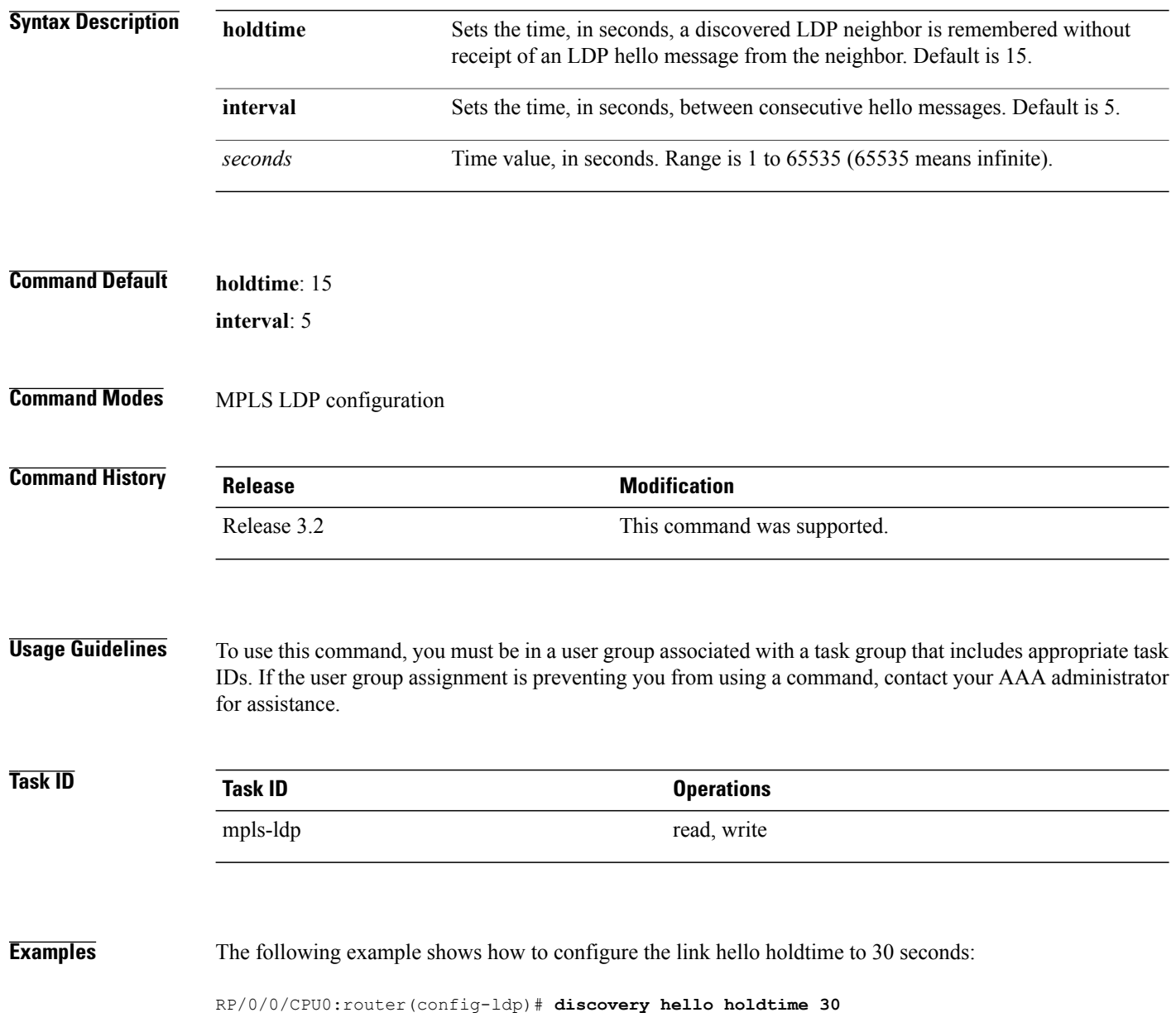

The following example shows how to configure the link hello interval to 10 seconds:

RP/0/0/CPU0:router(config-ldp)# **discovery hello interval 10**

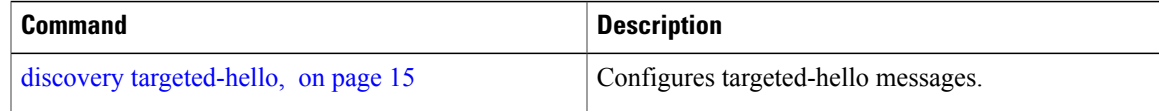

#### <span id="page-13-0"></span>**discovery instance-tlv disable**

To disable transmit and receive processing for Type-Length-Value (TLV), use the **discovery instance-tlv disable** command in MPLS LDP configuration mode. To return to the default behavior, use the **no** form of this command.

**discovery instance-tlv disable**

**no discovery instance-tlv disable**

- **Syntax Description** This command has no arguments or keywords.
- **Command Default** No default behavior or values
- **Command Modes** MPLS LDP configuration

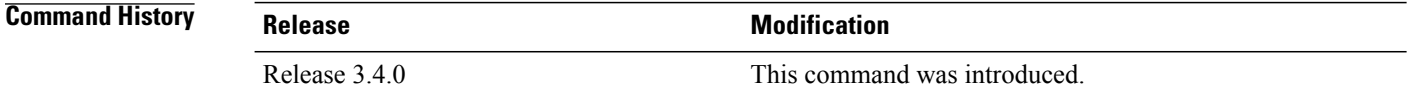

#### **Usage Guidelines** To use this command, you must be in a user group associated with a task group that includes appropriate task IDs. If the user group assignment is preventing you from using a command, contact your AAA administrator for assistance.

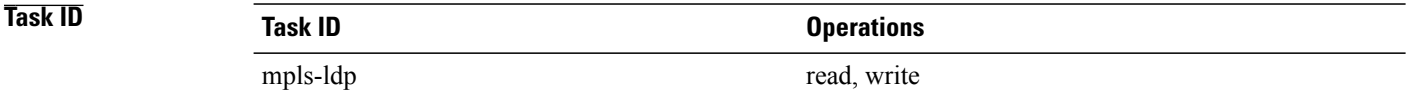

#### **Examples** The following example shows how to disable transmit and receive processing for TLV:

RP/0/0/CPU0:router# **configure** RP/0/0/CPU0:router(config)# **mpls ldp** RP/0/0/CPU0:router(config-ldp)# **discovery instance-tlv disable**

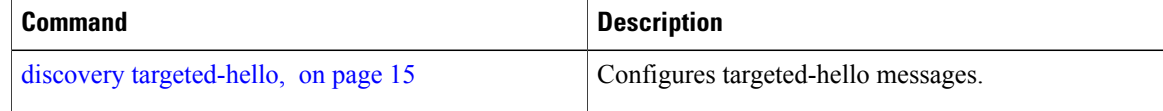

## <span id="page-14-0"></span>**discovery targeted-hello**

To configure the interval between transmission of consecutive Label Distribution Protocol (LDP) discovery targeted-hello messages, the hold time for a discovered targeted LDP neighbor, and to accept targeted hello from peers, use the **discovery targeted-hello** command in MPLS LDP configuration mode. To return to the default behavior, use the **no** form of this command.

**discovery targeted-hello address-family** {}{**accept**| [**from** *acl*]| **holdtime** *seconds*| **interval** *seconds*} **no discovery targeted-hello** {**accept | holdtime | interval**}

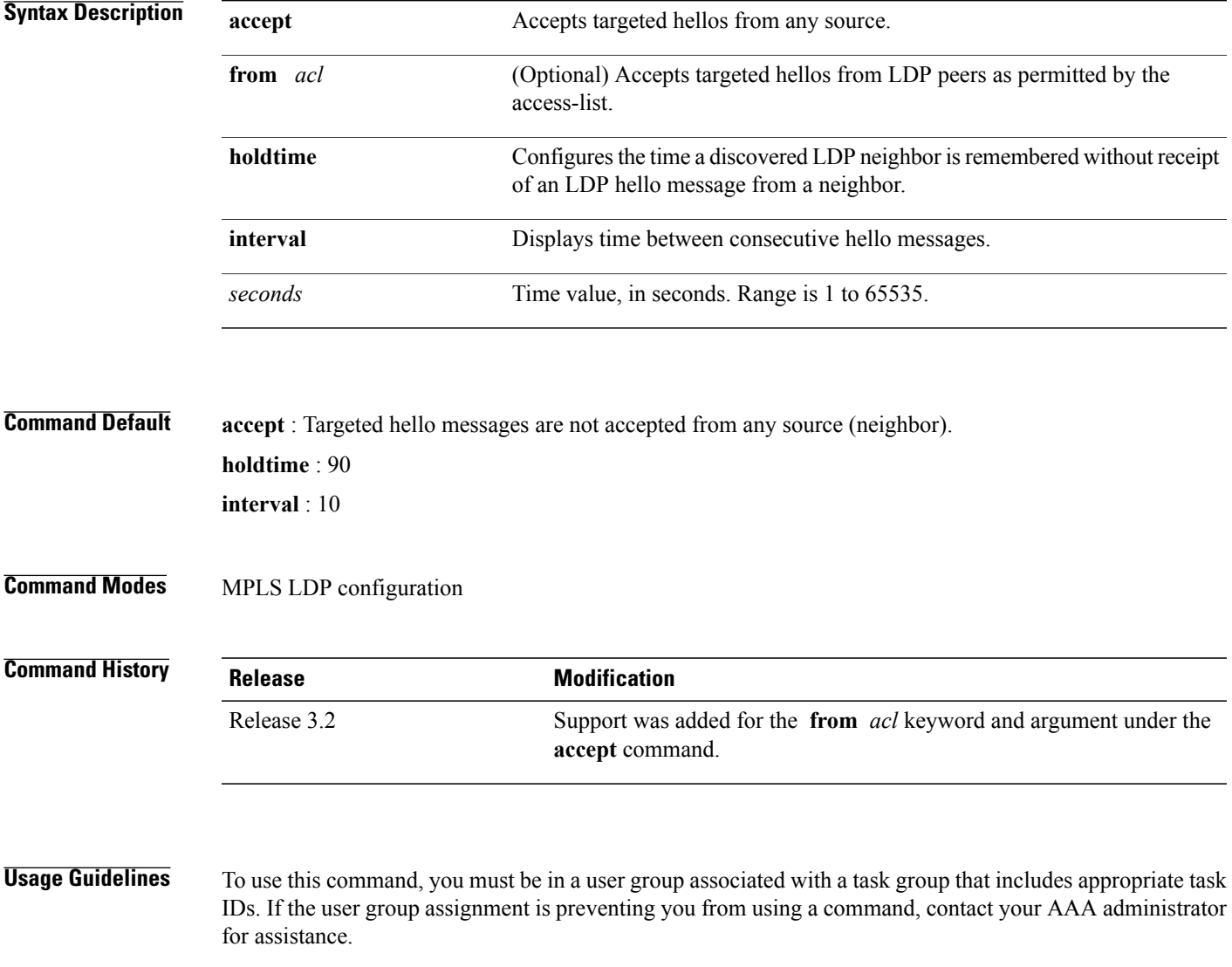

LDP supports IPv4 standard access lists only.

 $\mathbf{I}$ 

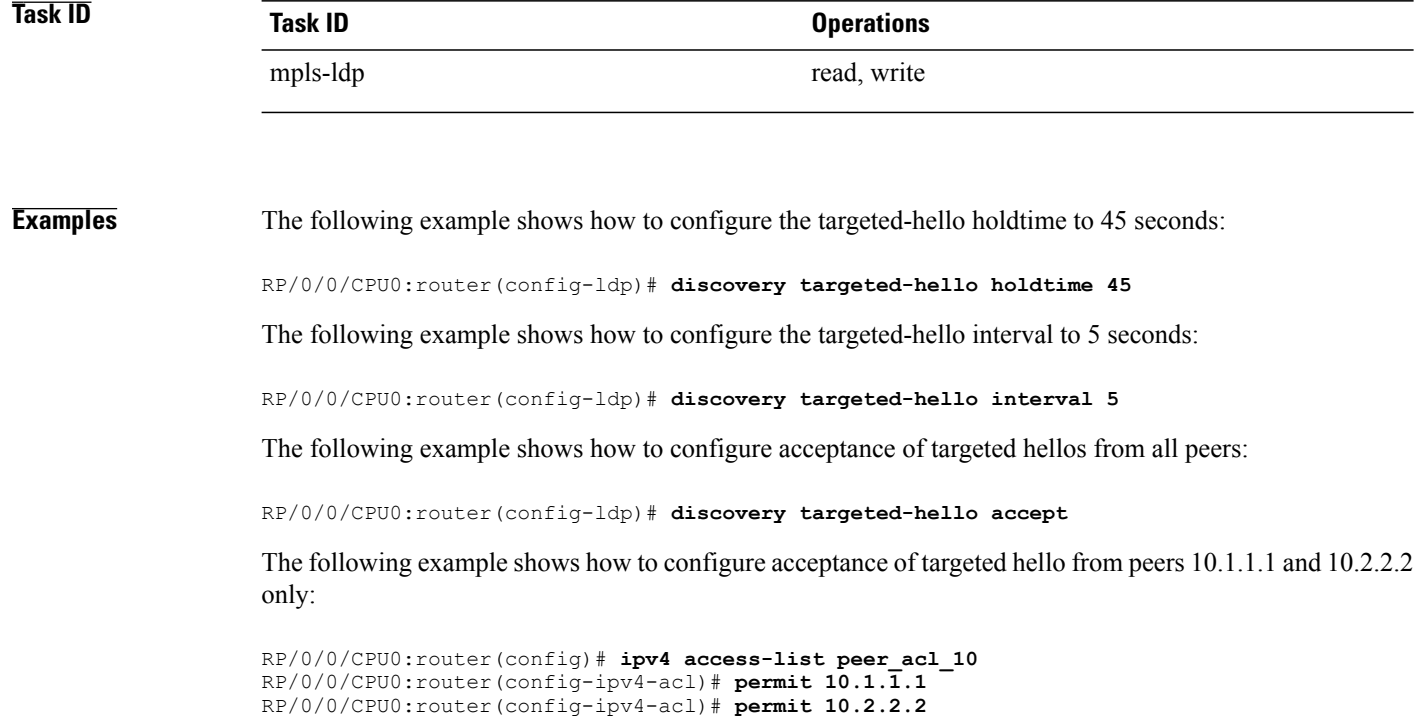

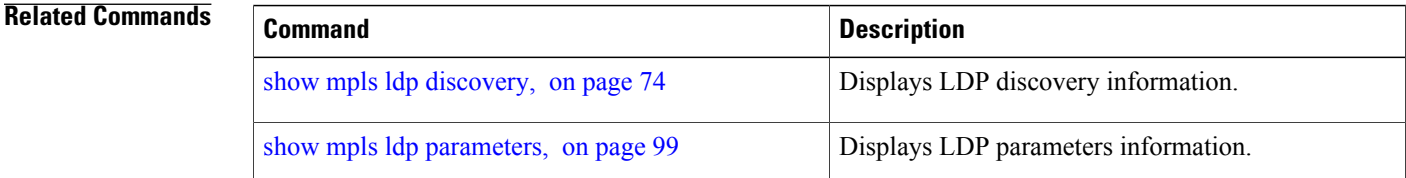

RP/0/0/CPU0:router(config-ldp)# **discovery targeted-hello accept from peer\_acl\_10**

## <span id="page-16-0"></span>**discovery transport-address**

To provide an alternative address for a TCP connection, use the **discovery transport-address** command in MPLS LDPinterface configuration mode. To return to the default behavior, use the**no** form of this command.

**discovery transport-address** {*ip-address* **| interface**}

**no** {} **discovery transport-address** {*ip-address* **| interface**}

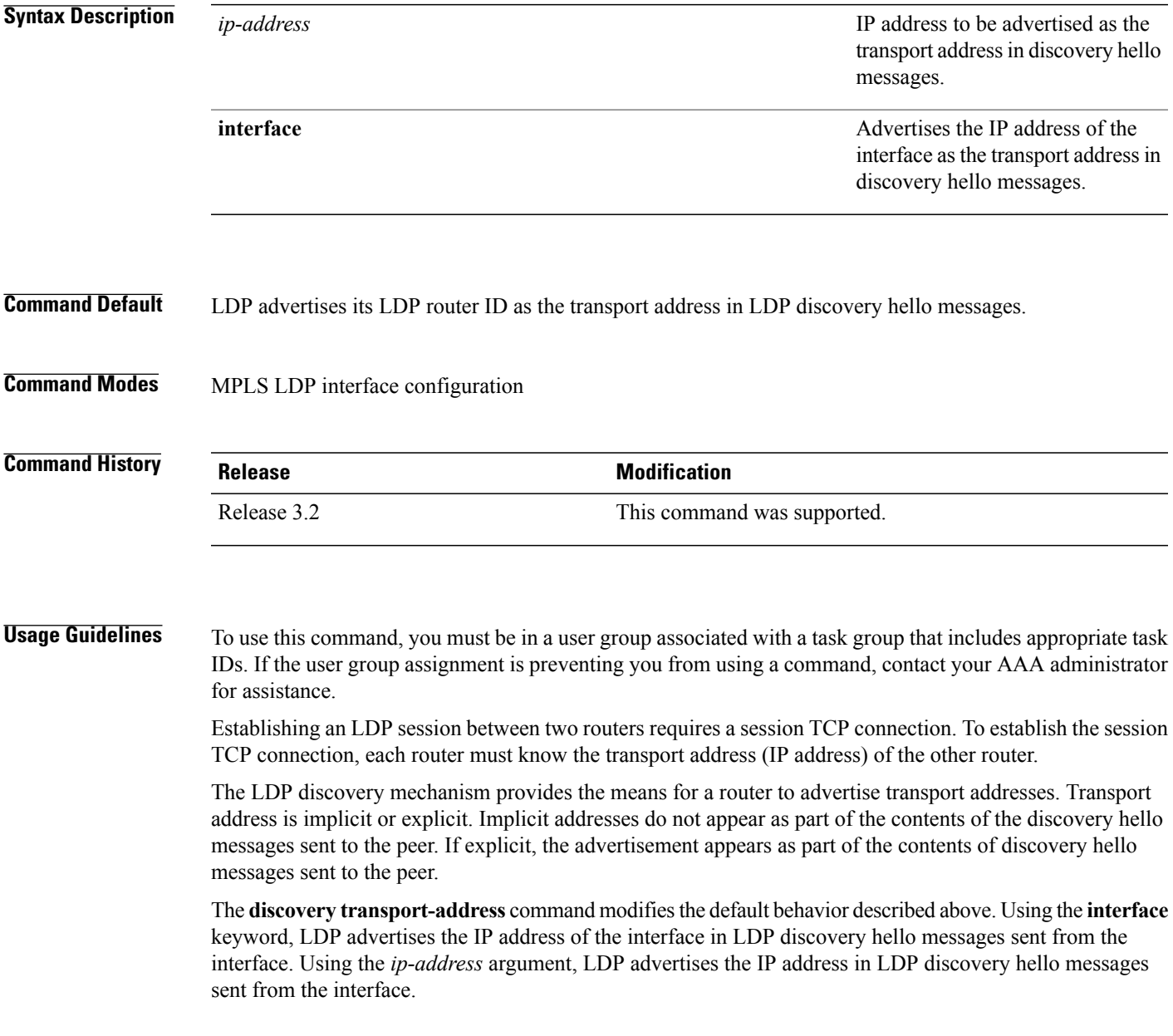

 $\mathbf{I}$ 

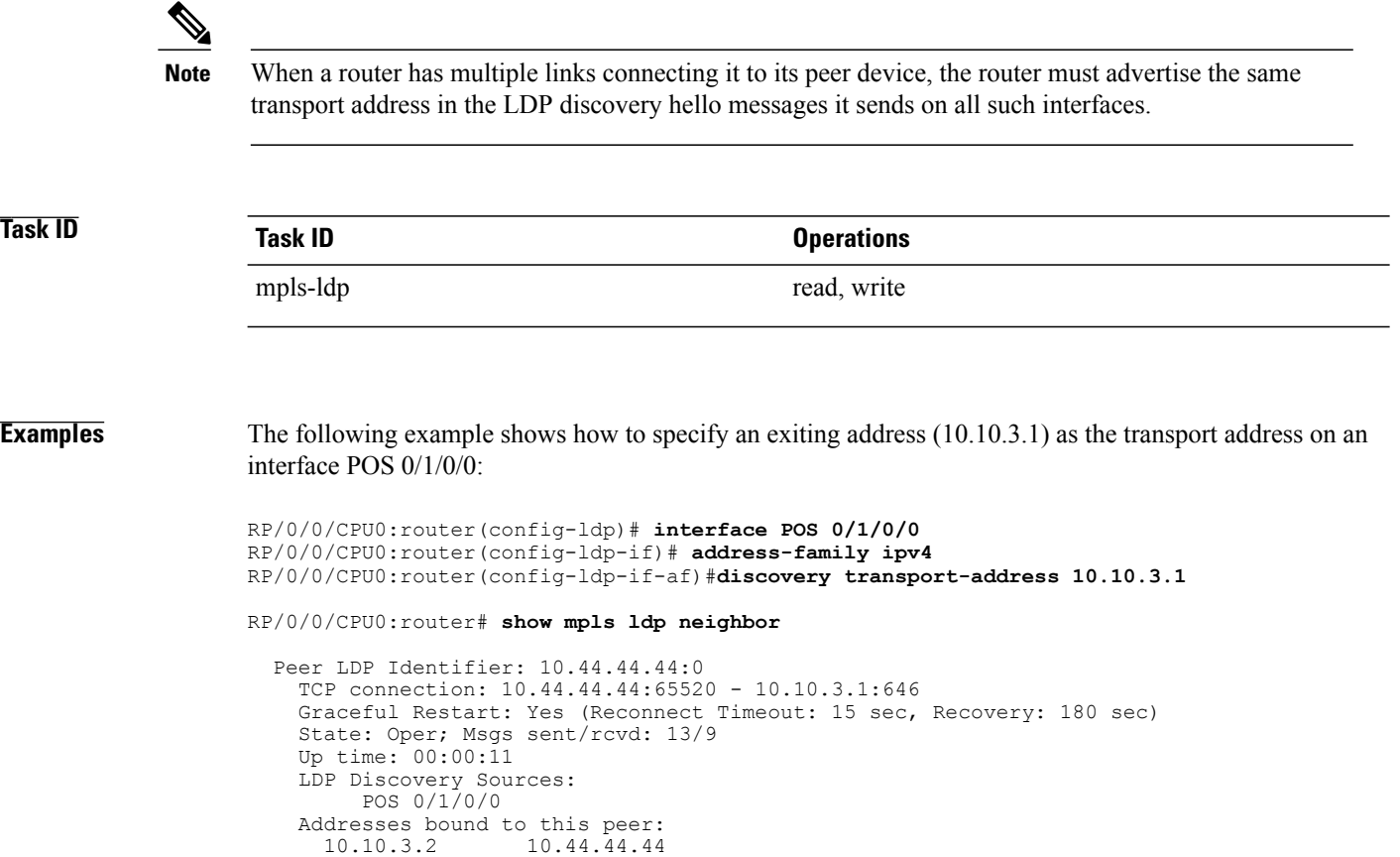

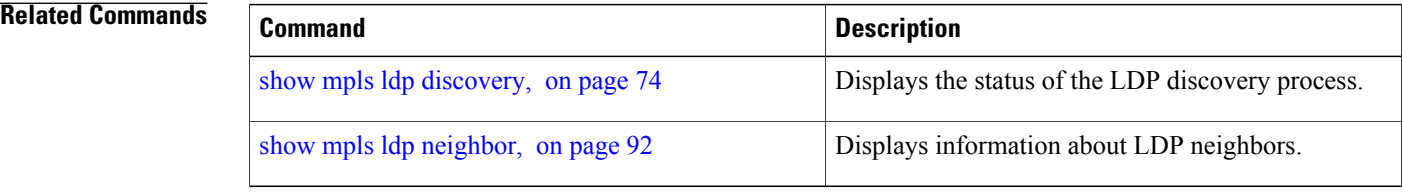

#### <span id="page-18-0"></span>**downstream-on-demand**

To configure MPLS Label Distribution Protocol (LDP) downstream-on-demand mode, use the **downstream-on-demand** command in MPLS LDP configuration mode. To return to the default behavior, use the **no** form of this command.

[**vrf** *vrf-name* **session**] **downstream-on-demand with** *access-list*

**no** [**vrf** *vrf-name* **session**] **downstream-on-demand with** *access-list*

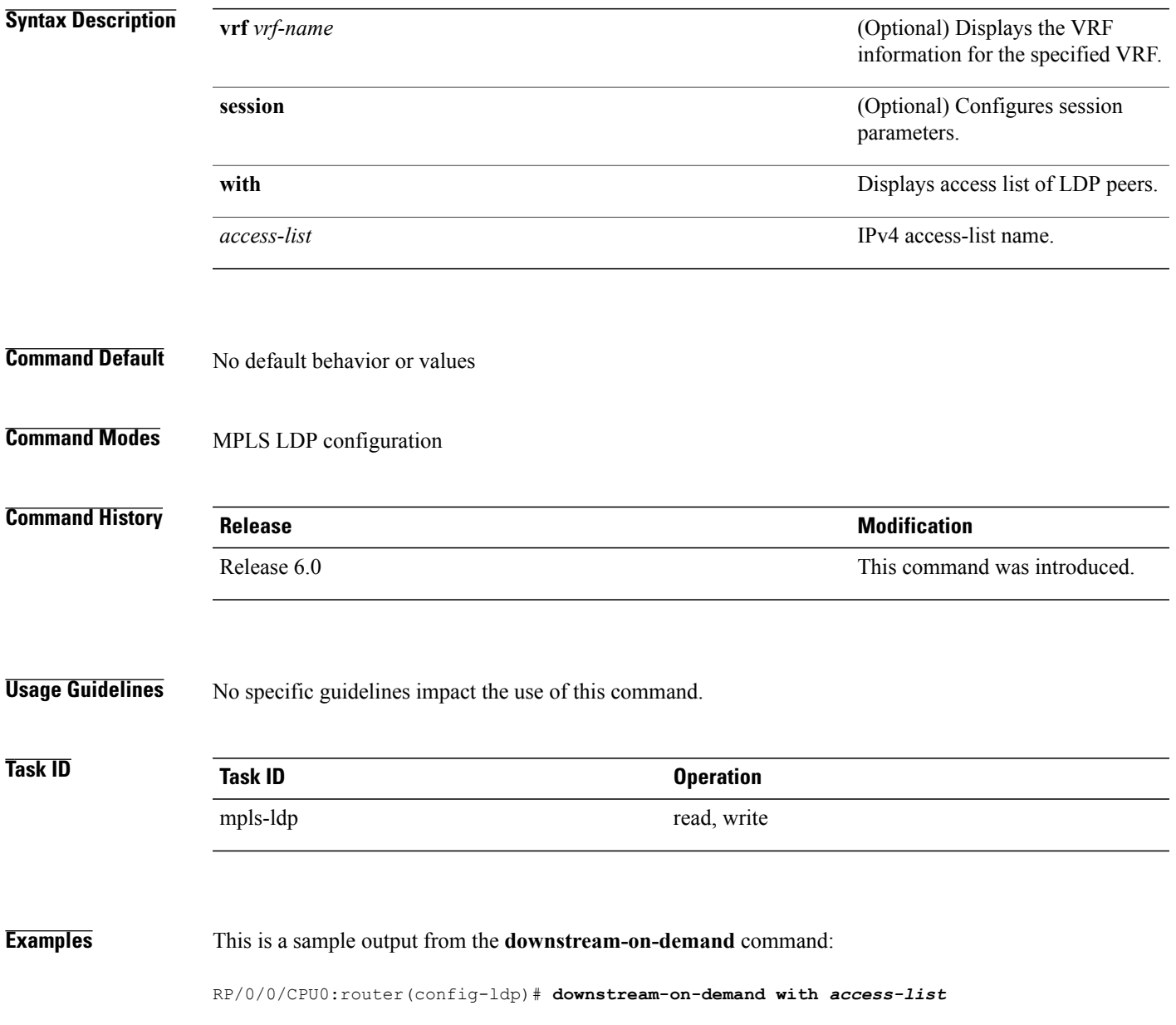

### <span id="page-19-0"></span>**explicit-null**

To configure a router to advertise explicit null labels instead of implicit null labels, use the **explicit-null** command in MPLS LDP configuration mode. To return to the default behavior, use the **no** form of this command.

**explicit-null** [**to** *peer-acl* | **for** *prefix-acl* [**to** *peer-acl*]] **no explicit-null** [**to** *peer-acl* | **for** *prefix-acl* [**to** *peer-acl*]]

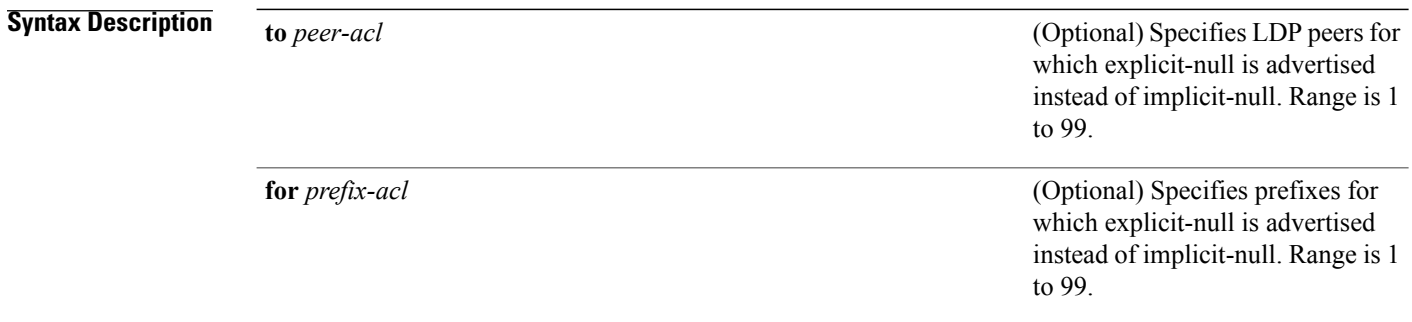

**Command Default** Implicit null is advertised as default null label for routes, such as directly connected routes.

**Command Modes** MPLS LDP configuration

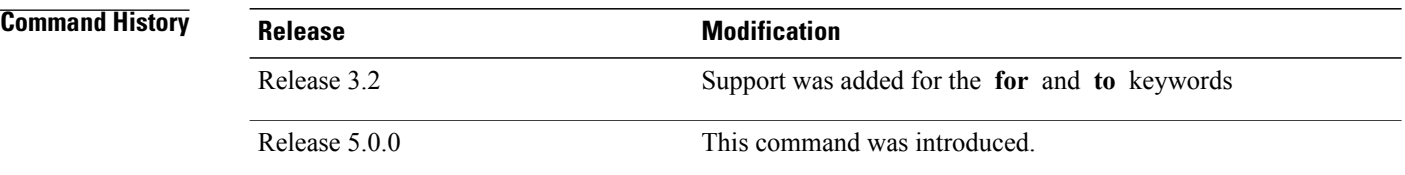

**Usage Guidelines** To use this command, you must be in a user group associated with a task group that includes appropriate task IDs. If the user group assignment is preventing you from using a command, contact your AAA administrator for assistance.

> Normally, LDP advertises an implicit null label for directly connected routes. The implicit null label causes the previous hop router to perform next to last router hop popping.

The **explicit-null** command advertises the explicit-null labels in place of implicit null labels for directly connected prefixes.

LDP supports IPv4 standard access lists only.

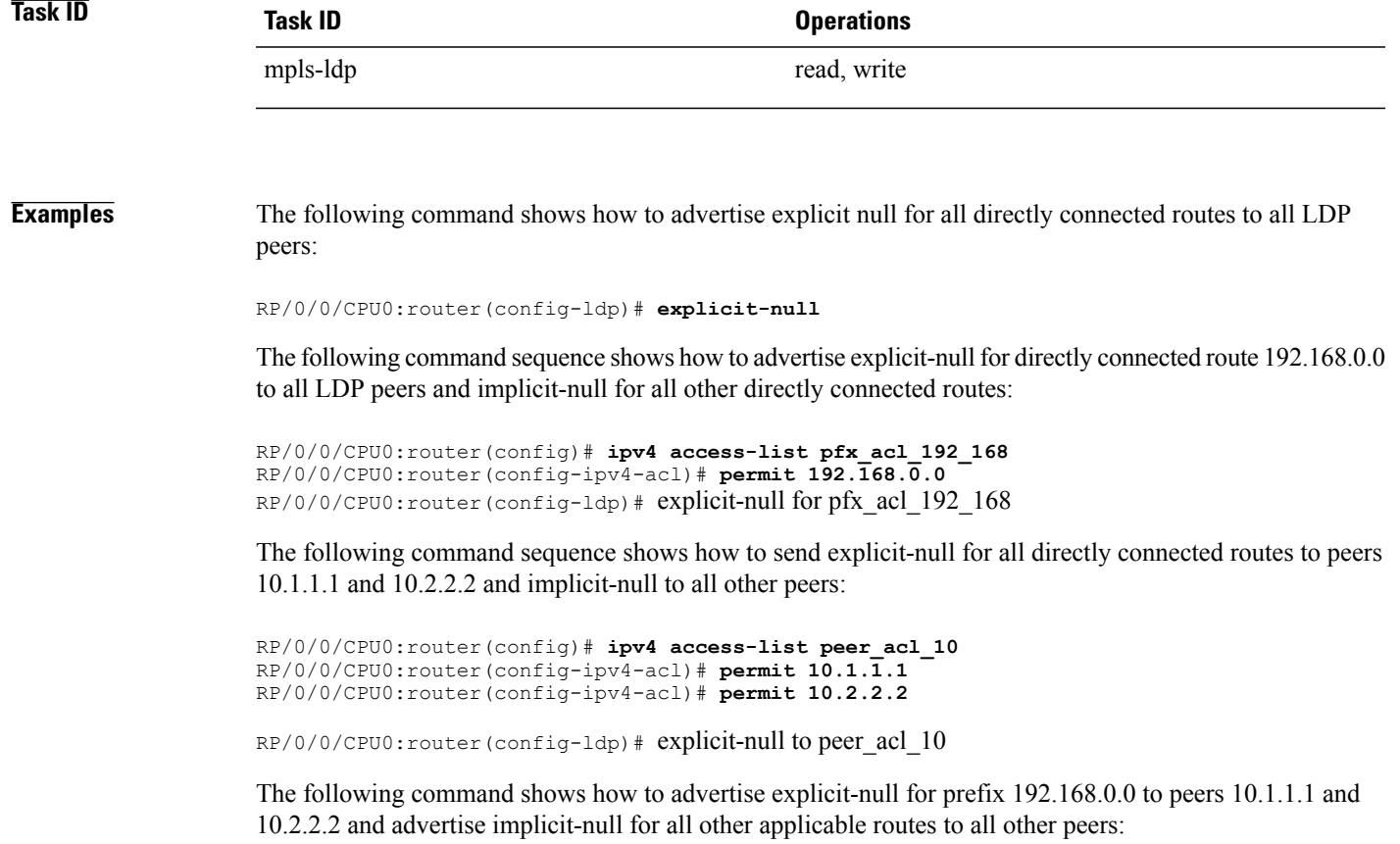

RP/0/0/CPU0:router(config-ldp)# **explicit-null for pfx\_acl\_192\_168 to peer\_acl\_10**

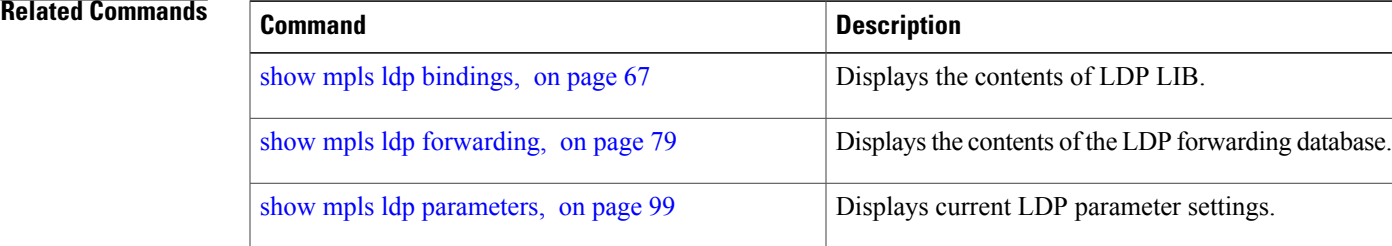

## <span id="page-21-0"></span>**graceful-restart (MPLS LDP)**

To configure graceful restart, use the **graceful-restart** command in MPLS LDPconfiguration mode. To return to the default behavior, use the **no** form of this command.

**graceful-restart** [**reconnect-timeout** *seconds*| **forwarding-state-holdtime** *seconds*]

**no graceful-restart** [**reconnect-timeout**| **forwarding-state-holdtime**]

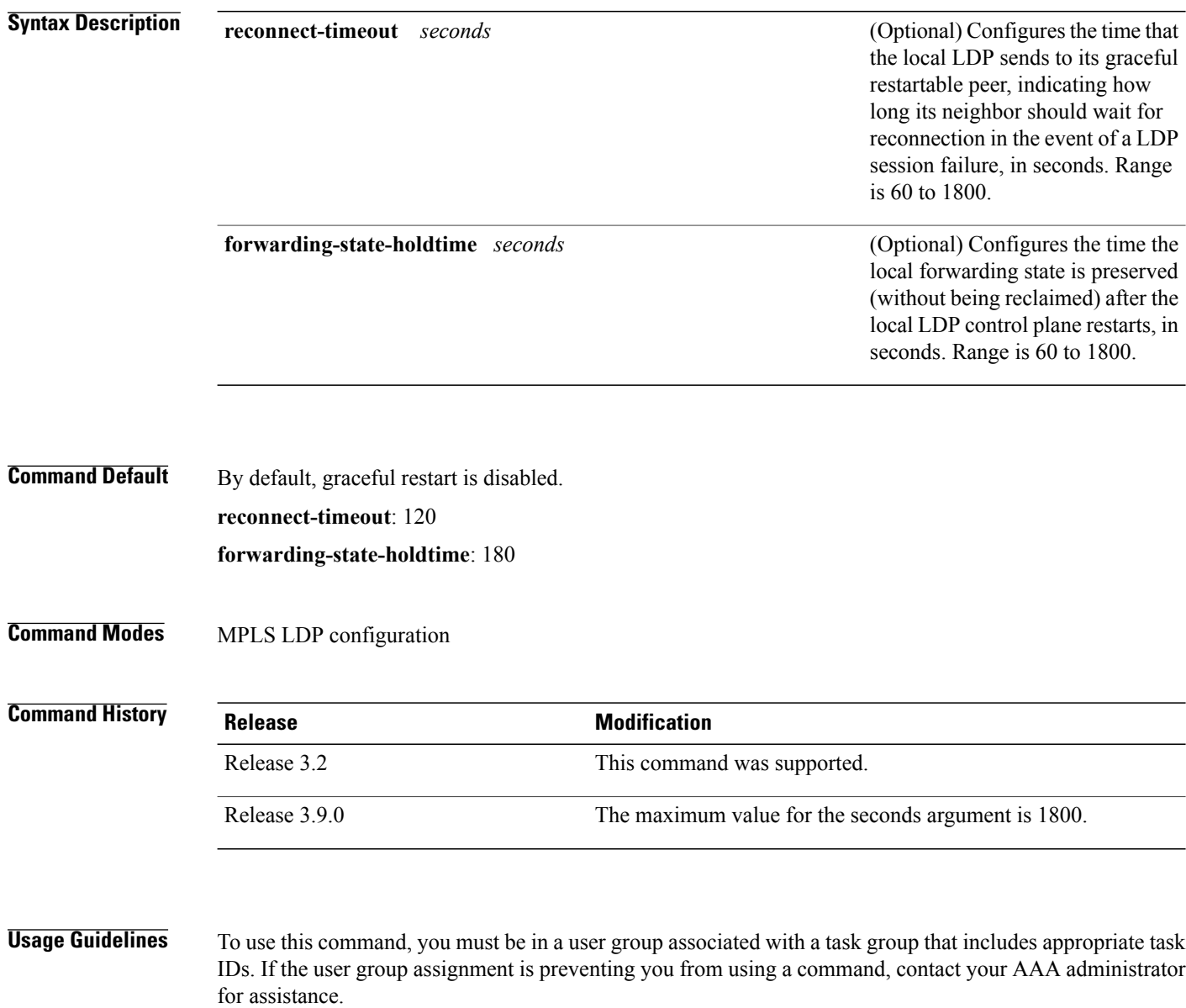

Use the LDP graceful restart capability to achieve nonstop forwarding (NSF) during an LDP control plane communication failure or restart. To configure graceful restart between two peers, enable LDP graceful restart on both label switch routers (LSRs).

When an LDP graceful restart session is established and there is control plane failure, the peer LSR starts graceful restart procedures, initially keeps the forwarding state information pertaining to the restarting peer, and marks this state as stale. If the restarting peer does not reconnect within the reconnect timeout, the stale forwarding state is removed. If the restarting peer reconnects within the reconnect time period, it is provided recovery time to resynchronize with its peer. After this time, any unsynchronized state is removed.

The value of the forwarding state hold time keeps the forwarding plane state associated with the LDP control-plane in case of a control-plane restart or failure. If the control plane fails, the forwarding plane retains the LDP forwarding state for twice the forwarding state hold time. The value of the forwarding state hold time is also used to start the local LDP forwarding state hold timer after the LDP control plane restarts. When the LDP graceful restart sessions are renegotiated with its peers, the restarting LSR sends the remaining value of this timer as the recovery time to its peers. Upon local LDP restart with graceful restart enabled, LDP does not replay forwarding updates to MPLS forwarding until the forwarding state hold timer expires.

**Note**

In the presence of a peer relationship, any change to the LDP graceful restart configuration will restart LDP sessions. If LDP configuration changes from nongraceful restart to graceful restart, all the sessions are restarted. Only graceful restart sessions are restarted upon graceful restart to nongraceful restart configuration changes.

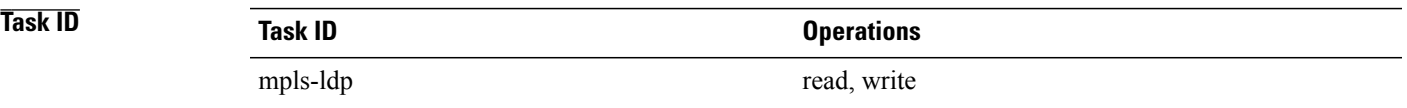

**Examples** The following example shows how to configure an existing session for graceful restart:

RP/0/0/CPU0:router(config-ldp)# **graceful-restart**

```
RP/0/0/CPU0:router:Apr 3 10:56:05.392 : mpls_ldp[336]: %ROUTING-LDP-5-NBR_CHANGE : Nbr
2.2.2.2:0, DOWN
RP/0/0/CPU0:router:Apr 3 10:56:05.392 : mpls_ldp[336]: %ROUTING-LDP-5-NBR_CHANGE : Nbr
3.3.3.3:0, DOWN
RP/0/0/CPU0:router:Apr 3 10:56:09.525 : mpls_ldp[336]: %ROUTING-LDP-5-NBR_CHANGE : Nbr
3.3.3.3:0, UP
RP/0/0/CPU0:router:Apr 3 10:56:11.114 : mpls_ldp[336]: %ROUTING-LDP-5-NBR_CHANGE : Nbr
2.2.2.2:0, UP
```
RP/0/0/CPU0:router# **show mpls ldp neighbor brief**

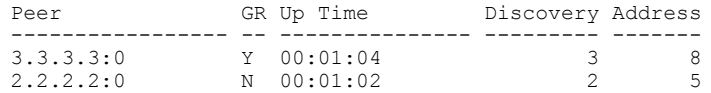

#### RP/0/0/CPU0:router# **show mpls ldp graceful-restart**

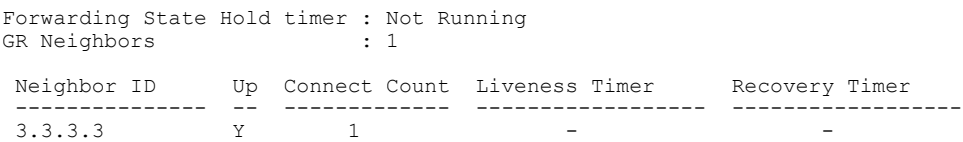

 $\mathbf I$ 

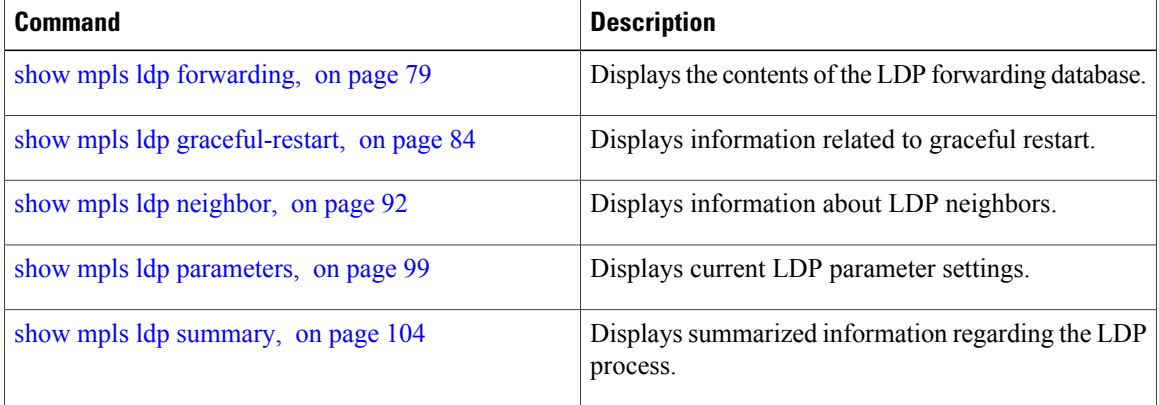

# <span id="page-24-0"></span>**session holdtime (MPLS LDP)**

To change the time for which an Label Distribution Protocol (LDP) session is maintained in the absence of LDP messages from the session peer, use the **session holdtime** command in MPLS LDP configuration mode. To return to the default behavior, use the **no** form of this command.

**session holdtime** *seconds*

**no session holdtime**

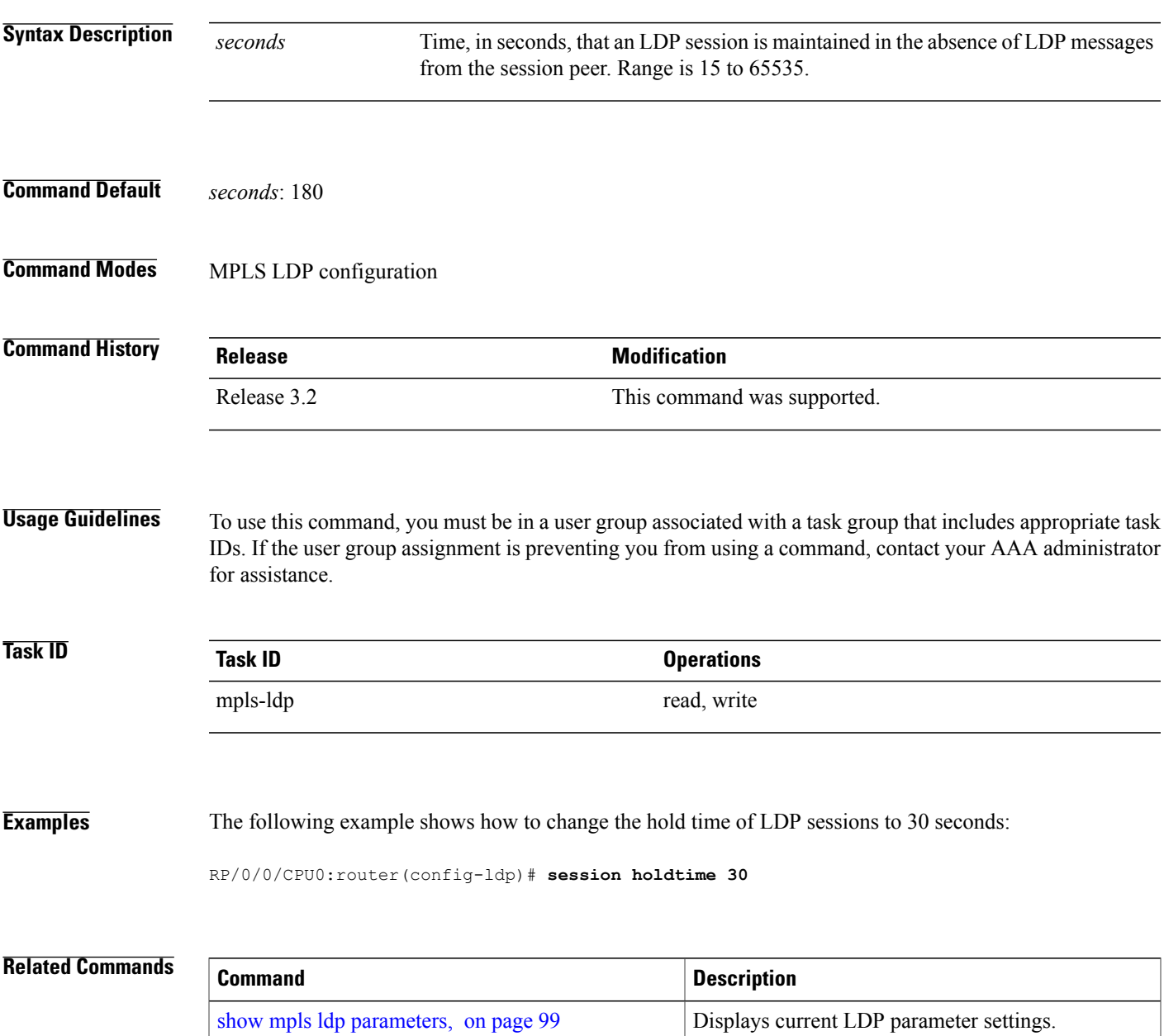

 $\mathbf{I}$ 

# <span id="page-26-0"></span>**igp auto-config disable**

To disable Label Distribution Protocol (LDP) auto-configuration, use the **igp auto-config disable** command in MPLS LDPinterface configuration mode. To return to the default behavior, use the**no** form of this command.

**igp auto-config disable**

**no igp auto-config disable**

- **Syntax Description** This command has no arguments or keywords.
- **Command Default** No default behavior or values

**Command Modes** MPLS LDP interface configuration

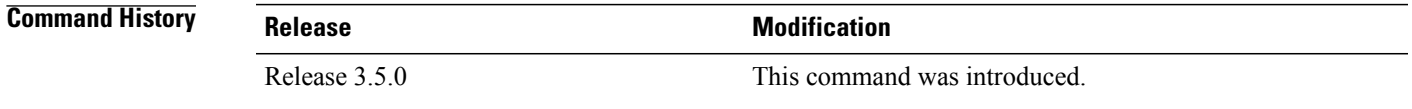

#### **Usage Guidelines** To use this command, you must be in a user group associated with a task group that includes appropriate task IDs. If the user group assignment is preventing you from using a command, contact your AAA administrator for assistance.

IGP auto-configuration can be enabled on ISIS and OSPF. Configuration details are described in *Cisco IOS XR Routing Configuration Guide for the Cisco XR 12000 Series Router*.

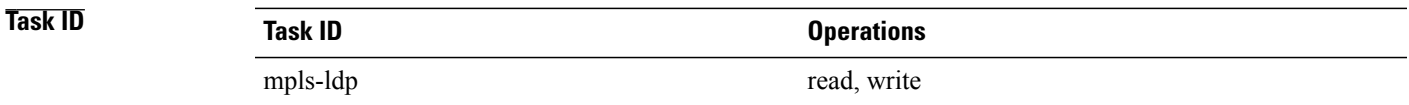

**Examples** The following example shows how to disable LDP auto-configuration on POS 0/1/0/3:

```
RP/0/0/CPU0:router(config)# mpls ldp
RP/0/0/CPU0:router(config-ldp)# interface pos 0/1/0/3
RP/0/0/CPU0:router(config-ldp-if)# igp auto-config disable
```
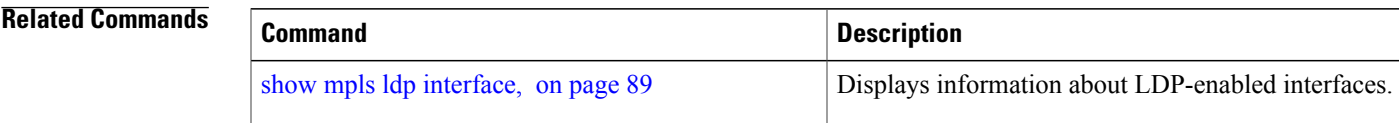

 $\mathbf{I}$ 

# <span id="page-28-0"></span>**igp sync delay**

To enable Label Distribution Protocol (LDP) Interior Gateway Protocol (IGP) sync delay timer feature, use the **igp sync delay** command in MPLS LDP configuration mode. To return to the default behavior, use the **no** form of this command.

**igp sync delay** *seconds*

**no igp sync delay**

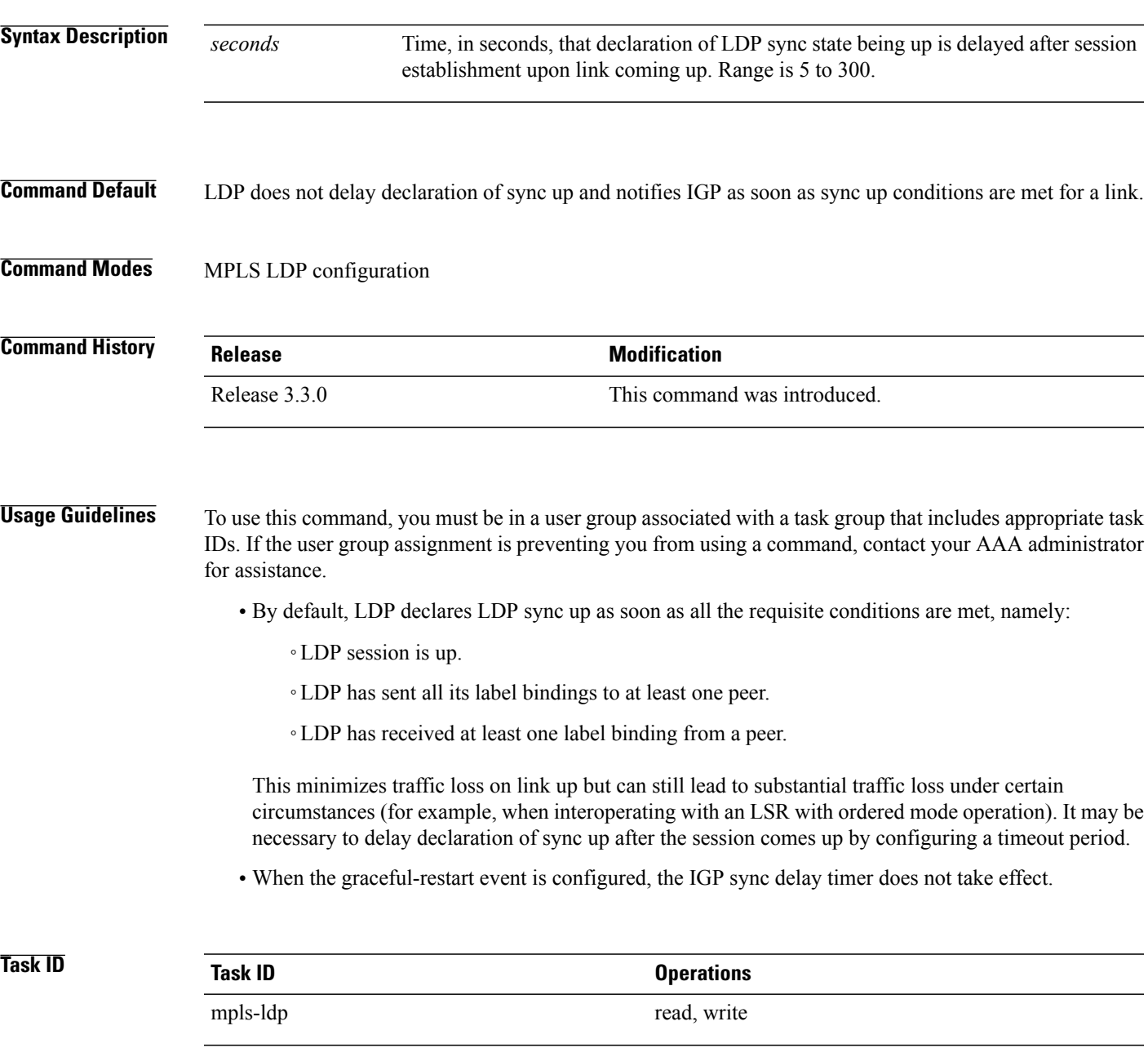

**Examples** The following example shows how to configure LDP to delay declaration of sync-up to 30 seconds:

RP/0/0/CPU0:router# **configure** RP/0/0/CPU0:router(config)# **mpls ldp** RP/0/0/CPU0:router(config-ldp)# **igp sync delay 30**

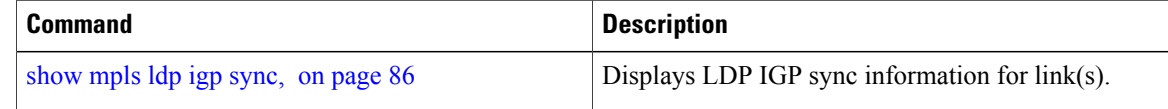

## <span id="page-30-0"></span>**igp sync delay on-proc-restart**

To delay the declaration of synchronization events to the Interior Gateway Protocol (IGP) when the label distribution protocol (LDP) fails or restarts, use the **igp sync delay on-proc restart** command in MPLS LDP configuration mode. To return to the default behavior, use the **no** form of this command.

**igp sync delay on-proc restart** *seconds*

**no igp sync delay on-proc restart** *seconds*

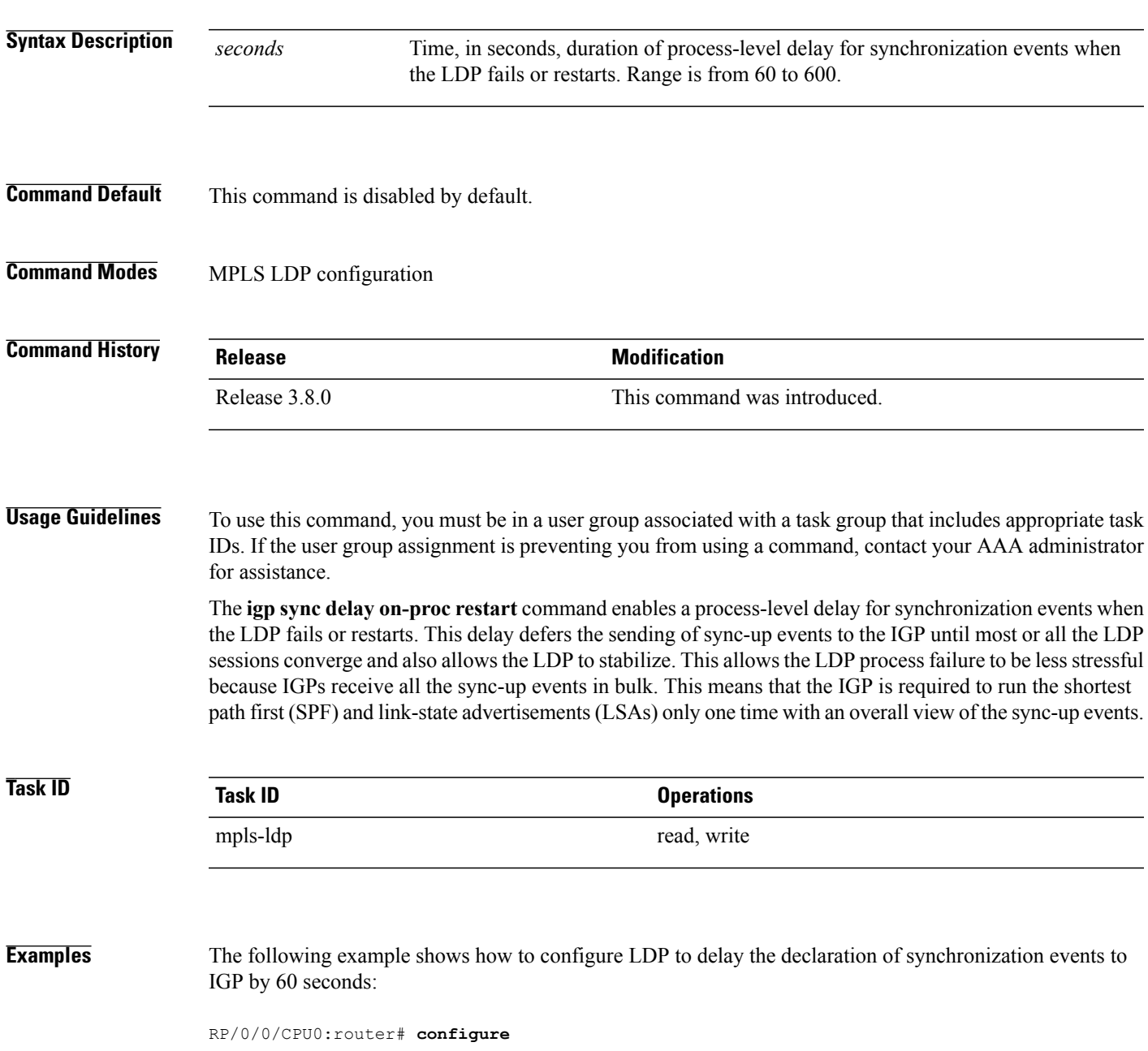

RP/0/0/CPU0:router(config)# **mpls ldp** RP/0/0/CPU0:router(config-ldp)# **igp sync delay on-proc restart 60**

The following example shows the status following execution of the command:

RP/0/0/CPU0:router# **show mpls ldp igp sync**

```
Process Restart Sync Delay: 60 sec, Gloal timer running (15 sec remaining)
GigabitEthernet0/3/0/2:
Sync status: Deferred
….
```
When the timer is not running, the output displays the following:

Process Restart Sync Delay: 60 sec, Global timer not running

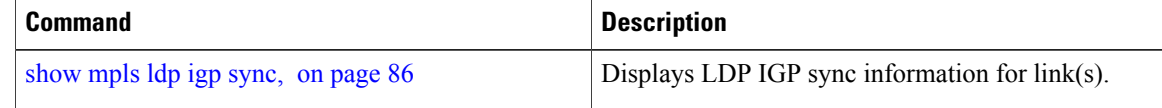

# <span id="page-32-0"></span>**interface (MPLS LDP)**

To configure or enable Multiprotocol Label Switching (MPLS) Label Distribution Protocol (LDP) on an interface, use the **interface** command in MPLS LDP configuration mode. To return to the default behavior, use the **no** form of this command.

**interface** *type interface-path-id*

**no interface** *type interface-path-id*

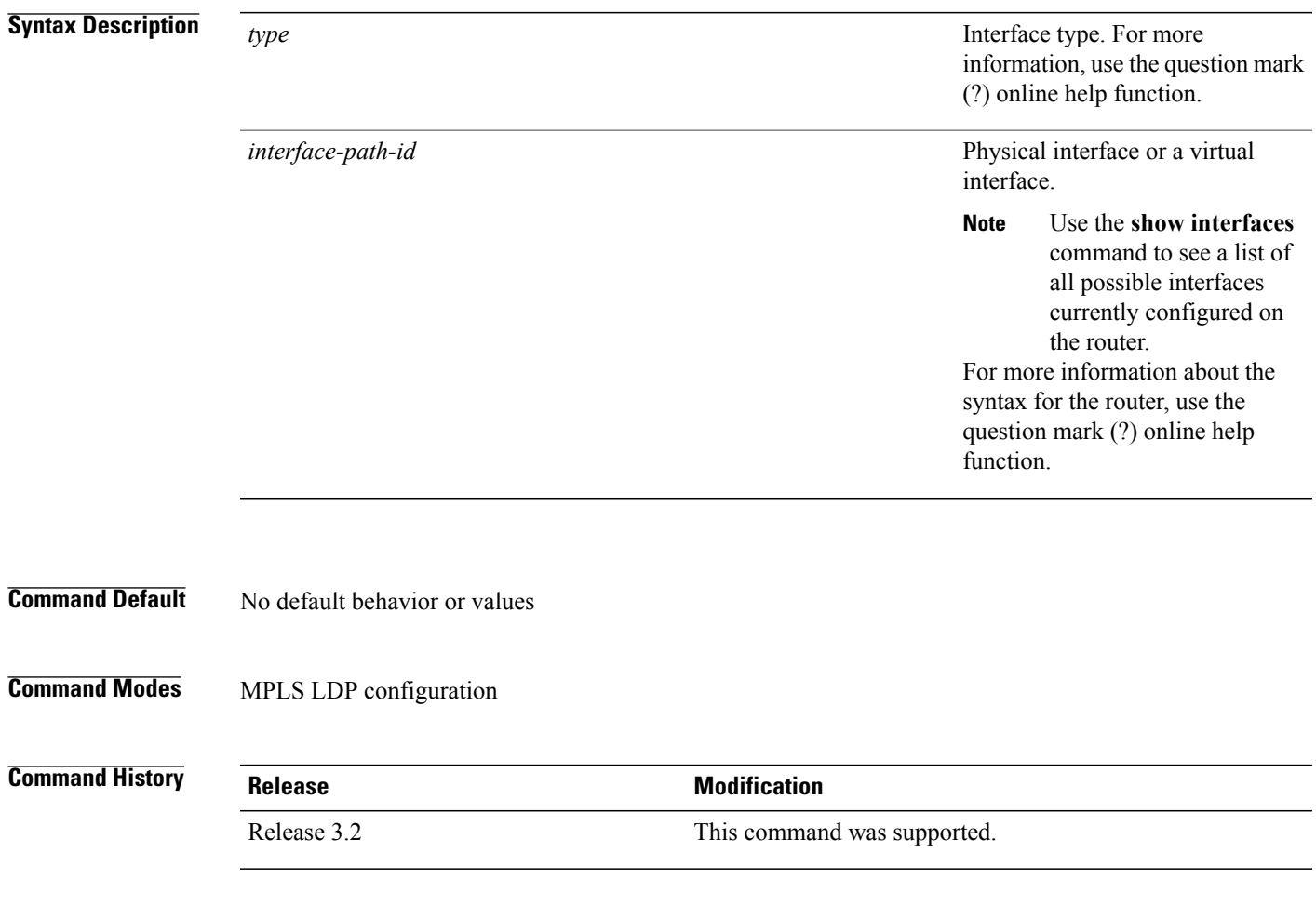

**Usage Guidelines** To use this command, you must be in a user group associated with a task group that includes appropriate task IDs. If the user group assignment is preventing you from using a command, contact your AAA administrator for assistance.

> When you configure LDP on an interface, the LDP process begins neighbor discovery, sending link hello messages on the interface. This can result in a session setup with discovered neighbors. When LDP is enabled on tunnel-te interfaces, targeted discovery procedures apply.

 $\mathbf{I}$ 

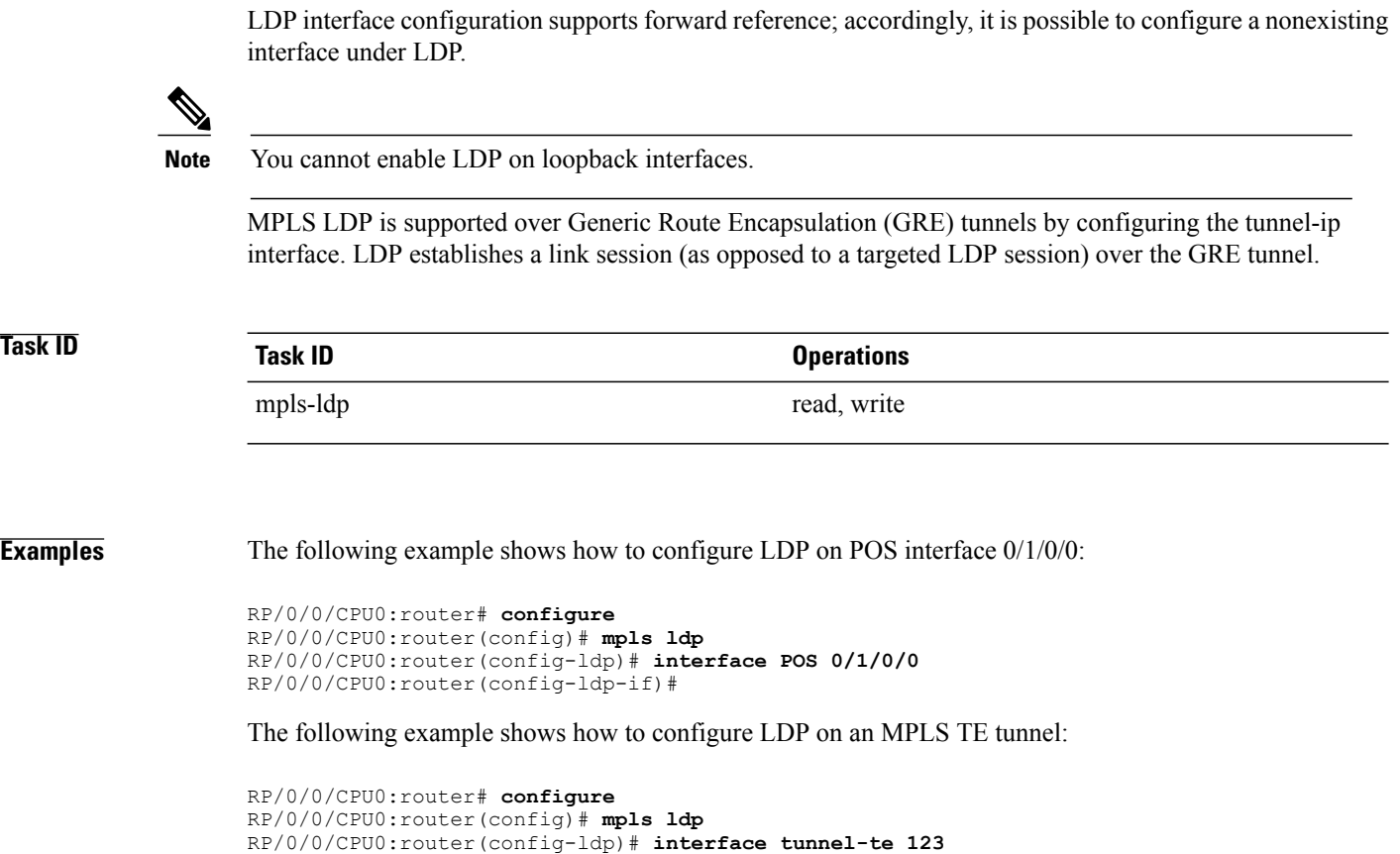

#### **Related Commands**

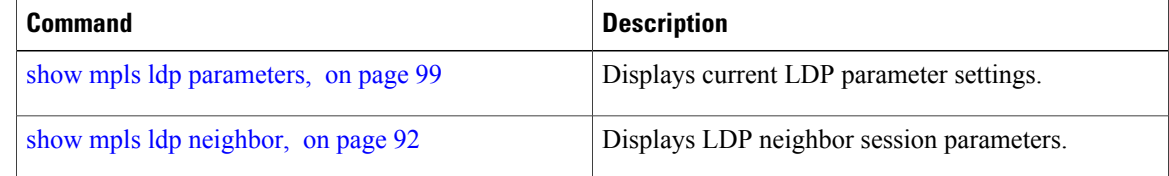

RP/0/0/CPU0:router(config-ldp-if)#

<span id="page-34-0"></span>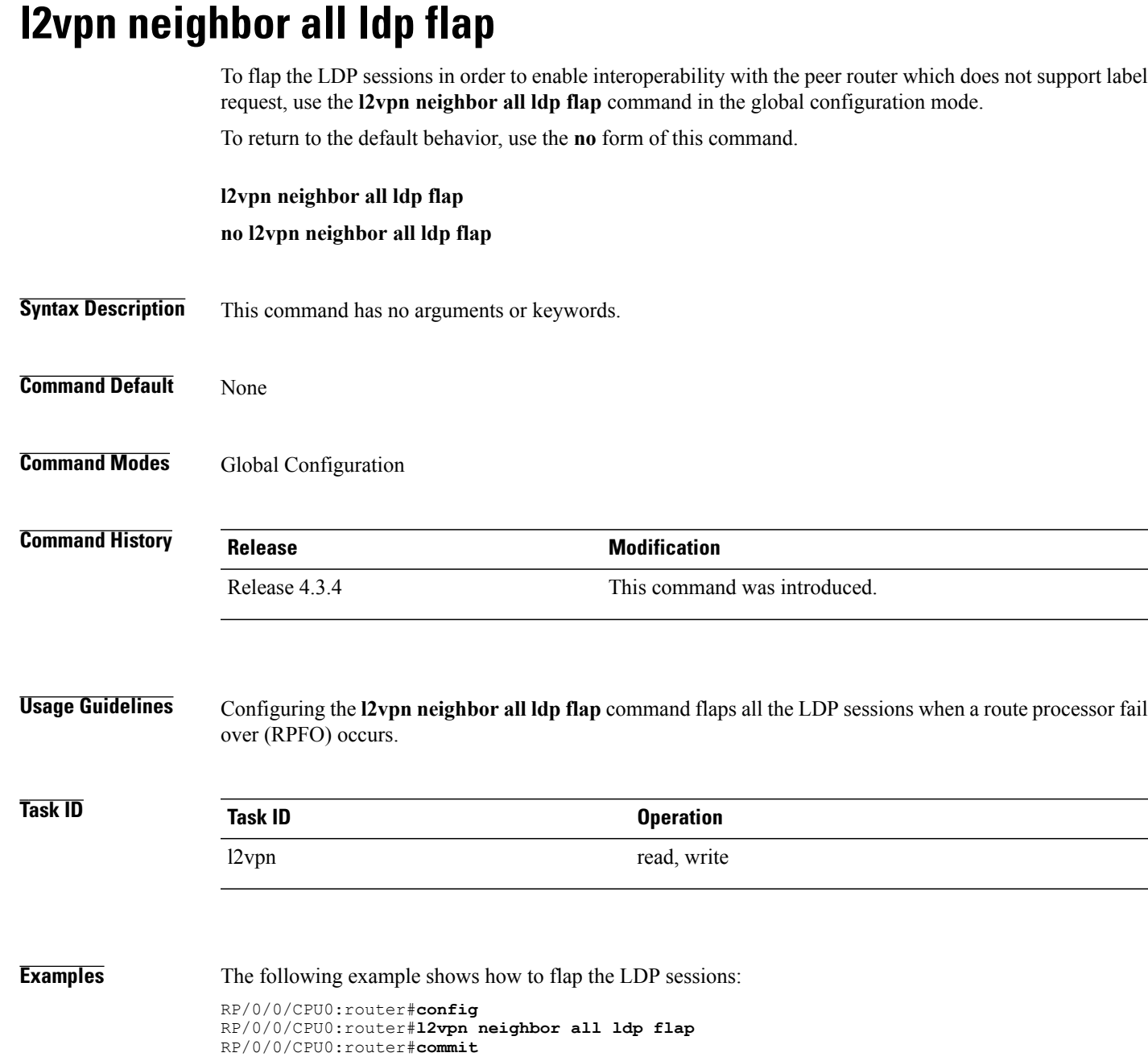

# <span id="page-35-0"></span>**label accept**

To control the receipt of labels (remote bindings) for a set of prefixes from a peer, use the **label accept** command in MPLS LDP configuration mode. To return to the default behavior, use the **no** form of this command.

**label accept for** *prefix-acl* **from** *ip-address*

**no label accept for** *prefix-acl* **from** *ip-address*

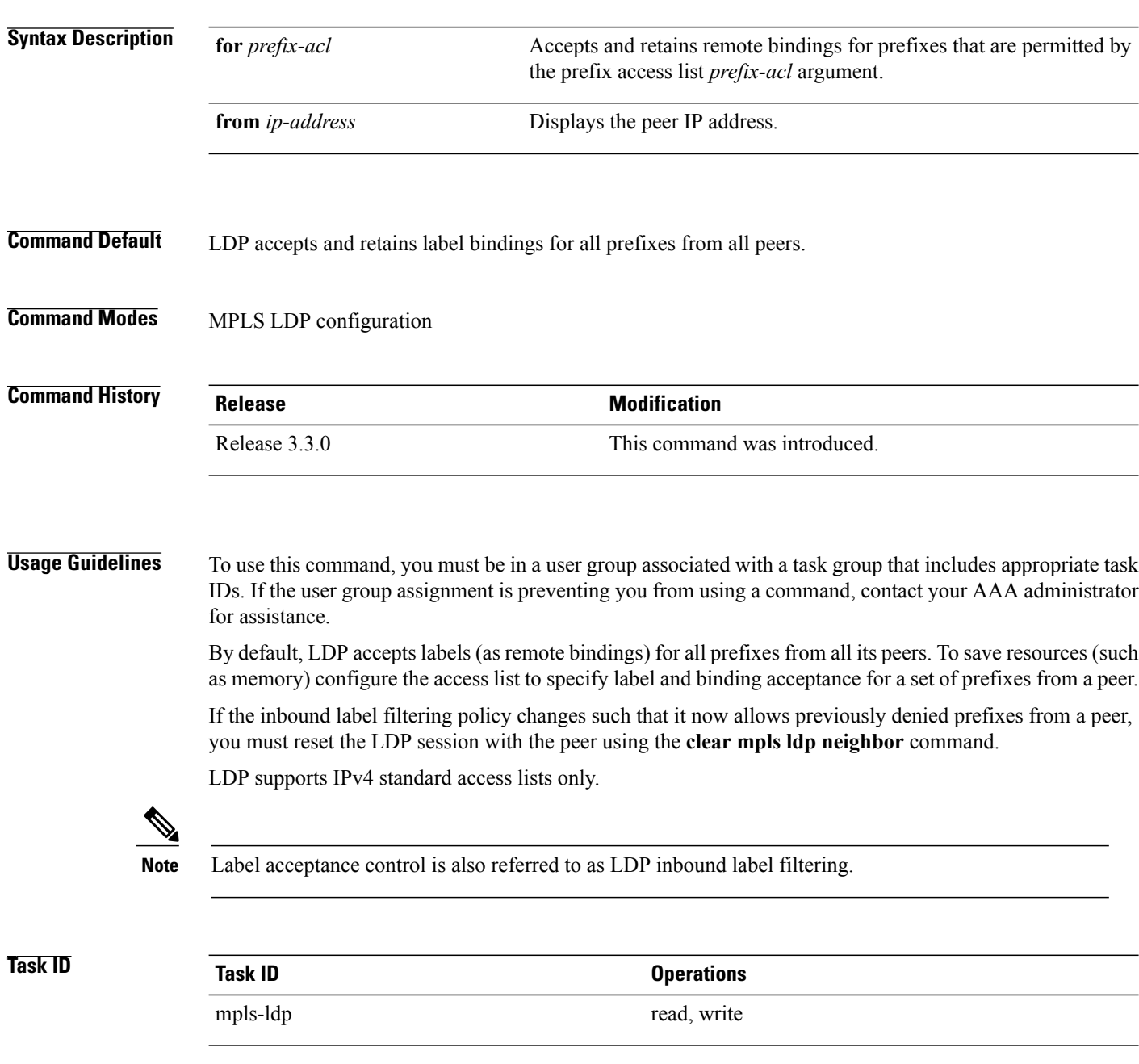
**Examples** The following example shows how to configure inbound label filtering policy. In this example, an LSR is configured to accept and retain label bindings for prefixes 192.168.1.1 (pfx\_acl\_1) from peer 1.1.1.1, prefix 192.168.2.2 (pfx\_acl\_2) from peer 2.2.2.2, and prefixes 192.168.1.1, 192.168.2.2, 192.168.3.3 (pfx\_acl\_3) from peer 3.3.3.3:

```
RP/0/0/CPU0:router(config-ldp)# label accept
RP/0/0/CPU0:router(config-ldp-lbl-acpt)# for pfx_acl_1 from 1.1.1.1
RP/0/0/CPU0:router(config-ldp-lbl-acpt)# for pfx_acl_2 from 2.2.2.2
RP/0/0/CPU0:router(config-ldp-lbl-acpt)# for pfx_acl_3 from 3.3.3.3
```
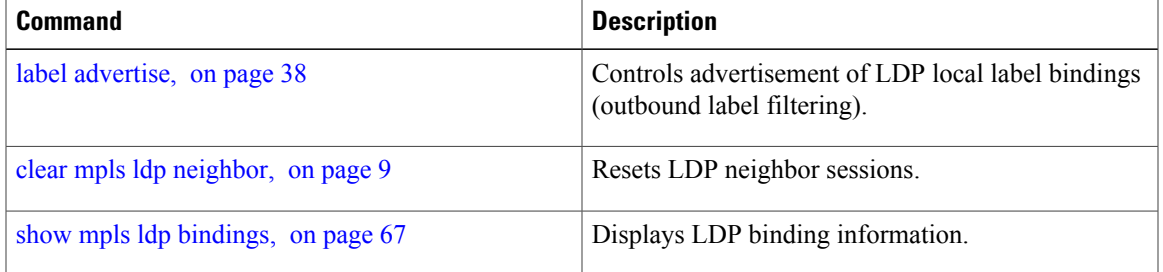

# <span id="page-37-0"></span>**label advertise**

To control the advertisement of local labels, use the **label advertise** command in MPLS LDP configuration mode. To return to the default behavior, use the **no** form of this command.

**label advertise** [**disable**| **for** *prefix-acl* [**to** *peer-acl*]| **interface** *type interface-path-id*]

**no label advertise** [**disable**| **for** *prefix-acl* [**to** *peer-acl*]| **interface** *type interface-path-id*]

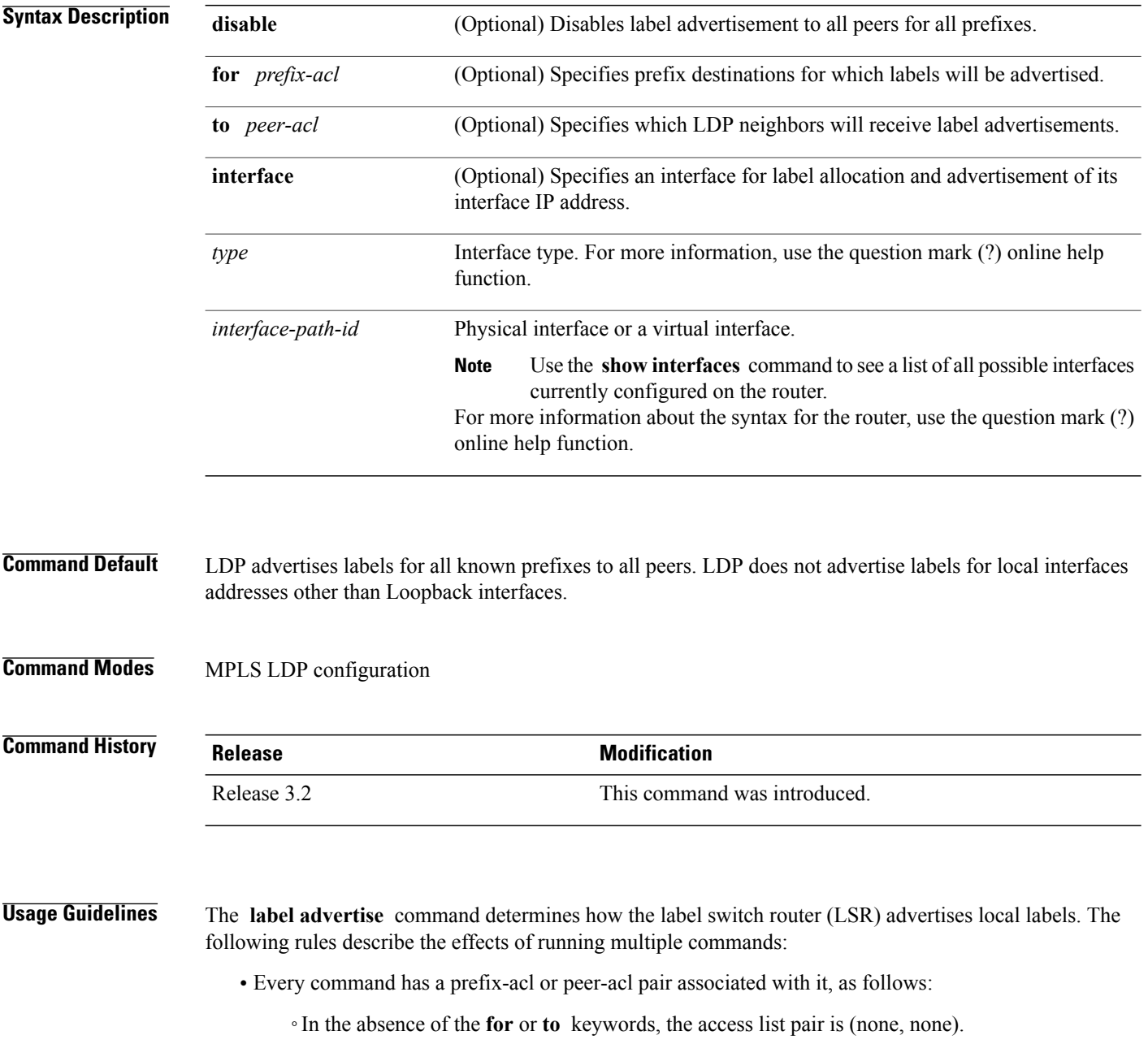

◦When using the **for** keyword without the **to** keyword, the access list is (prefix-acl, none).

- A prefix can have a maximum of one (prefix-acl, peer-acl) pair, as follows:
	- ◦A (prefix-acl, peer-acl) pair applies to a prefix only if the prefix-acl matches the prefix. A match occurs if the prefix-acl permits the prefix.
	- ◦If more than one (prefix-acl, peer-acl) pair from multiple **label advertise** commands matches a prefix, the (prefix-acl, peer-acl) pair in the first command applies to the prefix. The order in which the **label advertise** commands are processed is sorted based on the ACL names in a MIB-lexicographical way (shorter ACL name length will be processed first, if two ACLs are of equal length, then dictionary ordering is used).
- When an LSR isready to advertise a label for a prefix, the LSR determines whether a (prefix-acl, peer-acl) pair applies to the prefix.
	- ◦If none applies, and if the **disable** keyword has been configured for the command, the label for the prefix is not advertised to any peer; otherwise, the label is advertised to all peers.
	- ◦If a (prefix-acl, peer-acl) pair applies to the prefix, and if the prefix-acl denies the prefix, the label is not advertised to the peers defined in the peer-acl. Nevertheless, the prefix may be matched in subsequent (prefix-acl, peer-acl) entries and advertised to other peers.
	- ◦If (prefix-acl, peer-acl) pair applies to the prefix and if the prefix-acl denies the prefix, the label is not advertised to peers defined in the peer-acl. Nevertheless, the prefix may be matched in subsequent (prefix-acl, peer-acl) entries and advertised to other peers.
	- ◦If the prefix-acl permitsthe prefix and there is a peer-acl, the label is advertised to all peers permitted by the peer-acl.

Normally, LDP advertises labels for non-BGP routes present in the routing table. Additionally, LDP advertises labels from /32 IP addresses on Loopback interfaces and does not advertise /32 addresses for other non-Loopback interfaces. To control advertisement of labelsfor /32 IPaddresses on these interfaces, use the **label advertise interface** command.

LDP supports IPv4 standard access lists only.

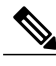

**Note** Label advertisement control is also referred to as LDP outbound label filtering.

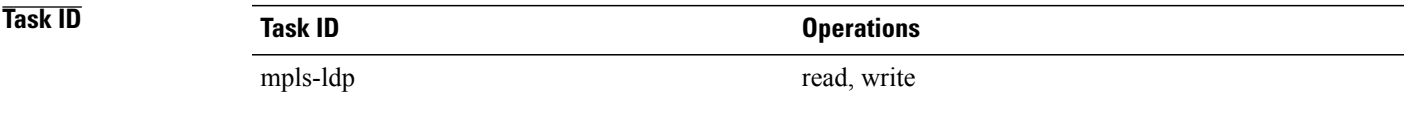

**Examples** The following example shows how to disable advertisement of all locally assigned labels to all peers:

RP/0/0/CPU0:router(config-ldp)# **label advertise** RP/0/0/CPU0:router(config-ldp-lbl-advt)# **disable** The following example shows how to send labels only for prefixes 10.1.1.0 and 20.1.1.0 to all peers:

```
RP/0/0/CPU0:router(config)# ipv4 access-list pfx_acl_1
RP/0/0/CPU0:router(config-ipv4-acl)# permit 10.1.1.0
RP/0/0/CPU0:router(config-ipv4-acl)# permit 20.1.1.0
```

```
RP/0/0/CPU0:router(config-ldp)# label advertise
RP/0/0/CPU0:router(config-ldp-lbl-advt)# disable
RP/0/0/CPU0:router(config-ldp-lbl-advt)# for pfx_acl_1
```
The following example shows how to send labels for prefix 10.0.0.0 to peers 10.1.1.1 and 10.2.2.2, labels for prefix 20.0.0.0 to peer 20.1.1.1, and labels for all other prefixes to all other peers:

```
RP/0/0/CPU0:router(config)# ipv4 access-list pfx_acl_10
RP/0/0/CPU0:router(config-ipv4-acl)# permit 10.0.0.0
RP/0/0/CPU0:router(config)# ipv4 access-list pfx_acl_20
RP/0/0/CPU0:router(config-ipv4-acl)# permit 20.0.0.0
RP/0/0/CPU0:router(config)# ipv4 access-list peer_acl_10
RP/0/0/CPU0:router(config-ipv4-acl)# permit 10.1.1.1
RP/0/0/CPU0:router(config-ipv4-acl)# permit 10.2.2.2
RP/0/0/CPU0:router(config)# ipv4 access-list peer_acl_20
RP/0/0/CPU0:router(config-ipv4-acl)# permit 20.1.1.1
RP/0/0/CPU0:router(config-ldp)# label advertise
RP/0/0/CPU0:router(config-ldp-lbl-advt)# for pfx_acl_10 to peer_acl_10
```
RP/0/0/CPU0:router(config-ldp-lbl-advt)# **for pfx\_acl\_20 to peer\_acl\_20**

```
Note
```
To advertise pfx\_acl\_10 to peer\_acl\_10 and pfx\_acl\_20 to peer\_acl\_20 and disable all other advertisements to all other peers, include the **disable** keyword with the **label advertise** command.

The following example shows how to use the **interface** keyword to advertise /32 IP address for POS 0/1/0/0:

RP/0/0/CPU0:router(config-ldp)# **label advertise** RP/0/0/CPU0:router(config-ldp-lbl-advt)# **interface POS 0/1/0/0**

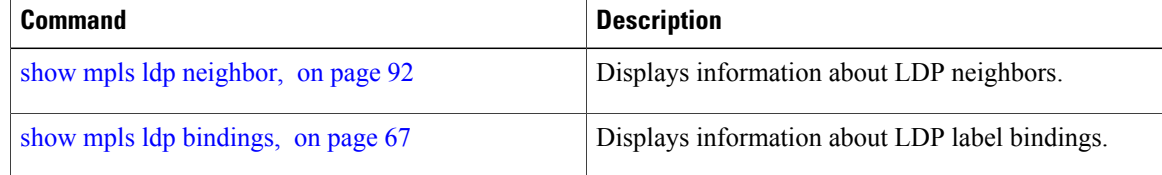

# **label allocate**

To control allocation of local label only for a set of prefixes, use the **label allocate** command in MPLS LDP configuration mode. To return to the default behavior, use the **no** form of this command.

**label allocate for** {*prefix-acl* **| host-routes**}

**no label allocate**

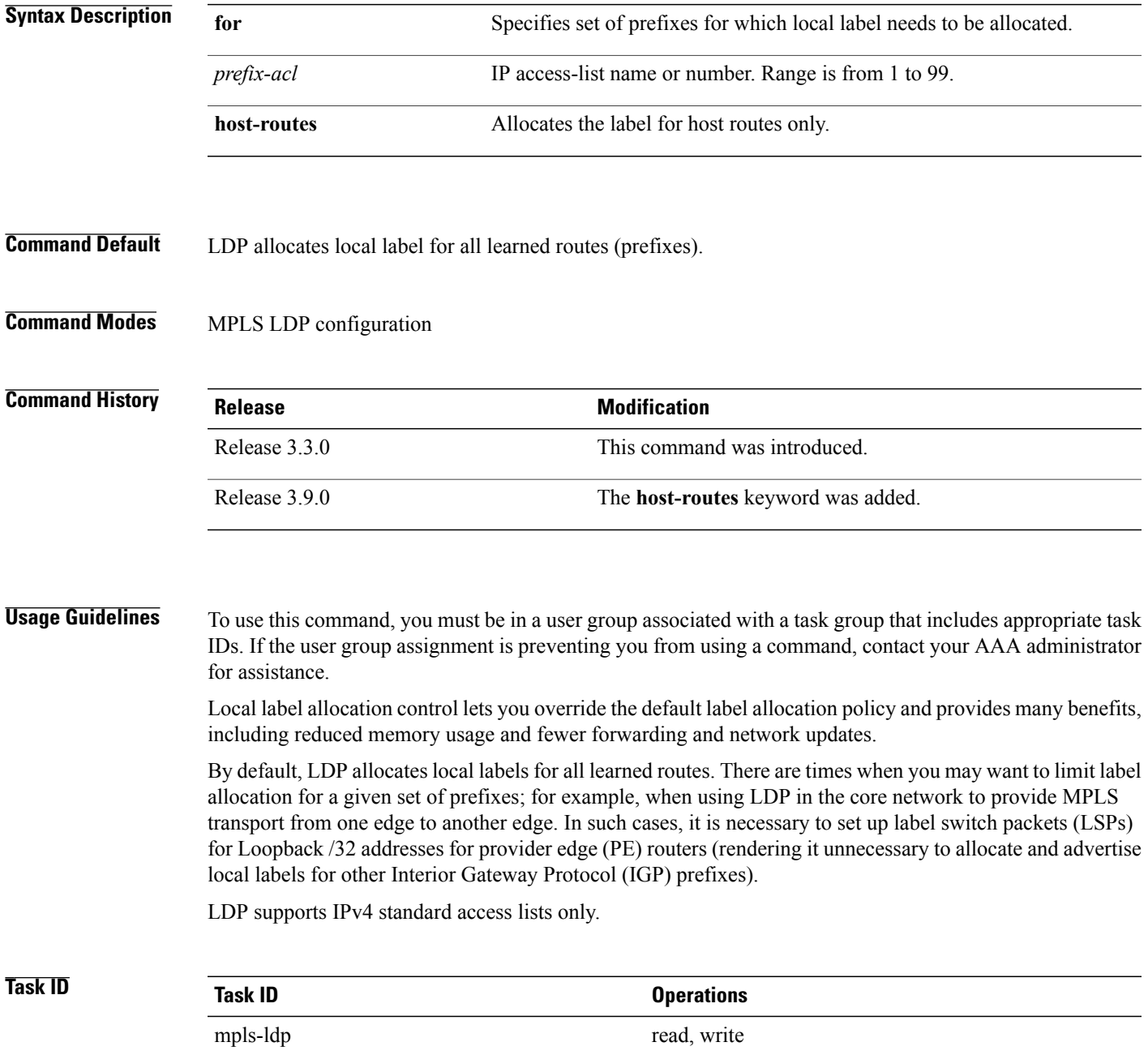

### **Examples** The following example shows how to configure LDP to limit allocation of local labels to prefixes 192.168.1.1, 192.168.2.2, and 192.168.3.3 only:

```
RP/0/0/CPU0:router(config)# ipv4 access-list pfx_acl_1
RP/0/0/CPU0:router(config-ipv4-acl)# permit 192.168.1.1
RP/0/0/CPU0:router(config-ipv4-acl)# permit 192.168.2.2
RP/0/0/CPU0:router(config-ipv4-acl)# permit 192.168.3.3
```
RP/0/0/CPU0:router(config-ldp)# **label allocate for pfx\_acl\_1**

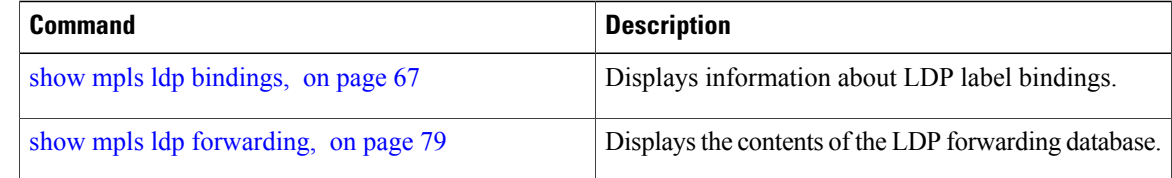

## **log graceful-restart**

To set up notification describing graceful-restart (GR) session events, use the **log graceful-restart** command in MPLS LDP configuration mode. To return to the default behavior, use the **no** form of this command.

**log graceful-restart**

**no log graceful-restart**

- **Syntax Description** This command has no arguments or keywords.
- **Command Default** No default behavior or values
- **Command Modes** MPLS LDP configuration

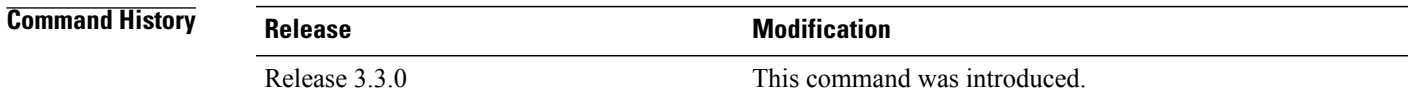

**Usage Guidelines** To use this command, you must be in a user group associated with a task group that includes appropriate task IDs. If the user group assignment is preventing you from using a command, contact your AAA administrator for assistance.

> Use the **log graceful-restart** command to receive a syslog/console message when a graceful restart-related session event occurs, including LDP graceful restart session disconnection, reconnection, and timeout.

**Note** A logging message is issued upon graceful restart session events.

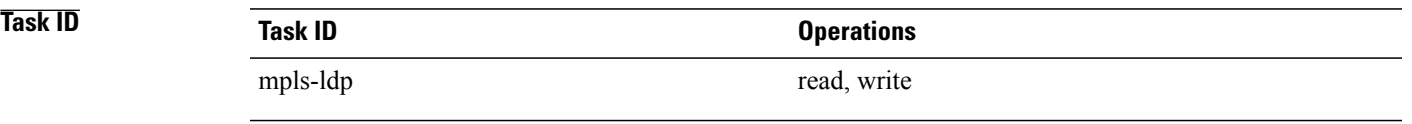

**Examples** The following example shows how to enable logging messages for graceful restart session events:

RP/0/0/CPU0:router(config-ldp)# **log graceful-restart**

The following sample output shows the logging events that can be displayed on the console:

RP/0/0/CPU0:router: mpls\_ldp[340]: %ROUTING-LDP-5-GR : GR session 4.4.4.4:0 (instance 1)

disconnected

```
RP/0/0/CPU0:router: mpls_ldp[340]: %ROUTING-LDP-5-GR : GR session 4.4.4.4:0 (instance 2)
reconnected
RP/0/0/CPU0:router: mpls_ldp[340]: %ROUTING-LDP-5-GR : GR session 5.5.5.5:0 (instance 3)
timed out
```
RP/0/0/CPU0:router: mpls\_ldp[336]: %ROUTING-LDP-5-GR\_RESTART\_COMPLETE : GR\_forwarding state hold timer has expired

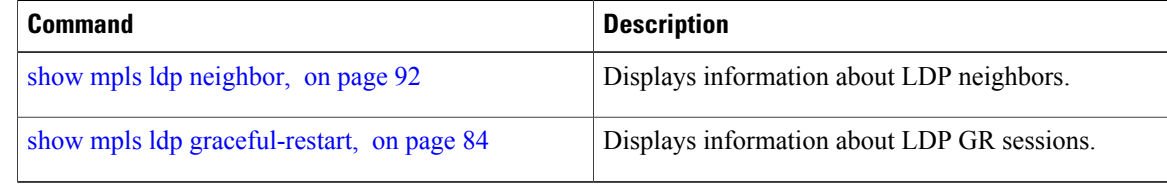

## **log neighbor**

To enable logging of notices describing session changes, use the **log neighbor** command in MPLS LDP configuration mode. To return to the default behavior, use the **no** form of this command.

**log neighbor**

**no log neighbor**

- **Syntax Description** This command has no arguments or keywords.
- **Command Default** No default behavior or values
- **Command Modes** MPLS LDP configuration

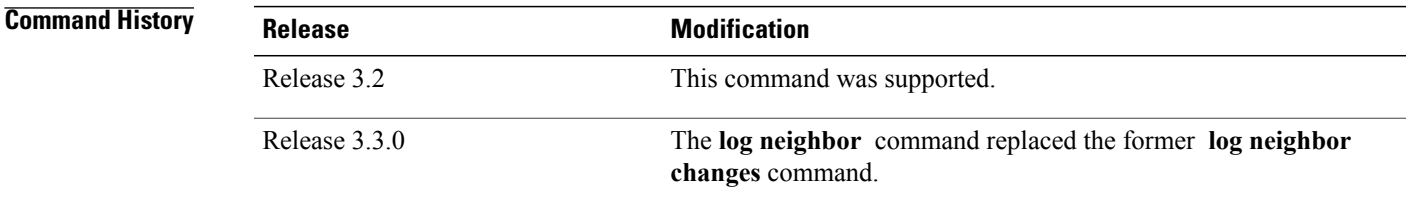

### **Usage Guidelines** To use this command, you must be in a user group associated with a task group that includes appropriate task IDs. If the user group assignment is preventing you from using a command, contact your AAA administrator for assistance.

Use the **log neighbor** command to receive a syslog or console message when a neighbor goes up or down.

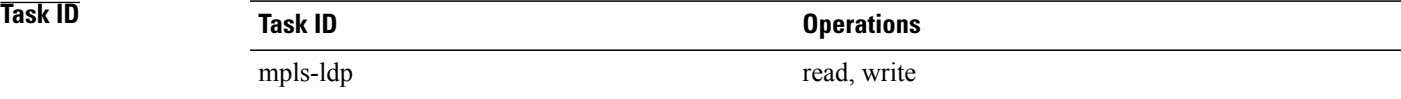

**Examples** The following example shows how to enable logging messages for neighbor session up and down events:

RP/0/0/CPU0:router(config-ldp)# **log neighbor**

**Note** A logging message is issued when an LDP session state changes from up to down (and down to up).

### The following shows sample output of logging events that can be displayed on the console:

RP/0/0/CPU0:router:10 21:11:32.111:mpls\_ldp[113]:%LDP-5-NBR\_CHANGE: Nbr 10.44.44.44:0, DOWN

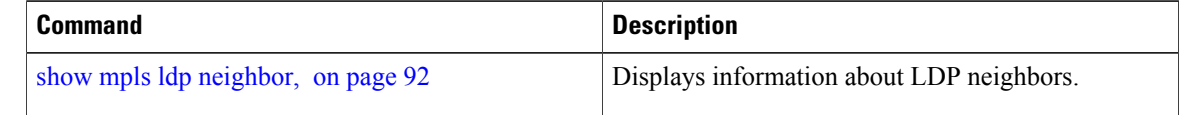

# **log nsr**

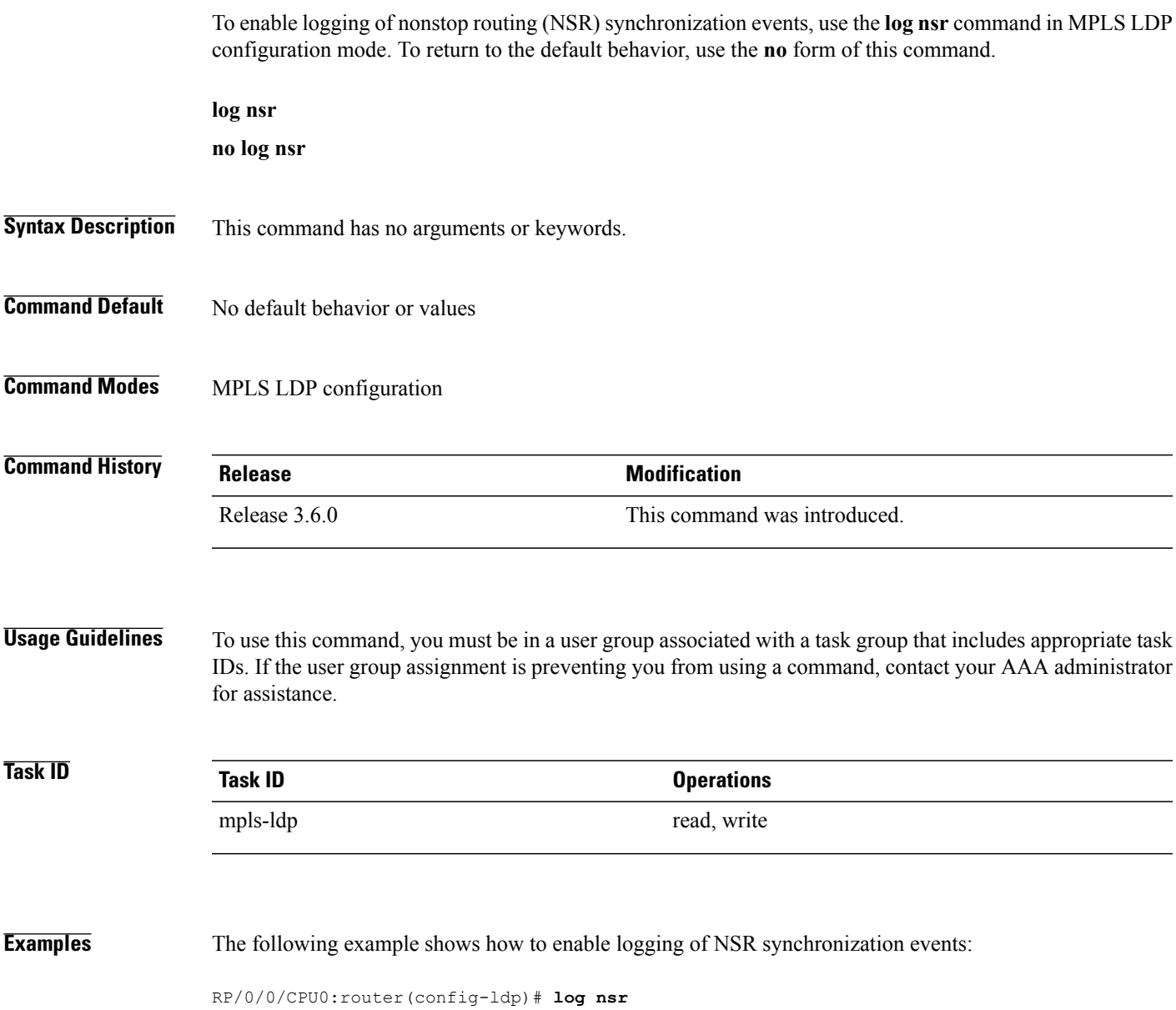

# **log session-protection**

To enable logging of notices describing LDP session protection events, use the **log** session-protection command in MPLS LDP configuration mode. To return to the default behavior, use the **no** form of this command.

**log session-protection**

**no log session-protection**

- **Syntax Description** This command has no arguments or keywords.
- **Command Default** No default behavior or values
- **Command Modes** MPLS LDP configuration

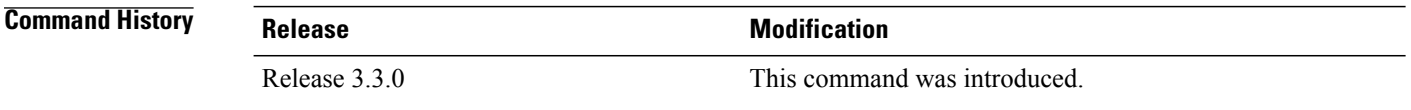

### **Usage Guidelines** To use this command, you must be in a user group associated with a task group that includes appropriate task IDs. If the user group assignment is preventing you from using a command, contact your AAA administrator for assistance.

Use the **log** session-protection command to receive a syslog or console message when LDP session protection event occurs. These events include LDP session protection initiation, recovery, and timeout.

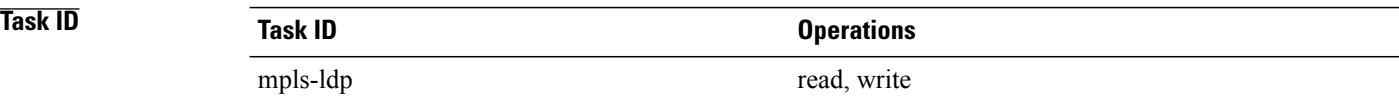

**Examples** The following example shows how to enable logging messages for session protection events:

RP/0/0/CPU0:router(config-ldp)# **log session-protection**

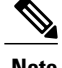

**Note** Logging messages are issued when session protection events occur.

The following sample output shows the logging events that are displayed on the console:

RP/0/0/CPU0:router:Apr 21 12:15:01.742: mpls\_ldp[315]:%ROUTING-LDP-5-SESSION\_PROTECTION: Session hold up initiated for peer 4.4.4.4:0

RP/0/0/CPU0:router:Apr 21 12:18:04.987: mpls\_ldp[315]:%ROUTING-LDP-5-SESSION\_PROTECTION: Session recovery succeeded for peer 4.4.4.4:0

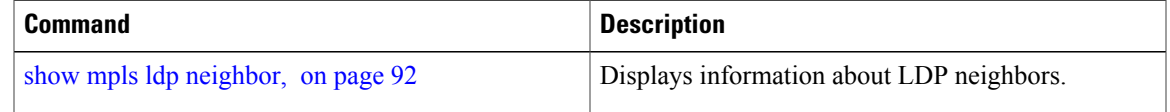

# **maximum interfaces (MPLS LDP)**

To configure upper limit on maximum number of LDP configured interfaces, use the **maximum interfaces** command in MPLS LDP configuration mode. To return to the default behavior, use the **no** form of this command.

**maximum interfaces** *number*

**no maximum interfaces**

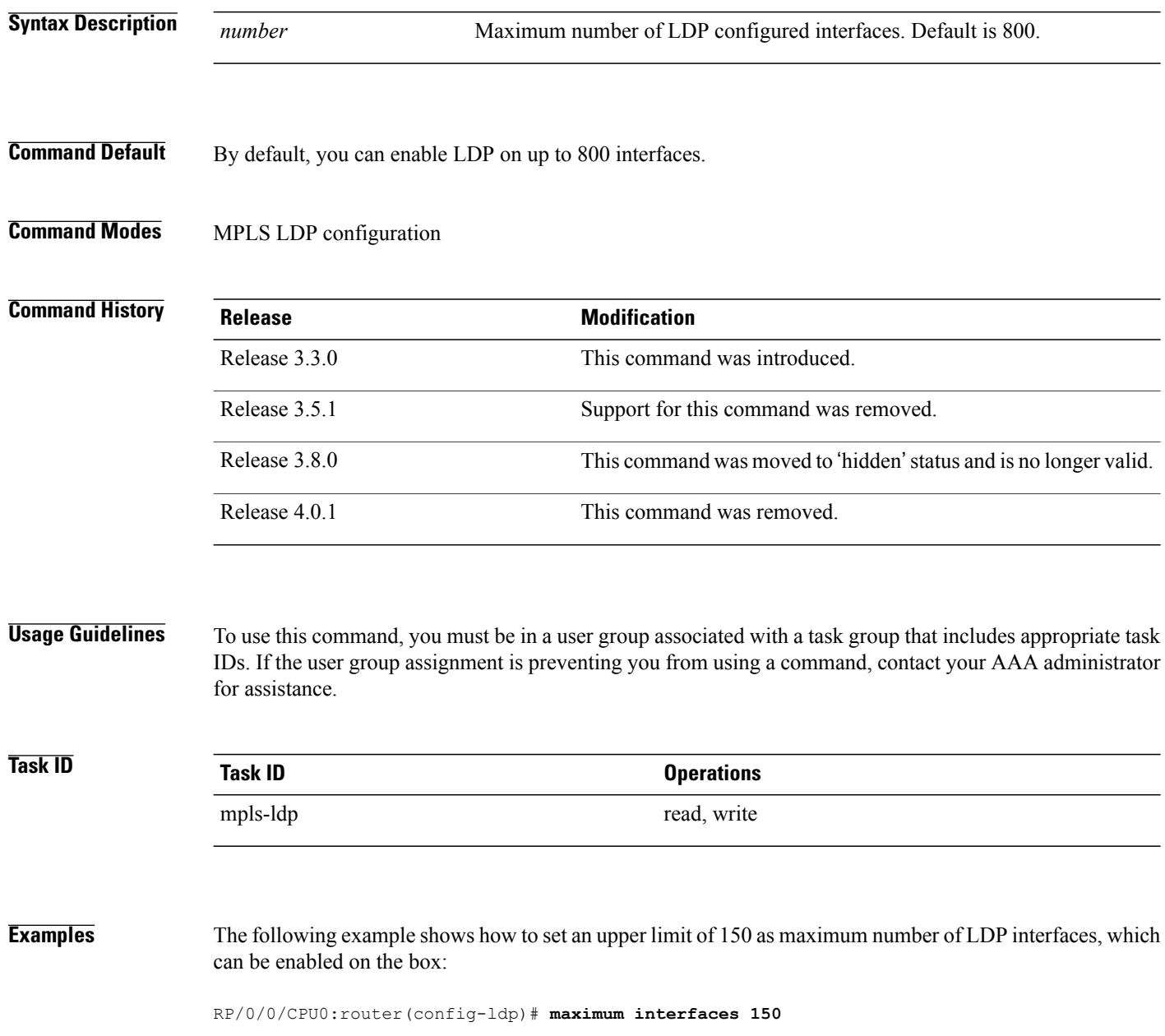

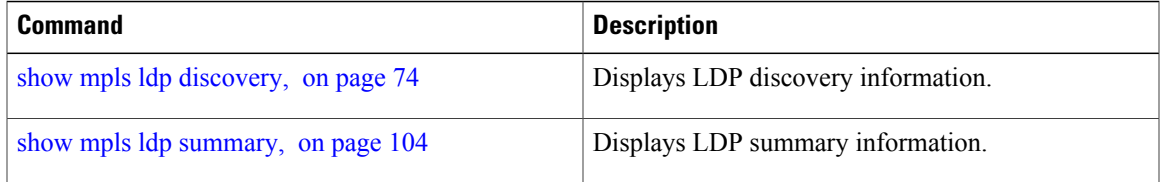

# **mpls ldp**

To enter MPLS Label Distribution Protocol (LDP) configuration mode, use the **mpls ldp** command in global configuration mode.

**mpls ldp**

- **Syntax Description** This command has no arguments or keywords.
- **Command Default** No default behavior or values
- **Command Modes** Global configuration

**Command History Release Modification** Release 3.9.0 This command was introduced.

### **Usage Guidelines** To use this command, you must be in a user group associated with a task group that includes appropriate task IDs. If the user group assignment is preventing you from using a command, contact your AAA administrator for assistance.

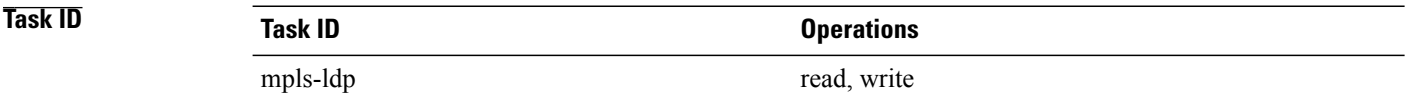

**Examples** The following example shows how to MPLS LDP configuration mode:

RP/0/0/CPU0:router# **configure** RP/0/0/CPU0:router(config)# **mpls ldp** RP/0/0/CPU0:router(config-ldp)

## **entropy-label**

The **entropy-label** command enablesthe Cisco router to handle entropy label capability signaling in an orderly manner. To disable this function, use the **no** form of this command.

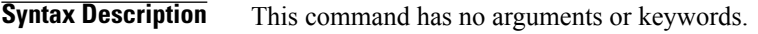

**Command Default** This feature is enabled by default at the global level.

**Command Modes** MPLS LDP Configuration mode

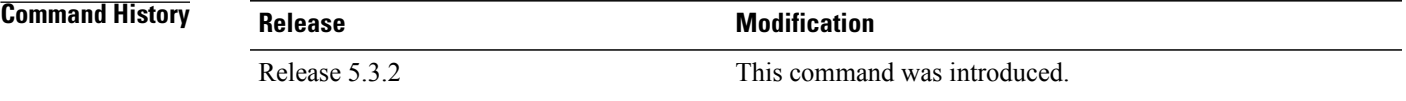

**Usage Guidelines** This feature is enabled by default. The **entropy-label** command supports an orderly method for routers to signal entropy label capability (ELC) in the network. When enabled, the Cisco routers wait for the ELC signal from all downstream routers before passing their ELC to the next upstream routersin the chain. This eliminates the confusion that can occur when routers report their status randomly. If just one router in the chain does not support entropy label (EL), then the network will not use EL for load balancing. Random reporting could result in a lot of back and forth signaling before ELC is firmly established in the network.

## <span id="page-53-0"></span>**neighbor password**

To configure password authentication using the TCP Message Digest 5 (MD5) option for a neighbor, use the **neighbor password** command in MPLS LDP configuration mode. To return to the default behavior, use the **no** form of this command.

[**vrf** *vrf-name*] **neighbor** *ldp-id* **password** {**clear| disable| encrypted**} *password*

**no** [**vrf** *vrf-name*] **neighbor** *ldp-id* **password**

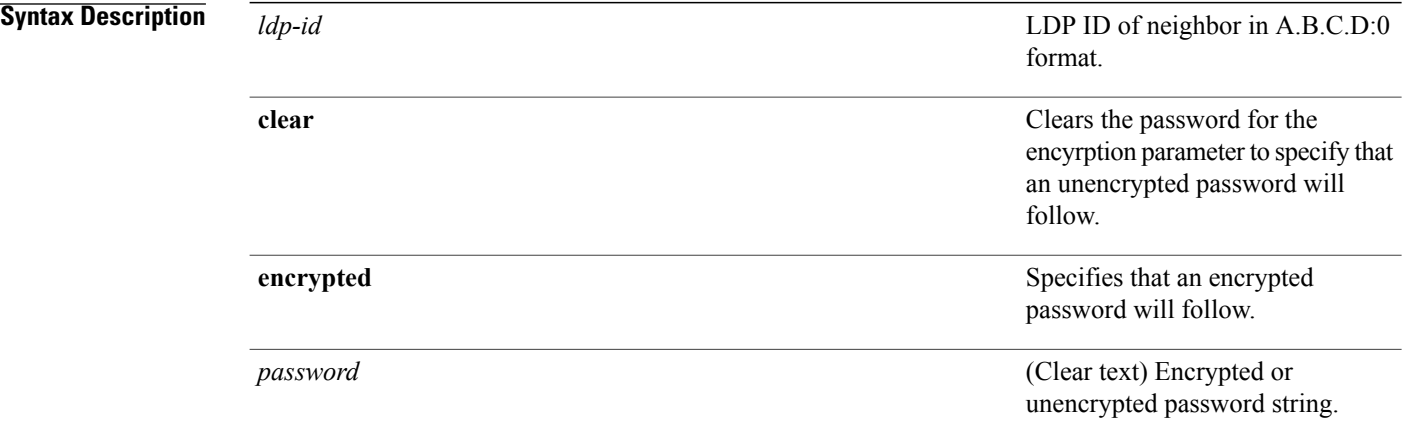

### **Command Default** LDP sessions are negotiated without any password (and MD5).

### **Command Modes** MPLS LDP configuration

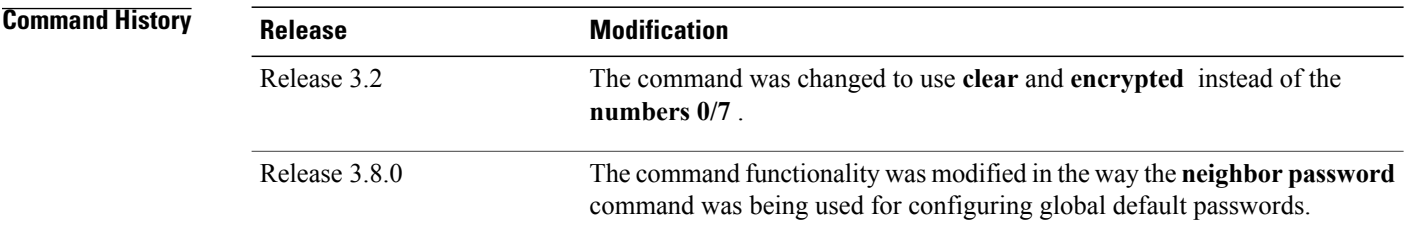

**Usage Guidelines** To use this command, you must be in a user group associated with a task group that includes appropriate task IDs. If the user group assignment is preventing you from using a command, contact your AAA administrator for assistance.

> This security feature is enabled per neighbor, so that a session establishment attempt is allowed only when a password match has been configured. This option must be configured so that both peer passwords match.

To override the default password for a specific neighbor, use the **neighbor** *ldp-id* **password** command, where the *ldp-id* argument is the LDP ID of the neighbor.

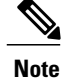

The global default password must be configured before being able to override the default password for a specific neighbor.

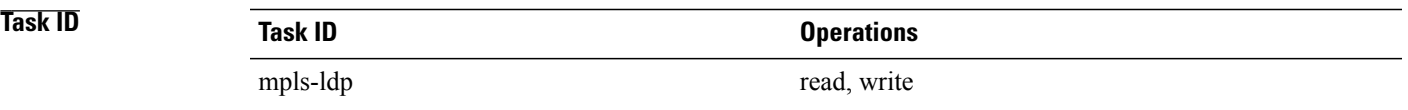

**Examples** The following example shows how to configure the password *abc* for neighbor 10.20.20.20:

RP/0/0/CPU0:router(config-ldp)# **neighbor 10.20.20.20:0 password clear abc**

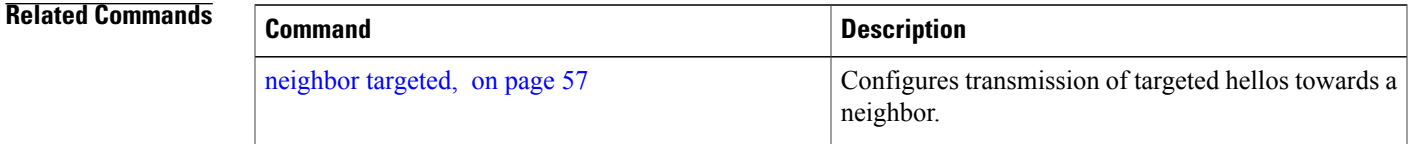

# **neighbor password disable**

To override an individual neighbor which requires no password, use the neighbor password disable command in MPLS LDP configuration mode.

**neighbor** *IP-address* **password disable**

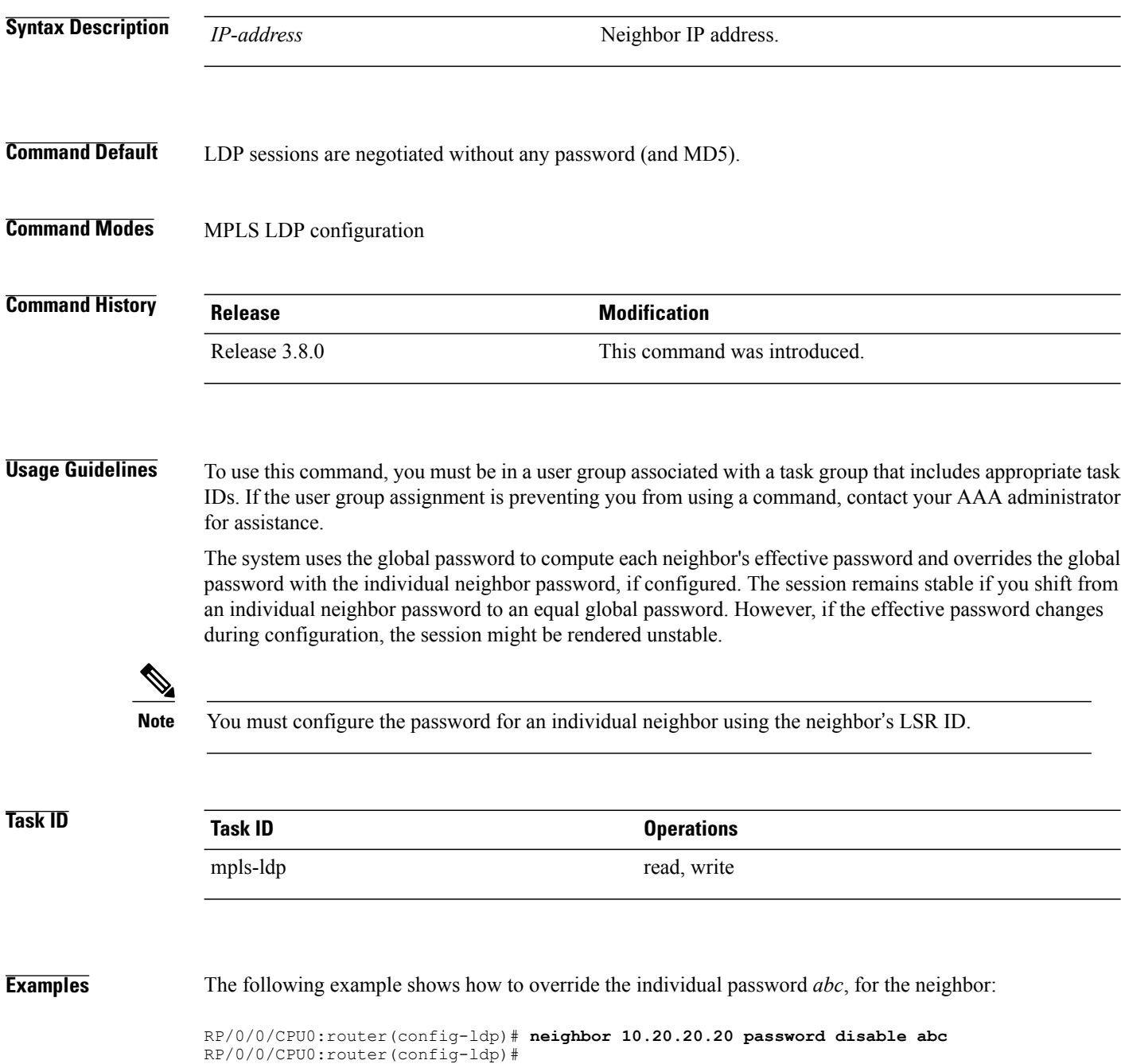

# <span id="page-56-0"></span>**neighbor targeted**

To configure transmission of targeted hellos toward a neighbor for setting up an LDP session, use the **neighbor targeted** command in MPLS LDP configuration mode. To return to the default behavior, use the **no** form of this command.

**address-family** {} **neighbor** *IP address* **targeted no address-family** {} **neighbor** *IP address* **targeted**

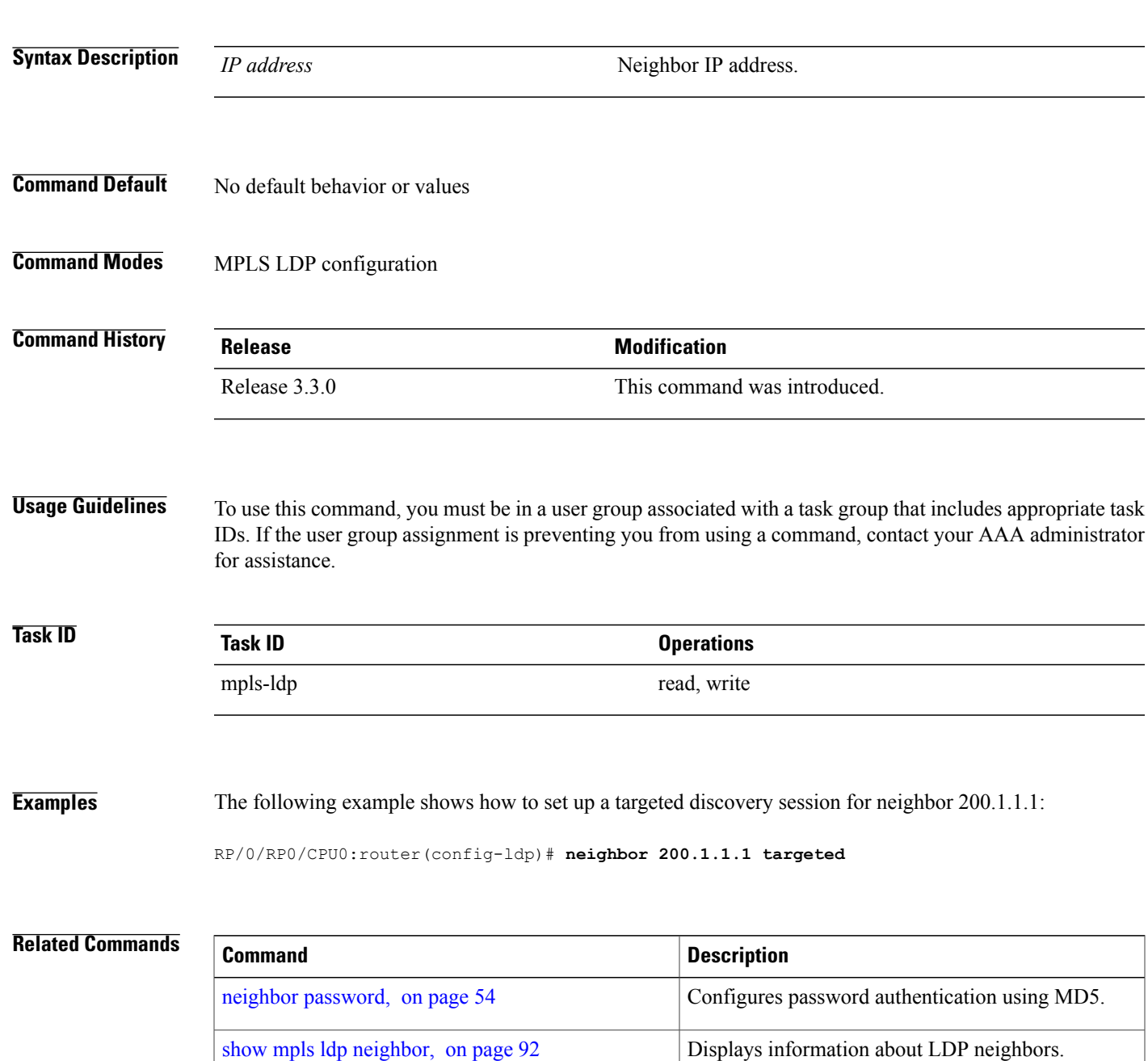

 $\mathbf l$ 

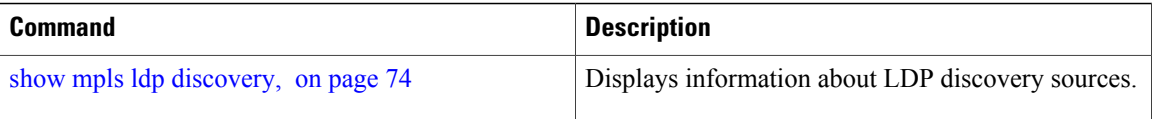

# **nsr (MPLS-LDP)**

To configure nonstop routing for LDP protocols in the event of a disruption in service, use the **nsr** command in MPLS LDP configuration mode. To return to the default behavior, use the **no** form of this command.

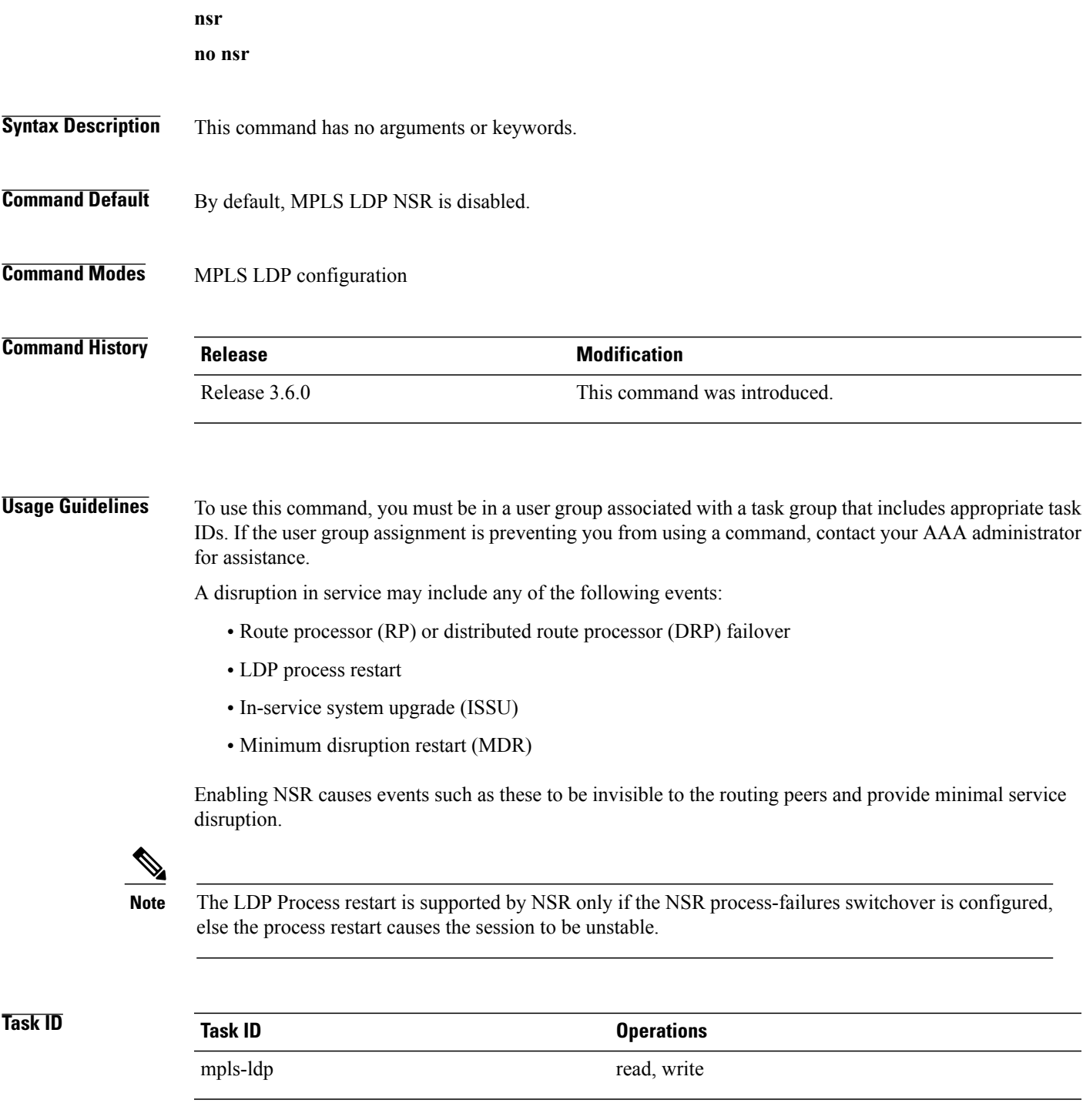

**Examples** The following example shows how to enable MPLS LDP NSR:

RP/0/0/CPU0:router# **configure** RP/0/0/CPU0:router(config)# **mpls ldp** RP/0/0/CPU0:router(config-ldp)# **nsr**

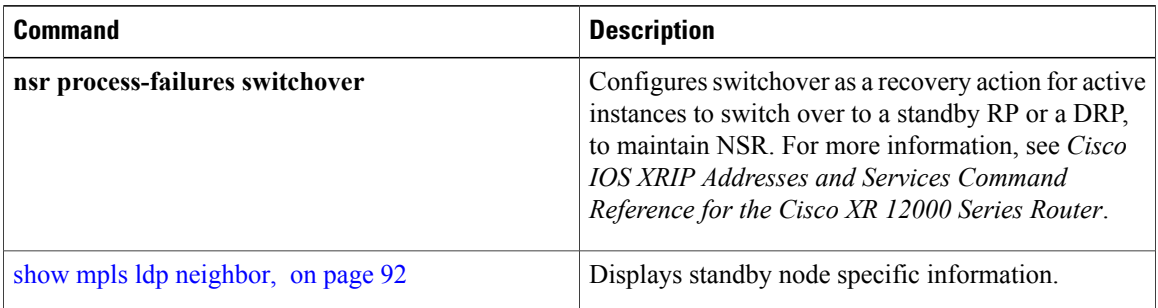

# **router-id (MPLS LDP)**

To specify an IPv4 address to act as the router ID, use the **router-id** command in MPLS LDP configuration mode. To return to the default behavior, use the **no** form of this command.

**router-id** *lsr-id*

**no router-id**

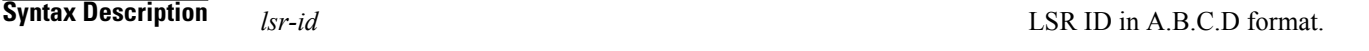

**Command Default** LDP uses router ID as determined by global router ID agent, IP Address Repository Manager (IP ARM).

**Command Modes** MPLS LDP configuration

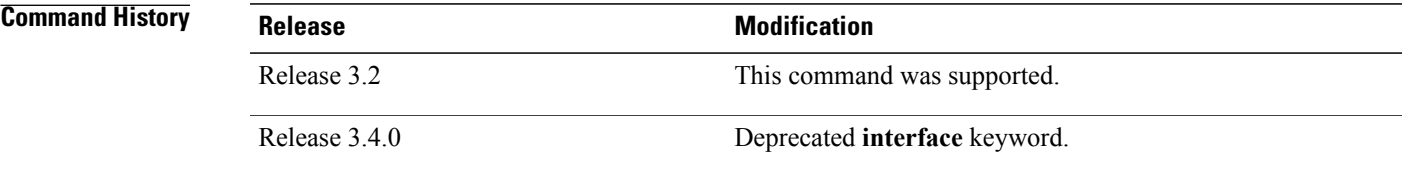

**Usage Guidelines** To use this command, you must be in a user group associated with a task group that includes appropriate task IDs. If the user group assignment is preventing you from using a command, contact your AAA administrator for assistance.

LDP uses the router ID from different sources in the following order:

- **1** Configured LDP router ID.
- **2** Global router ID (if configured).
- **3** Calculated (computed) using the primary IPv4 address of the highest numbered configured loopback address. We recommend configuring at least one loopback address.

**Note** We recommend that you configure an IP address for the LDP router-id to avoid unnecessary session flaps.

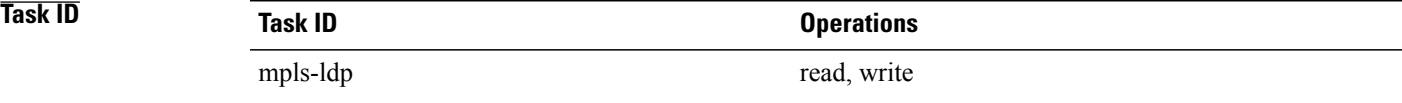

## **Examples** The following example shows how to specify an LSR ID as the router ID:

RP/0/0/CPU0:router(config-ldp)#**router-id 10.0.0.1**

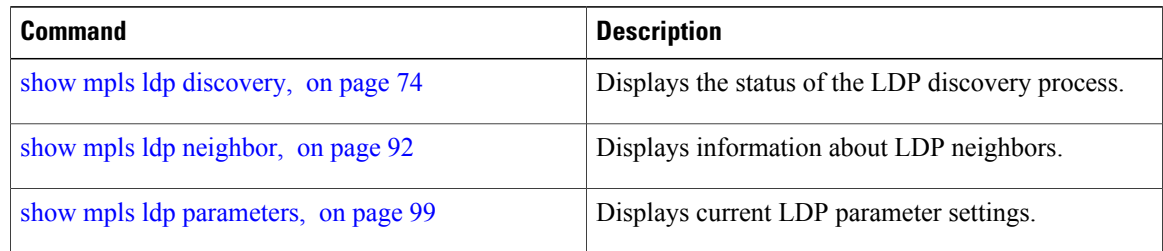

# **session protection**

To enable the LDP session protection feature for keeping LDP peer session up by means of targeted discovery following the loss of link discovery with a peer, use the **session protection** command in MPLS LDP configuration mode. To return to the default behavior, use the **no** form of this command.

**session protection** [**duration** *seconds***| infinite**] [**for** *peer-acl*]

**no session protection**

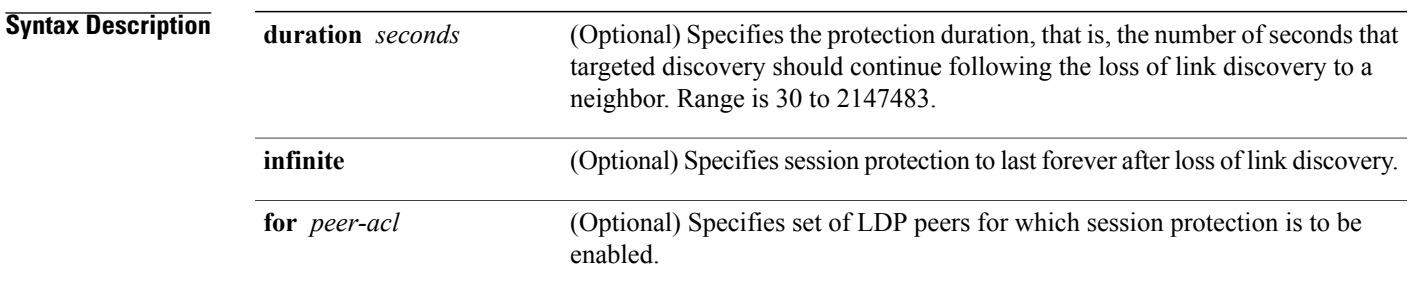

### **Command Default** By default, session protection is disabled. When enabled without peer-acl and duration, session protection is provided for all LDP peers and continues for 24 hours after a link discovery loss.

**Command Modes** MPLS LDP configuration

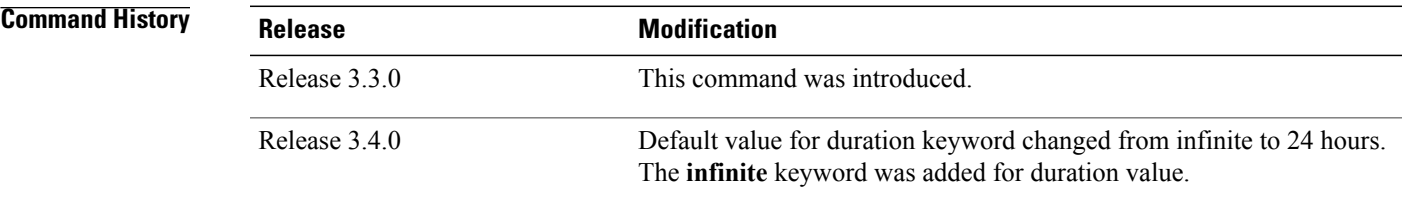

### **Usage Guidelines** To use this command, you must be in a user group associated with a task group that includes appropriate task IDs. If the user group assignment is preventing you from using a command, contact your AAA administrator for assistance.

LDP session protection feature allows you to enable the automatic setup of targeted hello adjacencies with all or a set of peers and specify the duration for which session needs to be maintained using targeted hellos after loss of link discovery.

LDP supports only IPv4 standard access lists.

 $\mathbf{I}$ 

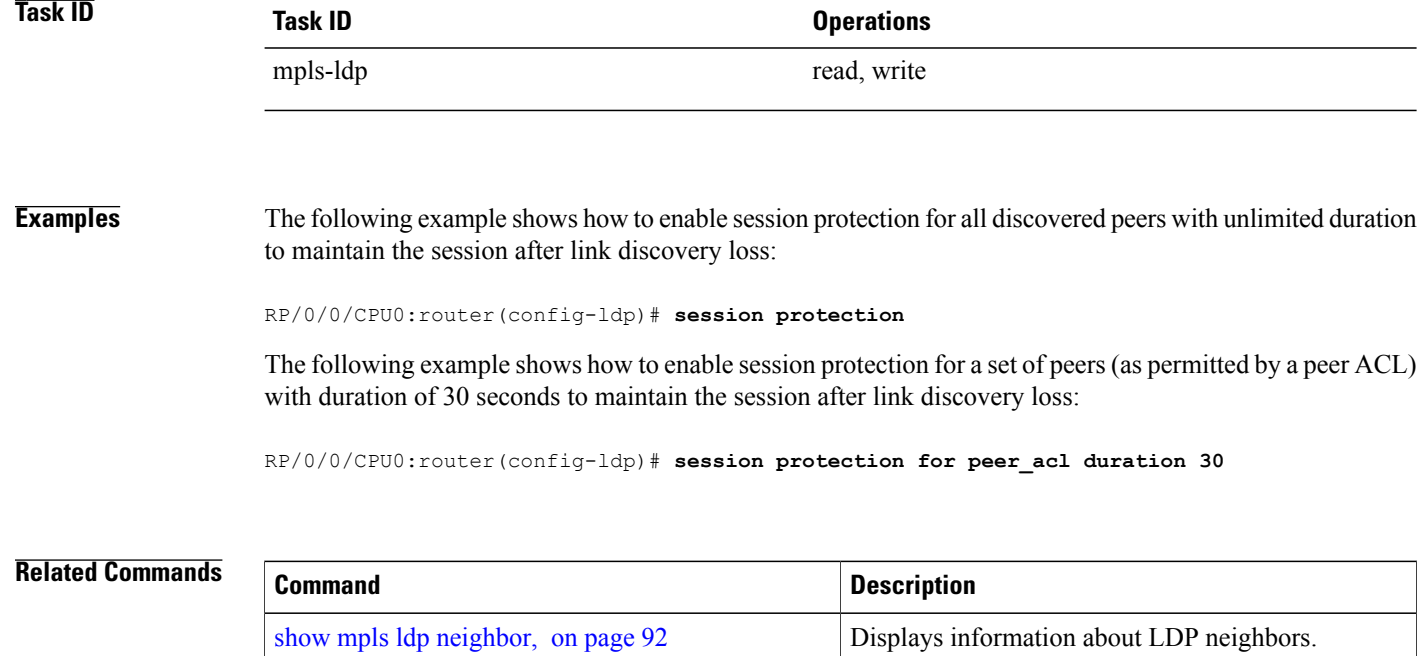

# **show mpls ldp backoff**

To display information about the configured session setup backoff parameters and any potential LDP peers with which session setup attempts are being throttled, use the **show mpls ldp backoff** command in EXEC mode.

**show mpls ldp backoff** [**location** *node-id***| standby**]

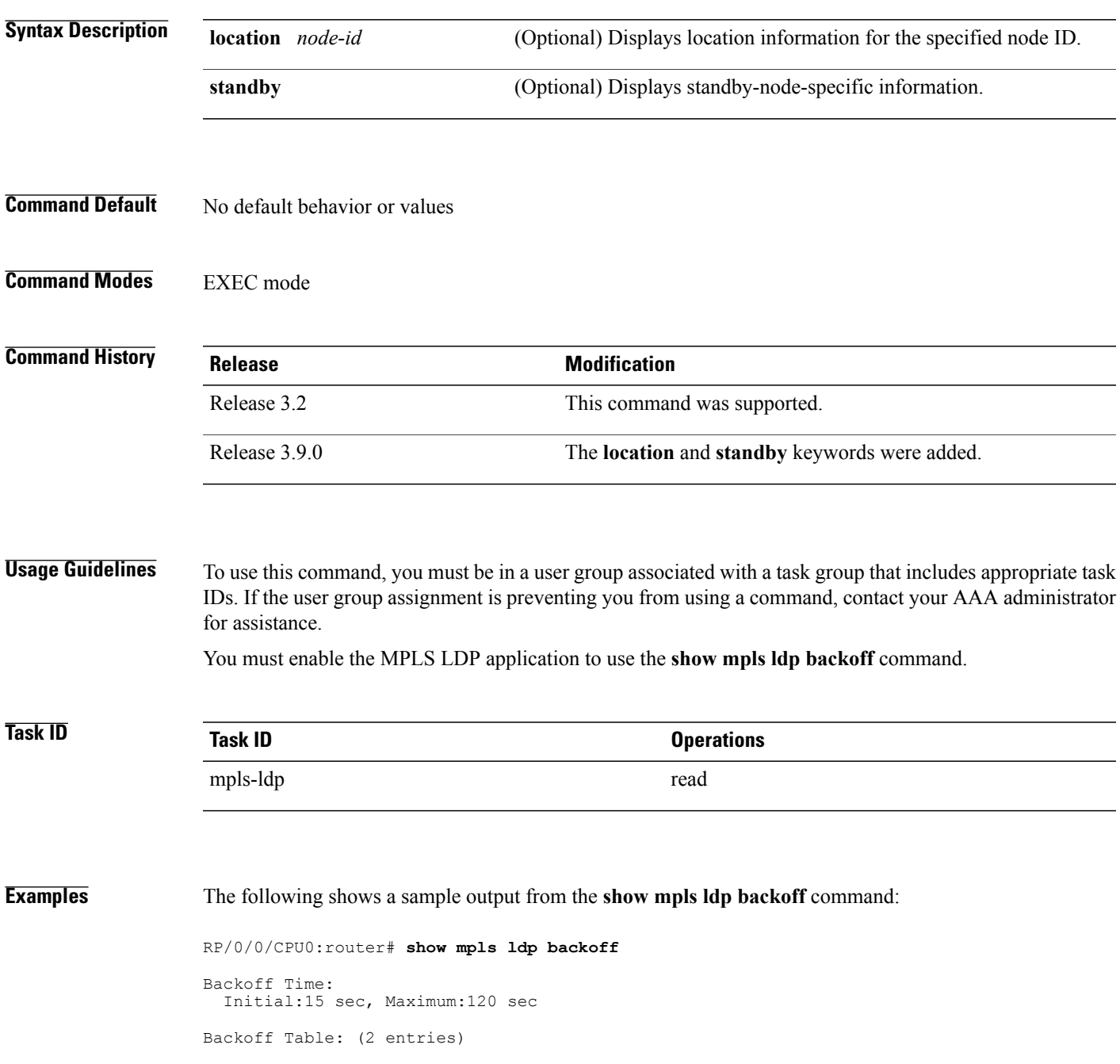

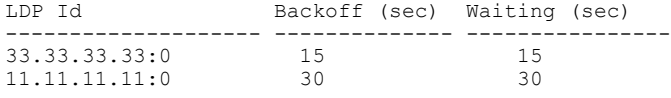

This table describes the significant fields shown in the display.

### **Table 1: show mpls ldp backoff Command Field Descriptions**

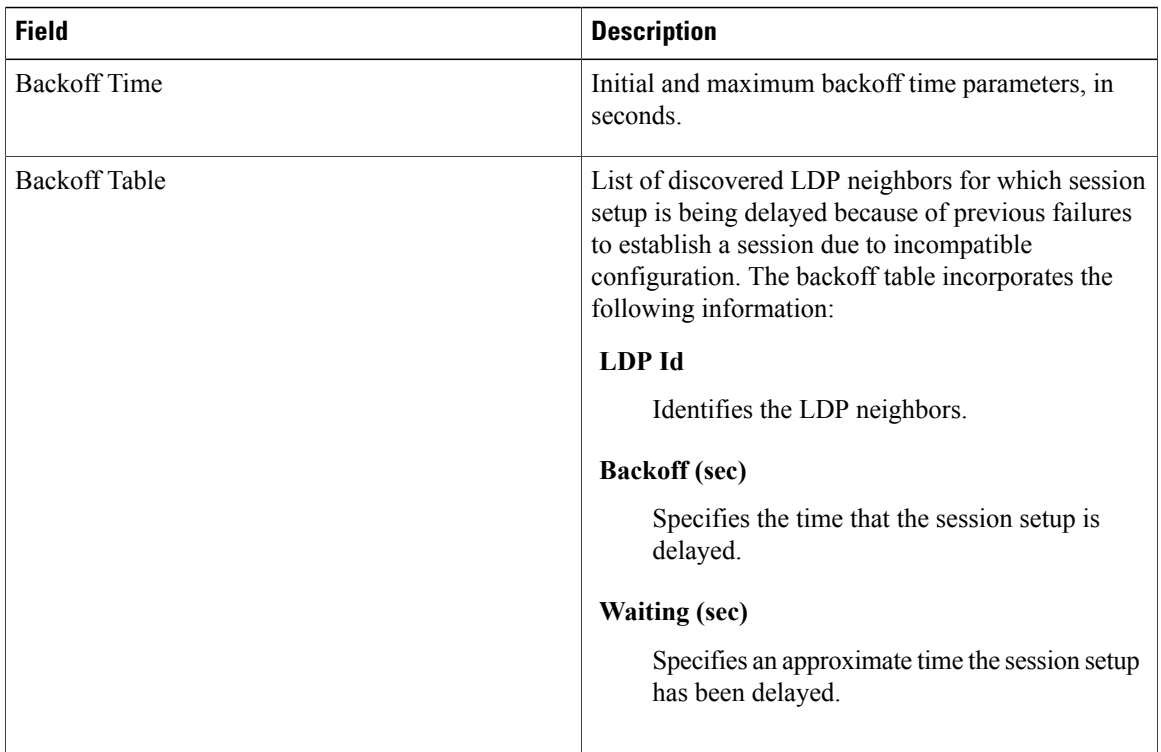

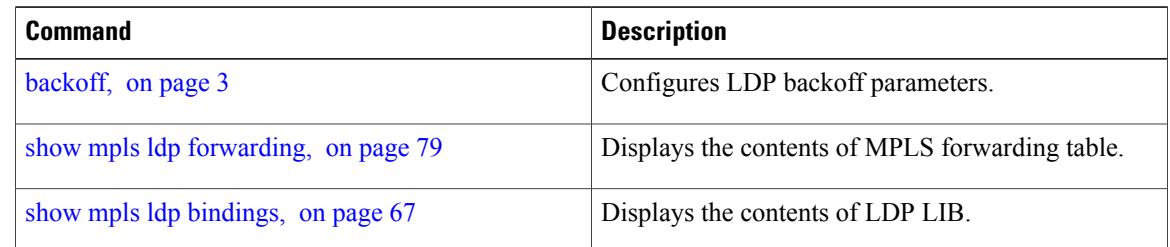

# <span id="page-66-0"></span>**show mpls ldp bindings**

To display the contents of the Label Information Base (LIB), use the **show mpls ldp bindings** command in EXEC command.

**show mpls ldp** [] **bindings** [*prefix*/*length* ] **[advertisement-acls] [brief] [detail] [local]** [**local-label** *label* [**to** *label*]] **[local-only]** [**neighbor** *address*] **[remote-only]**[**remote-label** *label* [**to** *label*]] **[summary]** [**location** *node-id* **| standby**]

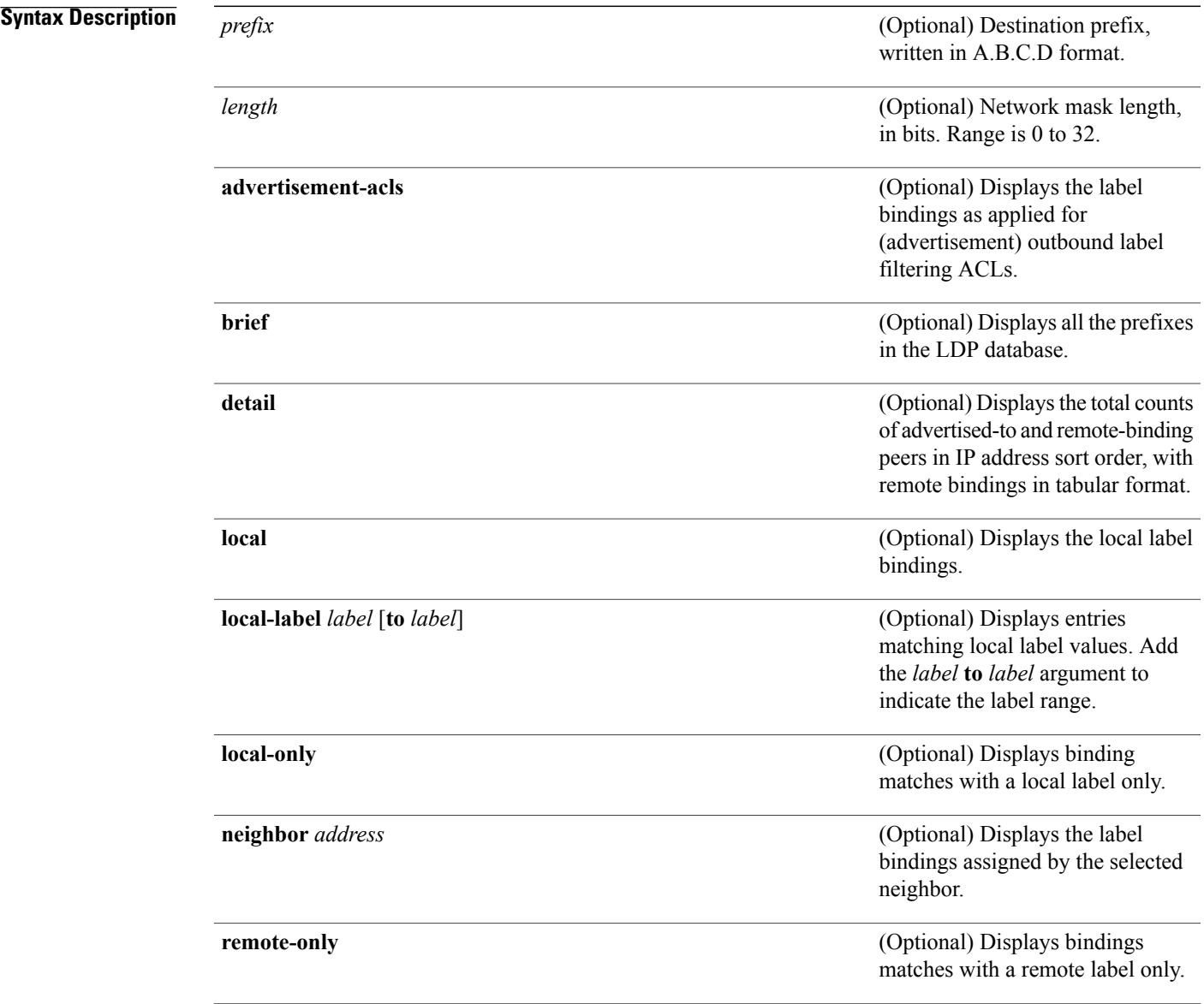

 $\mathbf l$ 

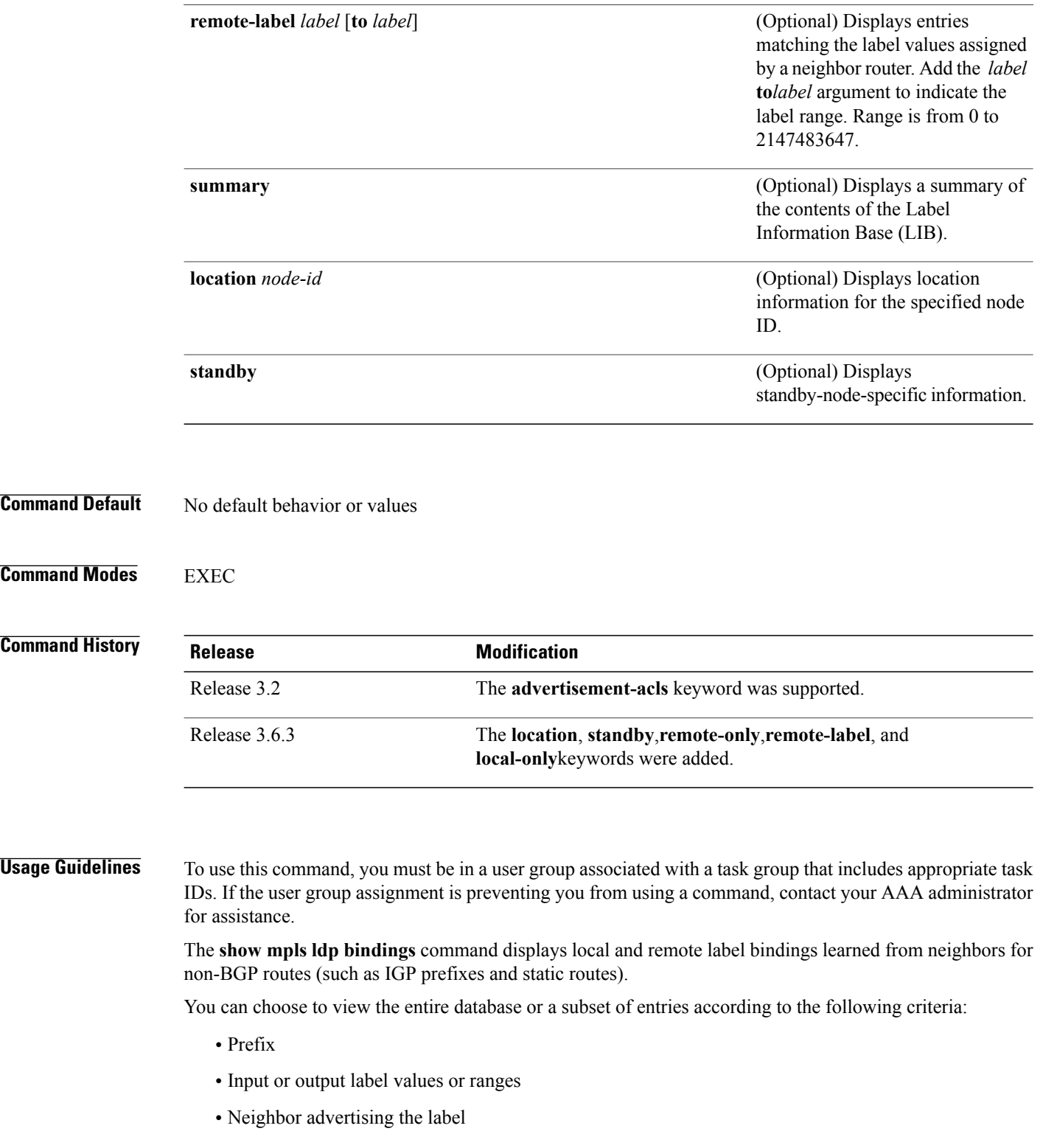

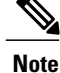

The **show mpls ldp bindings summary** command displays summarized information from the LIB and is used when testing scalability or when deployed in a large scale network.

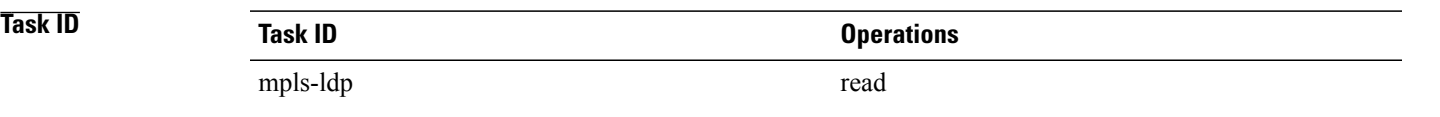

**Examples** The following sample output displays the contents of the LIB for the default routing domain:

```
RP/0/0/CPU0:router# show mpls ldp bindings
     5.41.0.0/16 , rev 4
          local binding: label:IMP-NULL
          No remote bindings
  5.43.9.98/32 , rev 6
          local binding: label:IMP-NULL
          No remote bindings
  10.10.2.0/24 , rev 12
          local binding: label:IMP-NULL
          remote bindings :
              lsr:10.255.255.255:0, label:16
              lsr:10.256.256.256:0, label:IMP-NULL
  10.10.3.0/24 , rev 10
          local binding: label:IMP-NULL
          remote bindings :
              lsr:10.255.255.255:0, label:IMP-NULL
              lsr:10.256.256.256:0, label:22
  22.22.22.22/32 , rev 14
          local binding: label:16
          remote bindings :
              lsr:10.255.255.255:0, label:17
              lsr:10.256.256.256:0, label:IMP-NULL
  33.33.33.33/32 , rev 2
          local binding: label:IMP-NULL
          remote bindings :
              lsr:10.255.255.255:0, label:18
              lsr:10.256.256.256:0, label:23
```
The following sample output shows detailed information for the total counts of advertised-to and remote-binding peers in IP address sort order, with remote bindings for 150.150.150.150/32:

RP/0/0/CPU0:router# **show mpls ldp bindings 150.150.150.150/32 detail** 150.150.150.150/32, rev 2 Local binding: label: IMP-NULL Advertised to: (6 peers)  $120.120.120.120.0$   $130.130.130.130.1$ <br>150.150.1:0 150.150.2:0 150.150.150.150.4:0 150.150.150.3:0 150.15<br>bte bindings: (3 peers) Remote bindings:<br>Peer Label ----------------- -------- 120.120.120.120:0 27018 130.130.130.130:0 26017<br>160.160.160.160:0 27274 160.160.160:0

The following sample output specifies a network number and displays labels learned from label switched router (LSR) 10.255.255.255 for all networks. The**neighbor** keyword is used to suppressthe output of remote labels learned from other neighbors:

```
RP/0/0/CPU0:router# show mpls ldp bindings neighbor 10.255.255.255
```

```
10.10.2.0/24 , rev 12
        local binding: label:IMP-NULL
        remote bindings :
            lsr:10.255.255.255, label:16
10.10.3.0/24 , rev 10
        local binding: label:IMP-NULL
        remote bindings :
            lsr:10.255.255.255:0, label:IMP-NULL
22.22.22.22/32 , rev 14
        local binding: label:16
        remote bindings :
            lsr:10.255.255.255:0, label:17
33.33.33.33/32 , rev 2
        local binding: label:IMP-NULL
        remote bindings :
            lsr:10.255.255.255:0, label:18
44.44.44.44/32 , rev 16
        local binding: label:17
        remote bindings :
            lsr:10.255.255.255:0, label:IMP-NULL
```
This table describes the significant fields shown in the display.

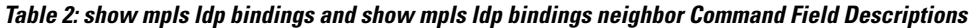

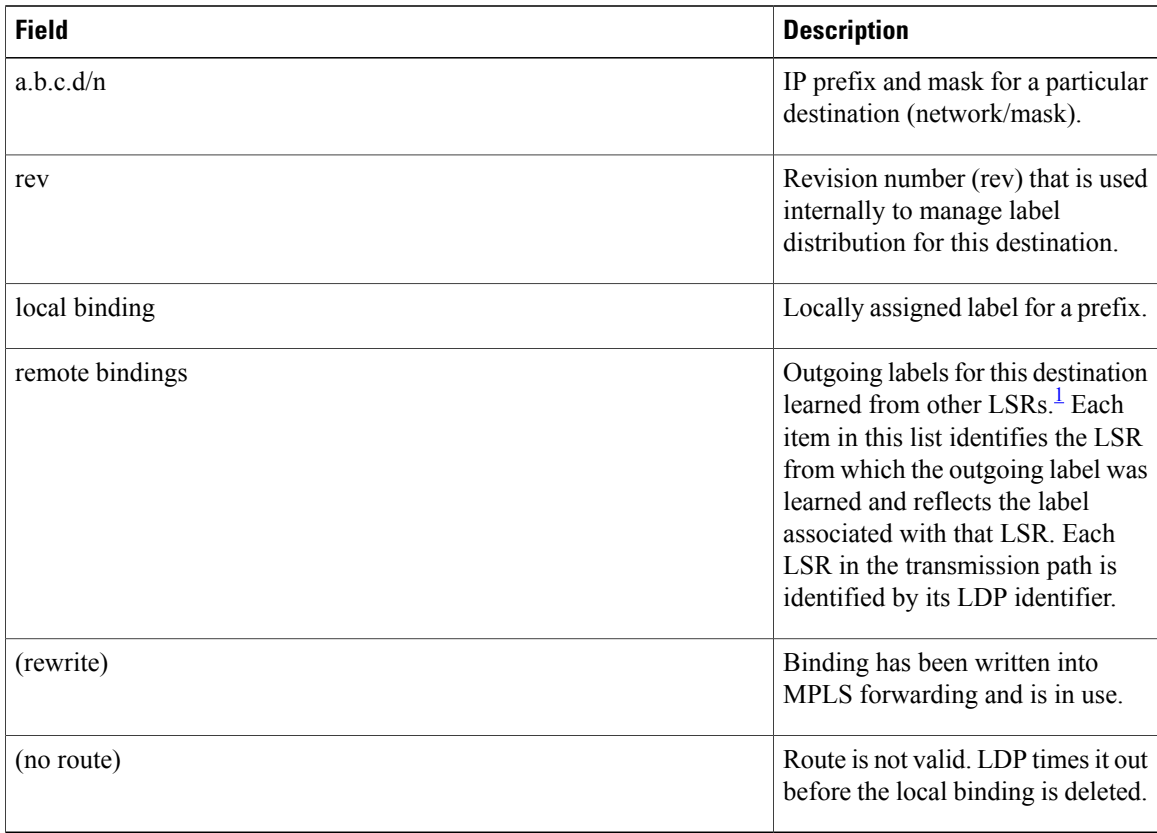

<span id="page-70-0"></span>1 Label switched routers.

The following sample output summarizes the content by using the **summary** keyword:

```
RP/0/0/CPU0:router# show mpls ldp bindings summary
  LIB Summary:
    Total Prefix : 20
    Revision No : Current: 34, Advertised: 34
    Local Bindings : 14<br>NULL : 10 (in
              : 10 (implicit:10, explicit:0)
        Non-NULL: 4 (lowest:48, highest:51)
    Remote Bindings: 24
```
This table describes the significant fields shown in the display.

**Table 3: show mpls ldp bindings summary Command Field Descriptions**

| <b>Field</b>        | <b>Description</b>                                                                                                    |
|---------------------|----------------------------------------------------------------------------------------------------|
| <b>Total Prefix</b> | Number of prefixes (routes) known to LDP LIB. All<br>invalid and timed-out routes display as no-routes.                                               |
| Revision No.        | Current revision number of LIB entries as well as the<br>minimum revision number that has been advertised<br>to all peers.                            |
| Local Bindings      | Total number of local bindings, with information on<br>how many of them are Null, non-null, and<br>lowest/highest label assigned or allocated by LDP. |
| Remote Bindings     | Number of remote bindings.                                                                                                    |

The following sample output shows the access-list advertisement:

RP/0/0/CPU0:router# **show mpls ldp bindings advertisement-acls**

```
Advertisement Spec:
        Prefix ACL = 'pfx_11'
        Prefix ACL = 'pfx_2'Prefix ACL = "prx<sup>40</sup> 1'; Peer ACL = 'peer 11'
5.41.0.0/16 , rev 82
11.11.11.11/32 , rev 69
        Advert ACL(s): Prefix ACL 'pfx_11'
20.20.20.20/32 , rev 83
22.22.22.22/32 , rev 78
        Advert ACL(s): Prefix ACL 'pfx_22'
40.1.1.0/24 , rev 79
        Advert ACL(s): Prefix ACL 'pfx_40_1'; Peer ACL 'peer_11'
```
This table describes the significant fields shown in the display.

#### **Table 4: show mpls ldp bindings advertisement-acls Command Field Descriptions**

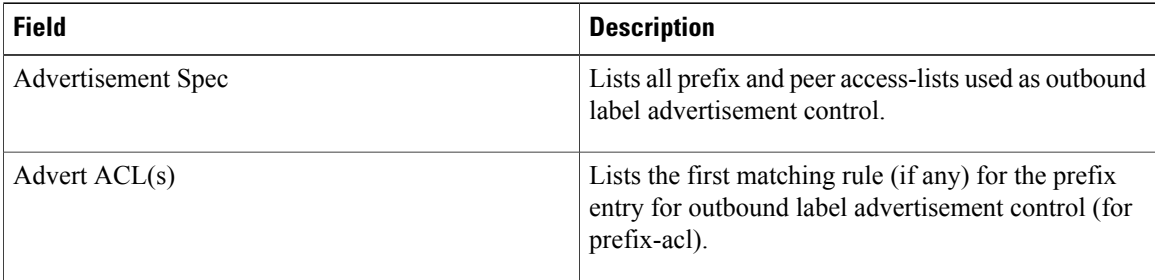

The following sample output shows all the prefixes in the LDP database using the **brief** keyword:

RP/0/0/CPU0:router# **show mpls ldp bindings brief**

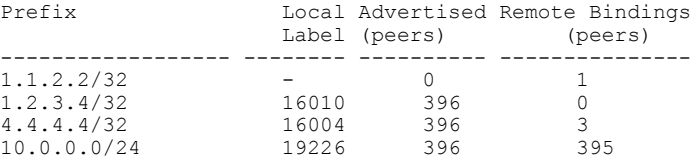

The following sample output shows that the binding matches with a local label:

RP/0/0/CPU0:router# **show mpls ldp bindings local-only**

10.12.32.2/32, rev 4 Local binding: label: IMP-NULL No remote bindings

The following sample output shows that the binding matches with a remote label:

RP/0/0/CPU0:router# **show mpls ldp bindings remote-only**

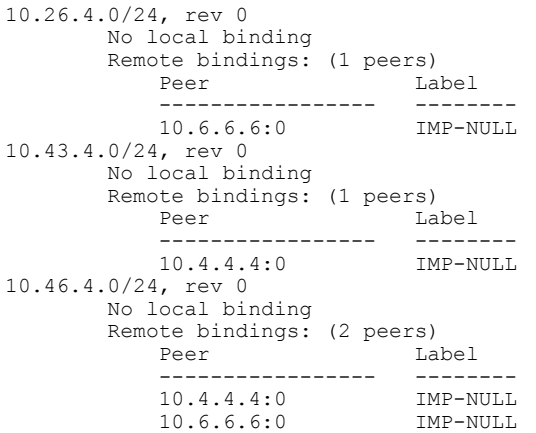
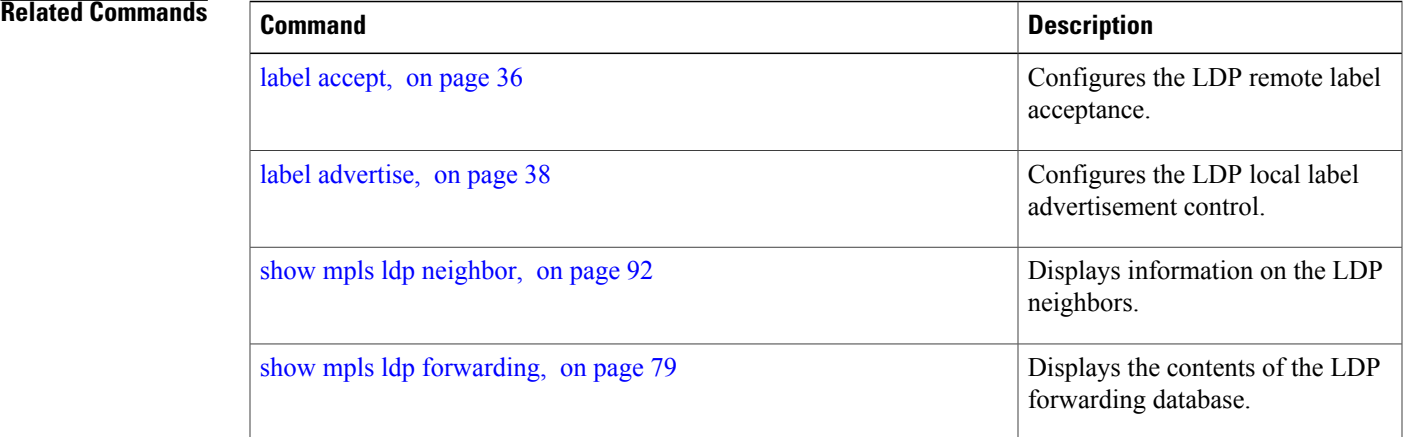

# <span id="page-73-0"></span>**show mpls ldp discovery**

To display the status of the LDP discovery process, use the **show mpls ldp discovery** command in EXEC mode.

**show mpls ldp** [] **discovery** [*type interface-path-id***| brief| link| targeted**| **summary [all]**] **[detail]** [**location** *node-id* **| standby**]

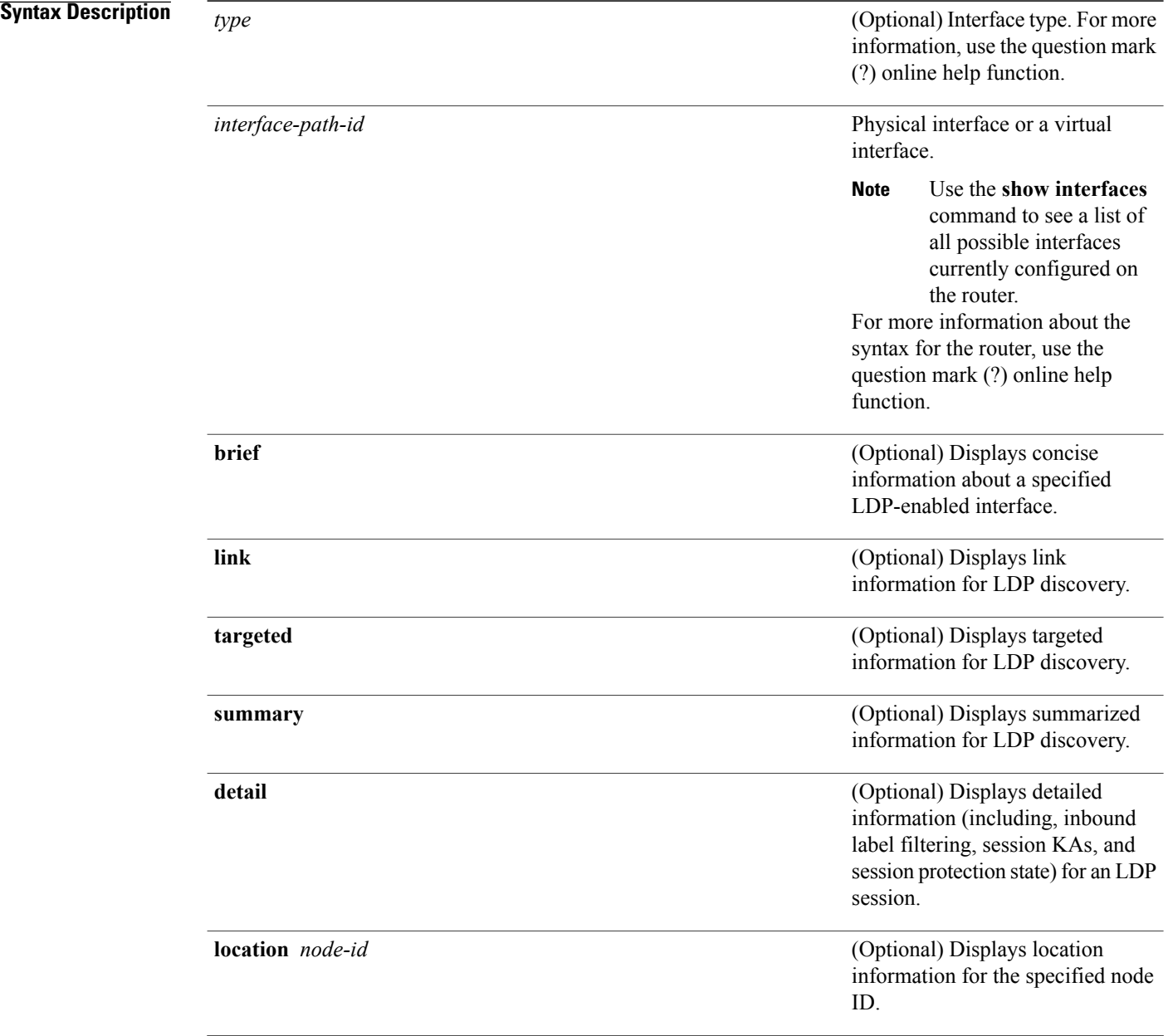

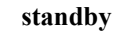

(Optional) Displays standby node-specific information.

### **Command Default** No default behavior or values

**Command Modes** EXEC mode

### **Command History**

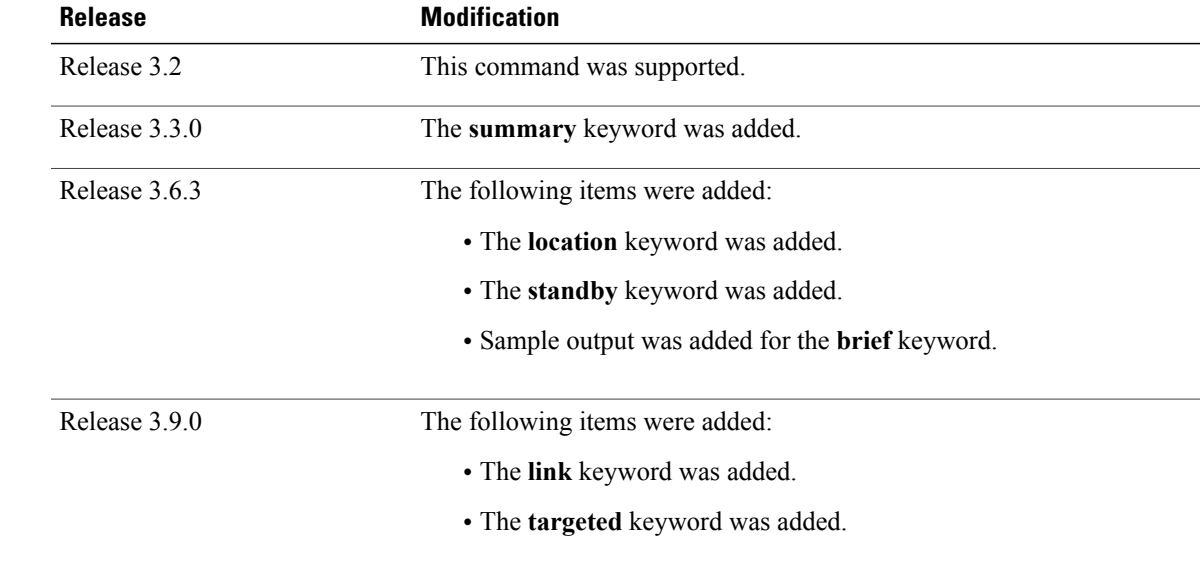

## **Usage Guidelines** To use this command, you must be in a user group associated with a task group that includes appropriate task IDs. If the user group assignment is preventing you from using a command, contact your AAA administrator for assistance.

The **show mplsldpdiscovery** command shows both link discovery and targeted discovery. When no interface filter is specified, this command generates a list of interfaces running the LDP discovery process. This command also displays neighbor discovery information for the default routing domain.

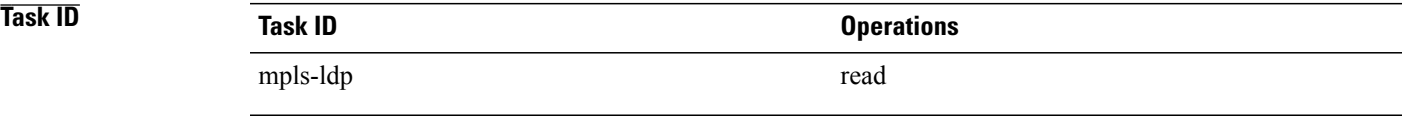

**Examples** The following sample output is from the **show mpls ldp discovery** command:

RP/0/0/CPU0:router# **show mpls ldp discovery**

```
Local LDP Identifier: 10.44.44.44:0
Discovery Sources:
  Interfaces:
    POS 0/1/0/0 : xmit/recv
      LDP Id: 10.33.33.33:0, Transport address: 10.33.33.33
          Hold time: 15 sec (local:15 sec, peer:15 sec)
```
This table describes the significant fields shown in the display.

**Table 5: show mpls ldp discovery Command Field Descriptions**

| <b>Field</b>             | <b>Description</b>                                                                                                    |
|--------------------------|----------------------------------------------------------------------------------------------------|
| Local LDP Identifier     | LDP identifier for the local router. An LDP identifier<br>is a 6-byte construct displayed in the form IP<br>address: number. By convention, the first 4 bytes of<br>the LDP identifier constitute the router ID; integers,<br>starting with 0, constitute the final two bytes of the<br>IP address:number construct. |
| <b>Interfaces</b>        | Interfaces engaged in LDP discovery activity, as<br>follows:                                                                                                    |
|                          | xmit field                                                                                                    |
|                          | Indicates that the interface is transmitting LDP<br>discovery hello packets.                                                                                                    |
|                          | recy field                                                                                                    |
|                          | indicates that the interface is receiving LDP<br>discovery hello packets.                                                                                                    |
|                          | The LDP identifiers indicate the LDP neighbors<br>discovered on the interface.                                                                                                    |
| <b>Transport Address</b> | Address associated with this LDP peer (advertised in<br>hello messages).                                                                                                    |
| LDP Id                   | LDP identifier of the LDP peer.                                                                                                    |
| Hold time                | State of the forwarding hold timer and its current<br>value.                                                                                                    |

The following sample output summarizes information for LDP discovery by using the **summary** keyword:

RP/0/0/CPU0:router# **show mpls ldp discovery summary**

```
LDP Identifier: 139.0.0.1:0
Interfaces:
 Configured: 2
 Enabled : 1
Discovery:
  Hello xmit: 1 (1 link)
  Hello recv: 1 (1 link)
```
This table describes the significant fields shown in the display.

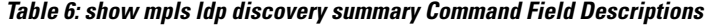

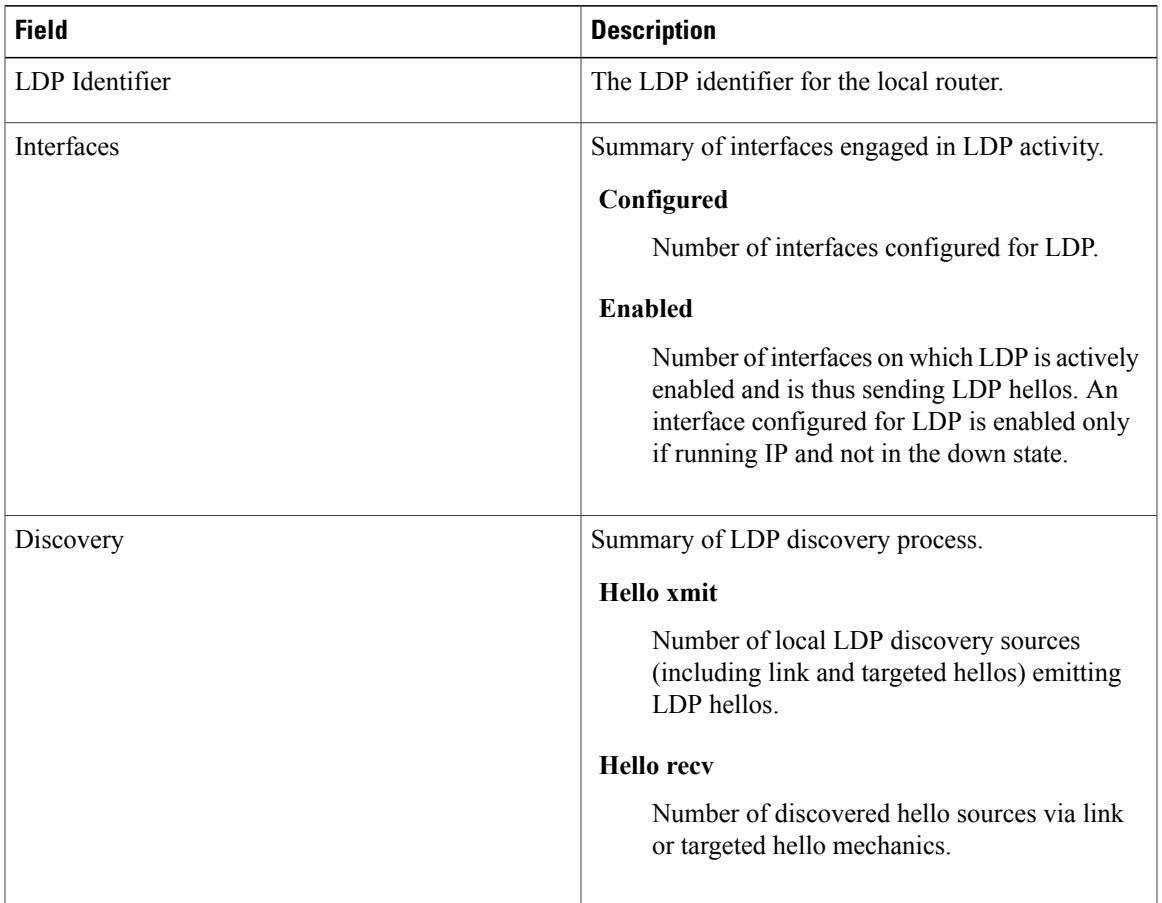

The following sample output shows the MPLS LDP discovery hello information in brief form:

RP/0/0/CPU0:router# **show mpls ldp discovery brief**

Local LDP Identifier: 192.168.0.3:0

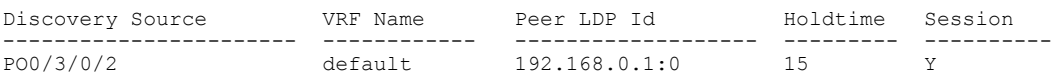

The following sample shows the MPLS LDP afi-all discovery brief command output:

RP/0/0/CPU0:router#**show mpls ldp afi-all discovery brief**

Local LDP Identifier: 192.168.0.1:0

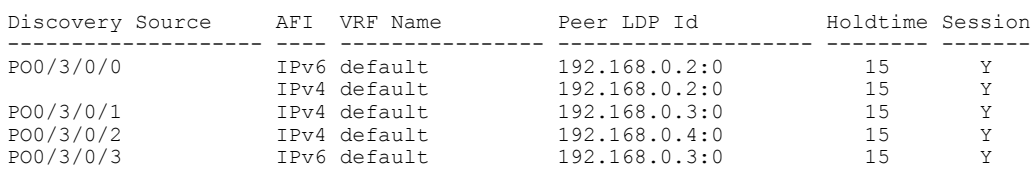

PO0/3/0/4 IPv6 default 192.168.0.5:0 15 Y

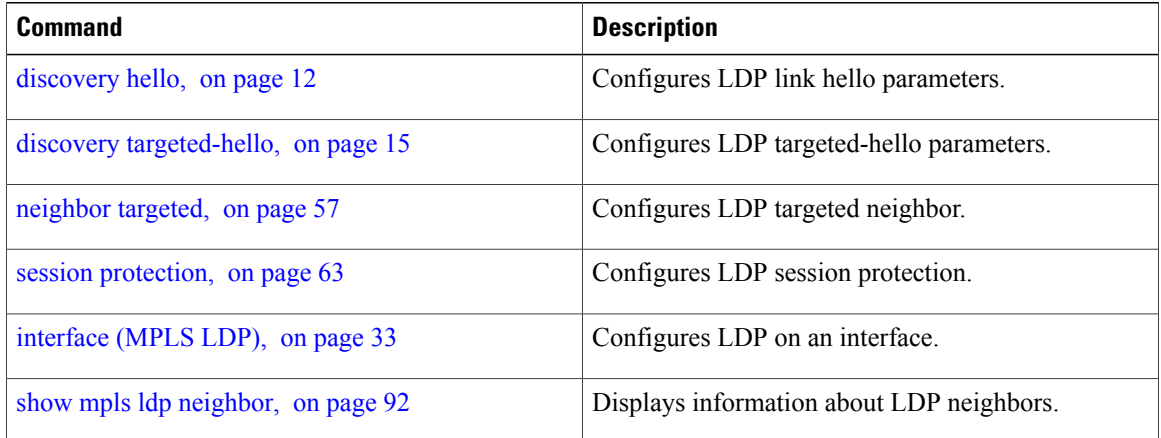

## <span id="page-78-0"></span>**show mpls ldp forwarding**

To display the Label Distribution Protocol (LDP) forwarding state installed in MPLS forwarding, use the **show mpls ldp forwarding** command in EXEC mode.

**show mplsldp**[] **forwarding** [*prefix*/*length*] **[fast-reroute] [detail]** [**next-hop**{**address***ip-address*| **interface** *interface-path-id* | **label** *label-value* |**neighbor** *ldp-id* **|unlabelled**}] [**local-label** *label-value*] [**location***node-id* **| summary | standby**]

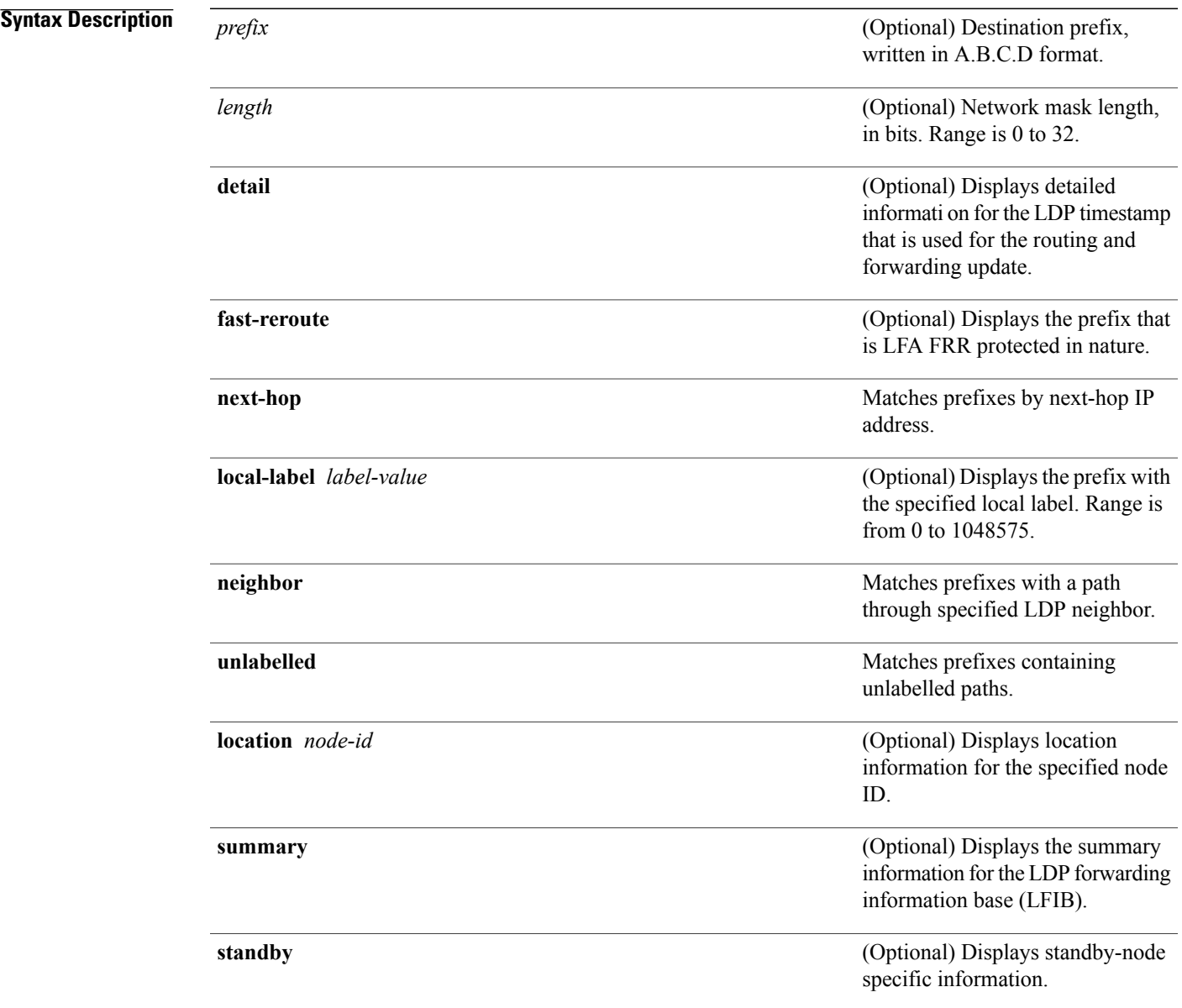

### **Command Default** No default behavior or values

### **Command Modes EXEC**

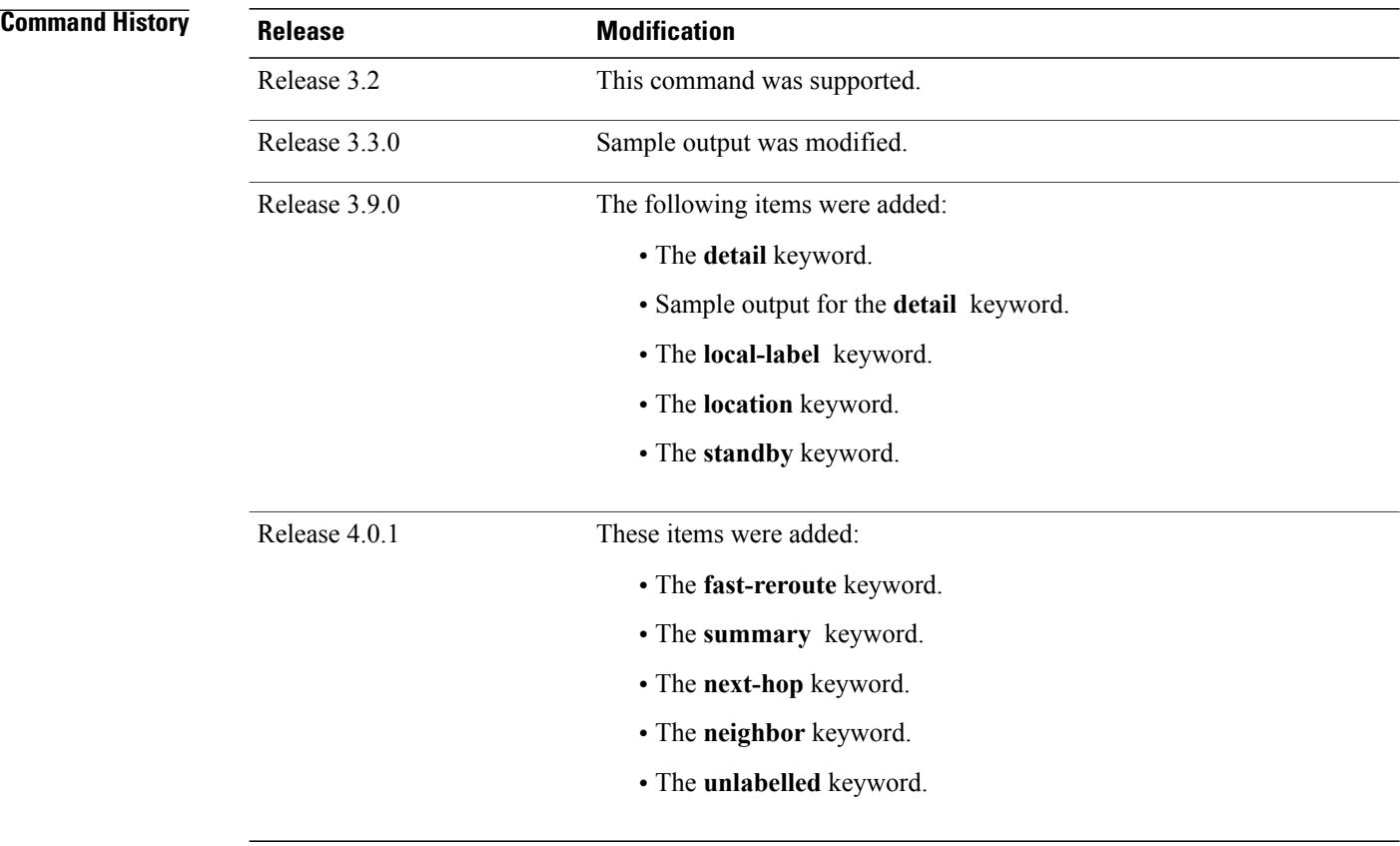

## **Usage Guidelines** To use this command, you must be in a user group associated with a task group that includes appropriate task IDs. If the user group assignment is preventing you from using a command, contact your AAA administrator for assistance.

The **show mpls ldp forwarding** command displays the LDP forwarding entries and provides LDP view of its installed forwarding entries.

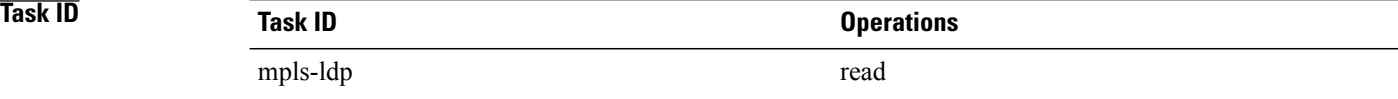

#### **Examples** This is a sample output from the **show mpls ldp forwarding** command:

RP/0/0/CPU0:router# **show mpls ldp forwarding**

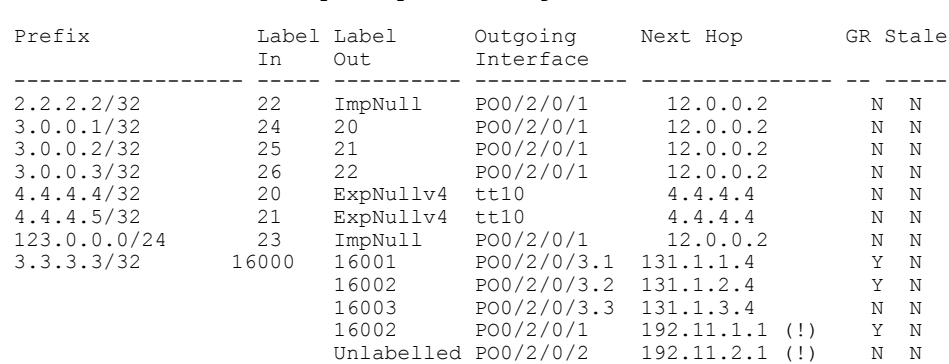

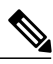

**Note** The (!) symbol referes to a non-primary LFA backup path.

This sample output shows detailed information for the LDP timestamp that is used for routing and forwarding update from the **detail** keyword:

```
RP/0/0/CPU0:router# show mpls ldp forwarding 1.1.1.1/32 detail
```
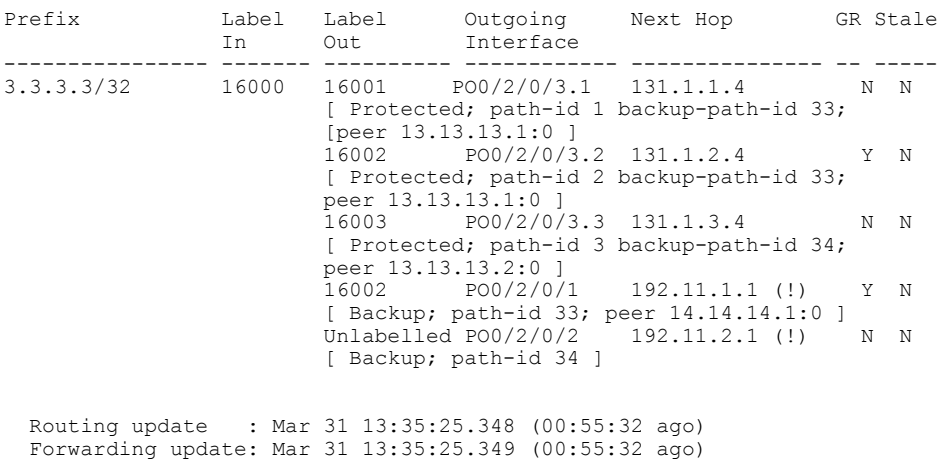

**Note** The (!) symbol referes to a non-primary LFA backup path.

This sample output shows only LDP prefixes with protection (ECMP or secondary LFA backups) update from the **fast-reroute** keyword:

This sample output shows the statistics of protected prefixes and protected paths from the **summary** keyword:

RP/0/0/CPU0:router# **show mpls ldp forwarding summary** Forwarding Server (LSD): Connected: Yes

```
Forwarding State Holdtime: 360 sec
Forwarding States:
 Interfaces: 10
 Local labels: 8
 Rewrites:
    Prefix:
      Total: 8 (0 with ECMP, 8 FRR protected)
      Labelled:
       Primary pathset : 8 labelled (0 partial), 0 unlabelled
        Backup pathset : 8 labelled (0 partial), 0 unlabelled
        Complete pathset: 8 labelled (0 partial), 0 unlabelled
    Paths:
      Total: 16 (8 backup, 8 FRR protected)
      Labelled: 16 (8 backup)
```
This table describes the significant fields shown in the display.

**Table 7: show mpls ldp forwarding Command Field Descriptions**

| <b>Field</b>              | <b>Description</b>                                                                                                    |
|---------------------------|----------------------------------------------------------------------------------------------------|
| Prefix/mask               | Prefix on the $FEC^2$ for an MPLS forwarding entry.                                                                                                    |
| Label In                  | Local label assigned to the prefix/mask.                                                                                                    |
| Label Out                 | Outgoing label for the prefix/mask.                                                                                                    |
| Outgoing Interface        | Outgoing physical interface.                                                                                                    |
| Next Hop                  | Next Hop address.                                                                                                    |
| <b>GR</b>                 | Graceful restart status (Y or N).                                                                                                    |
| Stale                     | Status of the entry, stale or not stale. An entry is<br>marked stale when the next-hop graceful restart<br>neighbor disconnects and is unmarked when neighbor<br>reconnects and refreshes the label. |
| Chkpt                     | Status of the entry, checkpointed or not checkpointed.                                                                                                    |
| path-id                   | Primary Path-id.                                                                                                    |
| Backup-path-id            | The backup path-id is the path-id of the path<br>protecting a given primary path. A protecting path<br>can be primary path or a non-primary path.                                                    |
| Peer                      | Displays next-hop LDP peer's LDP identifier.                                                                                                    |
| Connected                 | Displays LDP connection state with LSD forwarding<br>server.                                                                                                    |
| Forwarding State Holdtime | Displays time that LDP has registered with LSD<br>server to keep LDP forwarding state intact upon LDP<br>disconnect event.                                                                           |

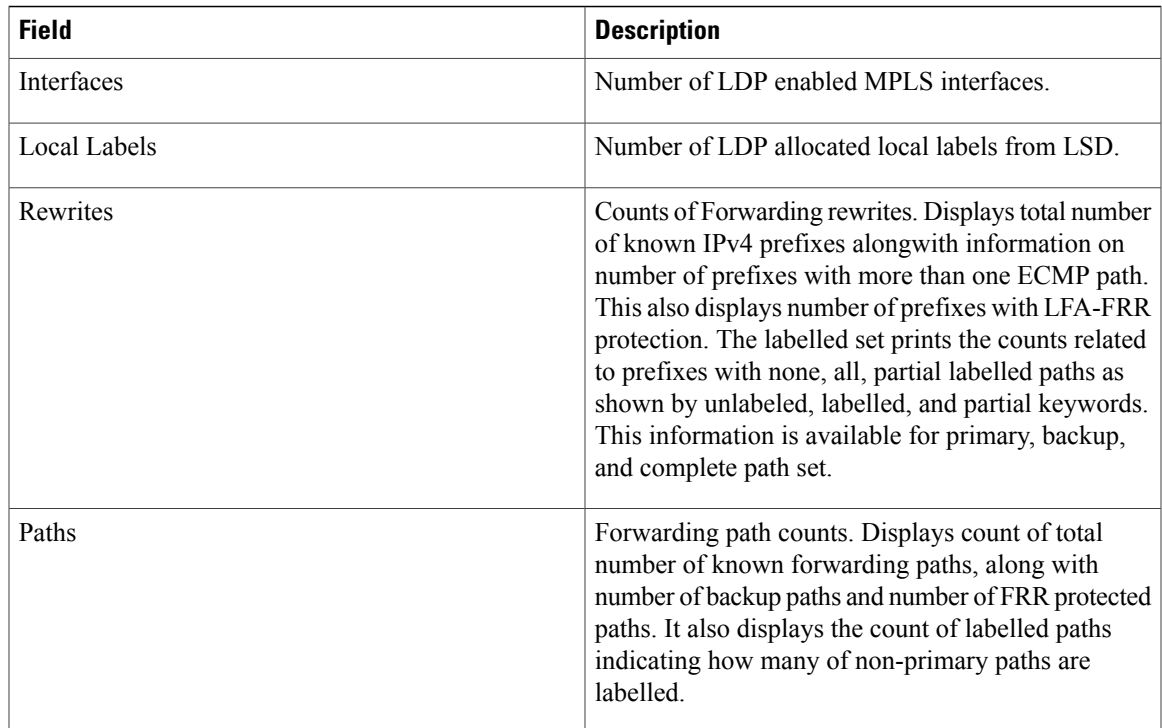

<span id="page-82-0"></span>2 Forwarding Equivalence Class.

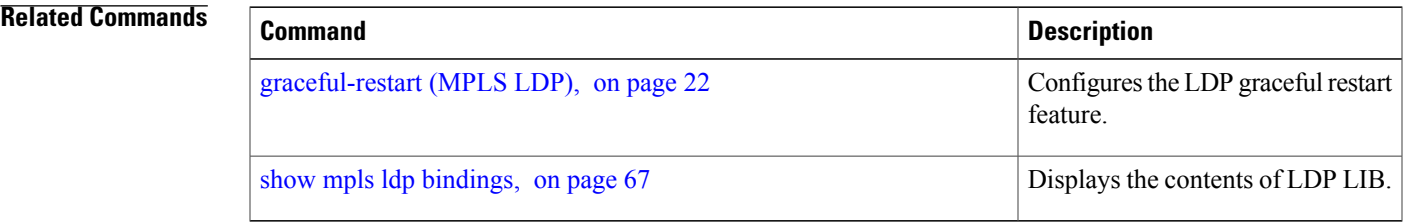

# <span id="page-83-0"></span>**show mpls ldp graceful-restart**

To display the status of the Label Distribution Protocol (LDP) graceful restart, use the **show mpls ldp graceful-restart** command in EXEC mode.

**show mpls ldp graceful-restart** [**location** *node-id* ] [**standby**]

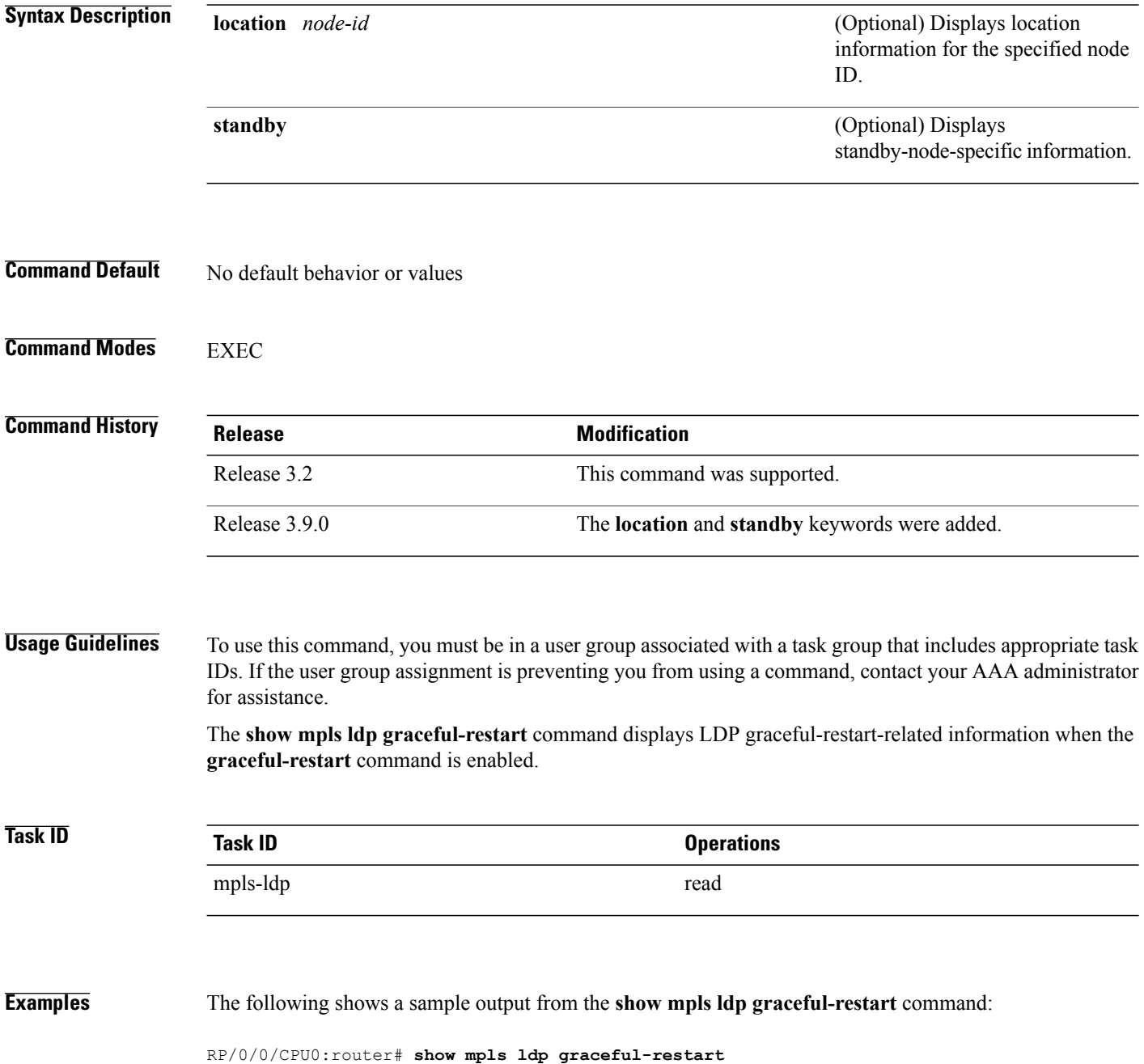

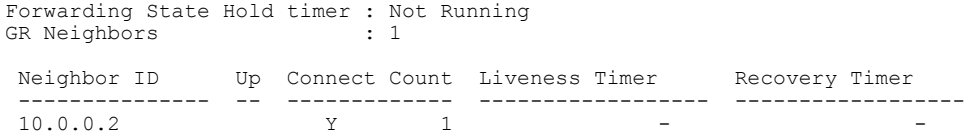

This table describes the significant fields shown in the display.

**Table 8: show mpls ldp graceful-restart Command Field Descriptions**

| <b>Field</b>                | <b>Description</b>                                                                           |
|-----------------------------|----------------------------------------------------------------------------------------------|
| Forwarding State Hold timer | State of the hold timer—running or not running.                                              |
| <b>GR</b> Neighbors         | Number of graceful restartable neighbors.                                                    |
| Neighbor ID                 | Router ID of each neighbor.                                                                  |
| Up                          | Neighbor up or down.                                                                         |
| <b>Connect Count</b>        | Number of times the same neighbor has reconnected.                                           |
| Liveness Timer              | State of the liveness timer (running or not running)<br>and its expiration time, if running. |
| Recovery Timer              | State of the recovery timer (running or not running)<br>and its expiration time, if running. |

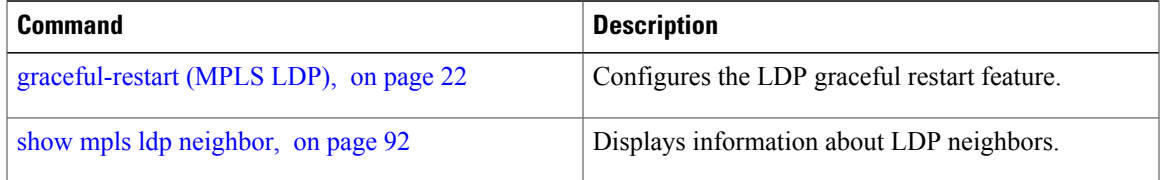

# **show mpls ldp igp sync**

To display Label Distribution Protocol (LDP) Interior Gateway Protocol (IGP) synchronization information on interface(s), use the **show mpls ldp igp sync** command in EXEC mode.

**show mpls ldp** [] **igp sync** [**interface** *type interface-path-id*] [**location** *node-id* ] [**standby**]

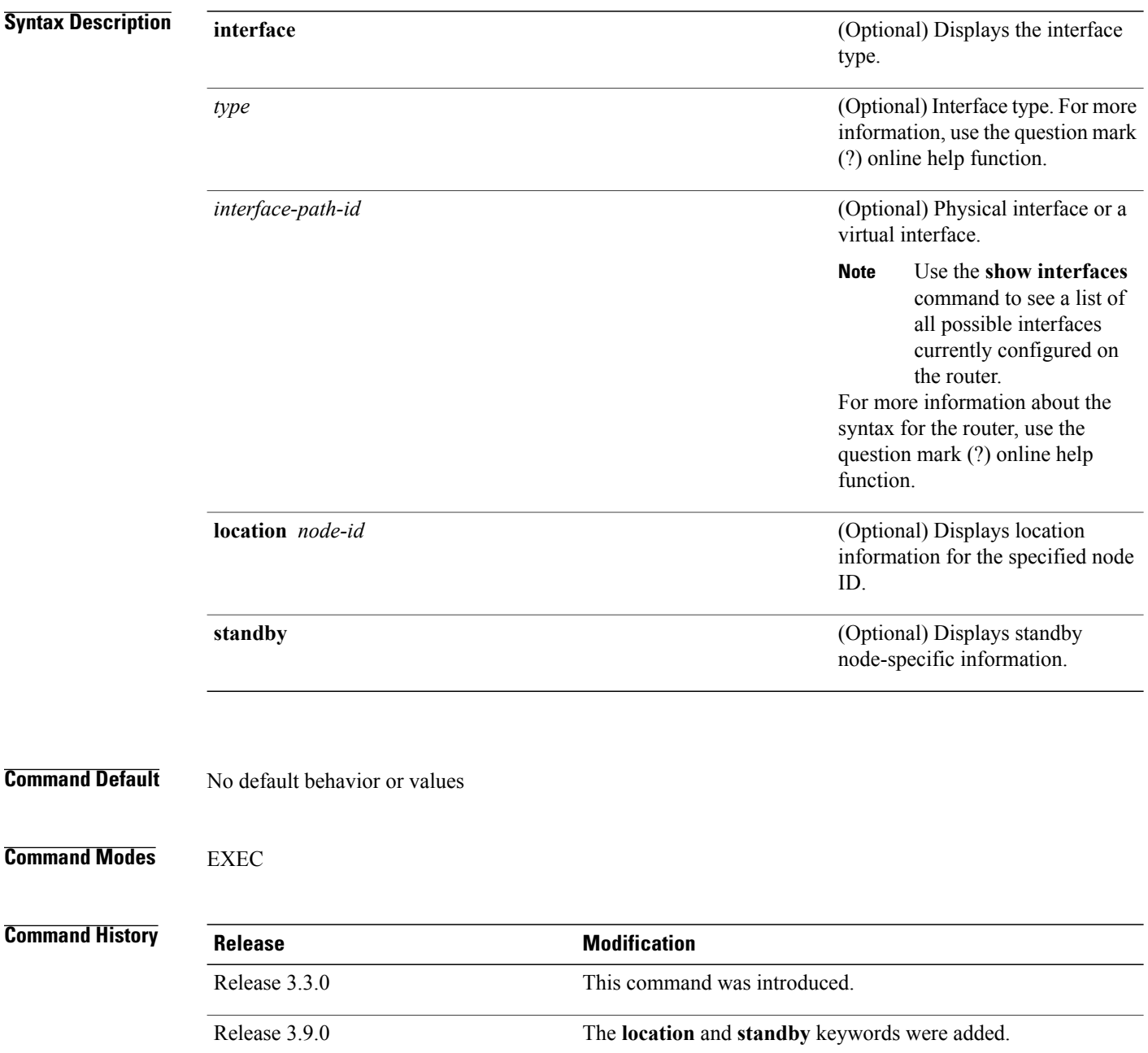

**Usage Guidelines** To use this command, you must be in a user group associated with a task group that includes appropriate task IDs. If the user group assignment is preventing you from using a command, contact your AAA administrator for assistance.

> LDP IGP synchronization addresses traffic loss issues as a result of synchronization between MPLS LDP and IP (IGP). For instance, upon a link up, IGP can advertise a link before MPLS converges on the link. Also, the IGP link is still used even when MPLS session goes down and MPLS LSP is broken on this link. The use of IGP link is determined based on MPLS LDP convergence synchronization status on the link.

> Use the **show mpls ldp igp sync** command to display MPLS convergence status. The configuration for LDP IGP synchronization resides in IGPs (OSPF, ISIS); accordingly, LDP displays and advertises this information for all LDP-enabled interfaces (regardless if the interface is configured for LDP IGP).

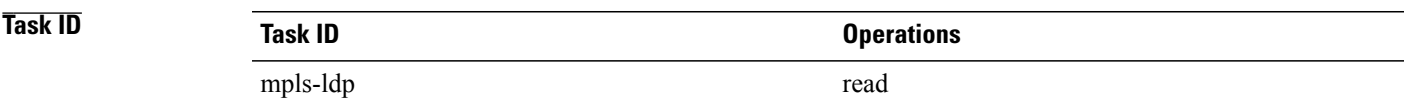

**Examples** The following shows a sample output from the **show mpls ldp igp sync** command:

RP/0/0/CPU0:router# **show mpls ldp igp sync**

```
POS0/3/0/2:
 VRF: 'default' (0x60000000)
  Sync delay: Disabled
  Sync status: Ready
   Peers:
    192.168.0.1:0 (GR)
```
This table describes the significant fields shown in the display.

**Table 9: show mpls ldp igp sync Command Field Descriptions**

| <b>Field</b> | <b>Description</b>                                                                                                    |
|--------------|----------------------------------------------------------------------------------------------------|
| <b>VRF</b>   | VRF of the interface.                                                                                                    |
| Sync status  | MPLS LDP convergence status on<br>a given link. Ready indicates that<br>the link is converged and is ready<br>to be used by IGP. Not Ready with<br>Deferred means that the link fulfills<br>LDP IGP synchronization<br>requirements but is deferred by<br>LDP IGP synchronization delay<br>timeout configuration setting. Not<br>Ready means that the link is not<br>ready to be used by IGP. |

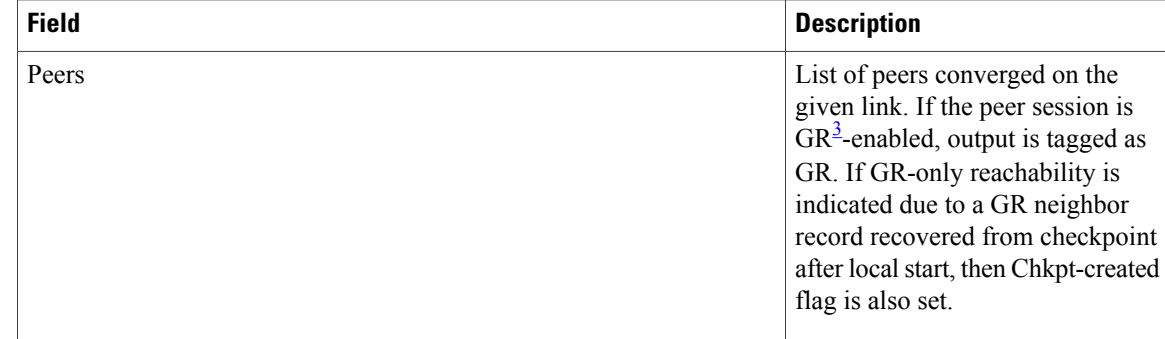

## <span id="page-87-0"></span>3 Graceful Restart.

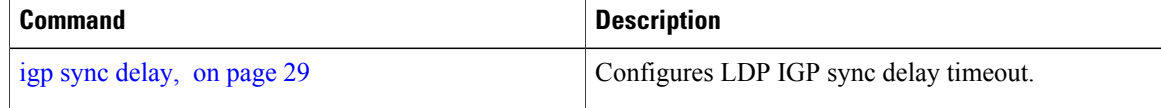

# **show mpls ldp interface**

To display information about LDP-enabled interfaces, use the **show mpls ldp interfaces** command in EXEC mode.

**show mpls ldp** [] **interface** [*type interface-path-id* **| summary**] **[brief]** [**location** *node-id* **| standby**]

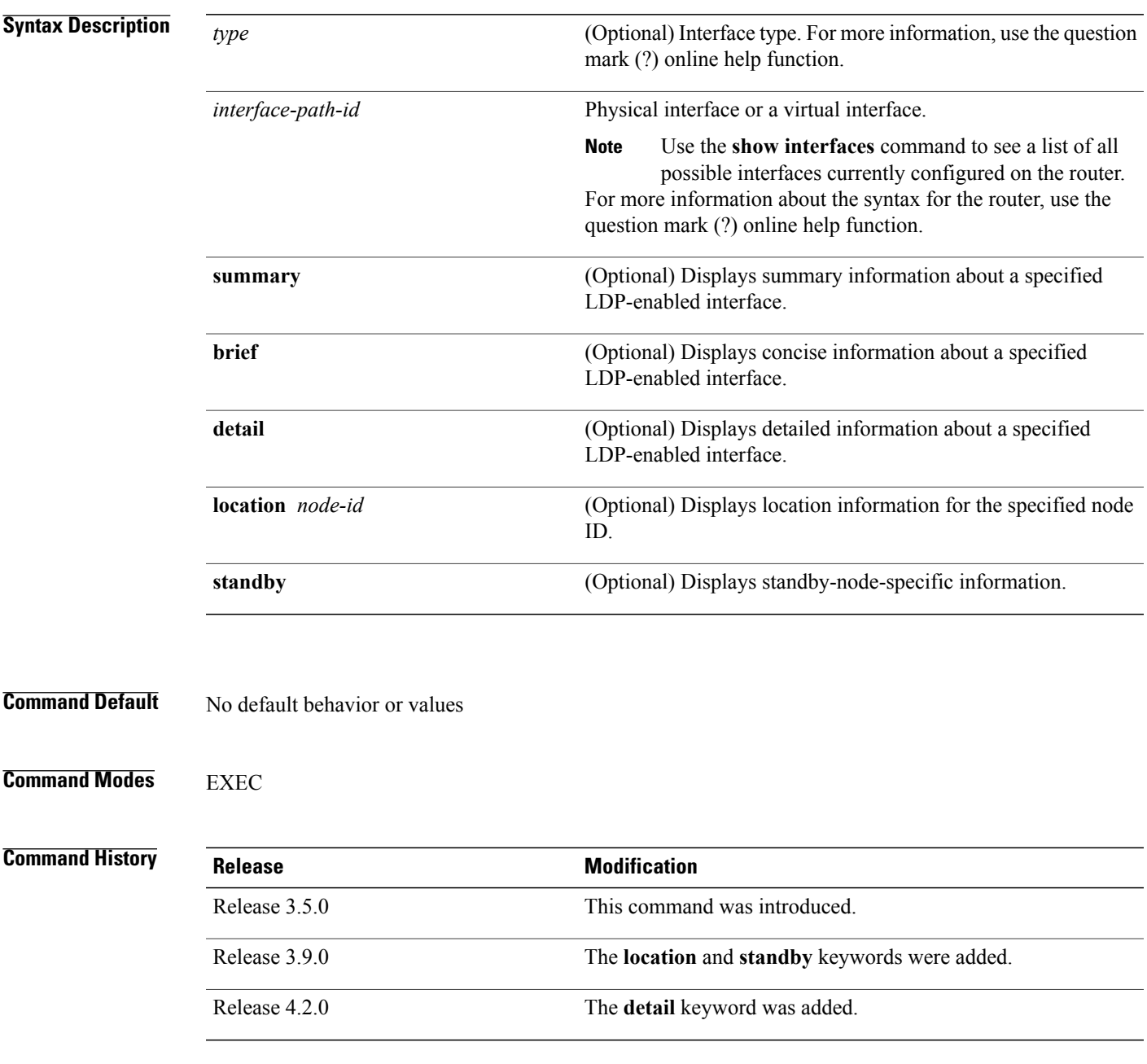

**Usage Guidelines** To use this command, you must be in a user group associated with a task group that includes appropriate task IDs. If the user group assignment is preventing you from using a command, contact your AAA administrator for assistance.

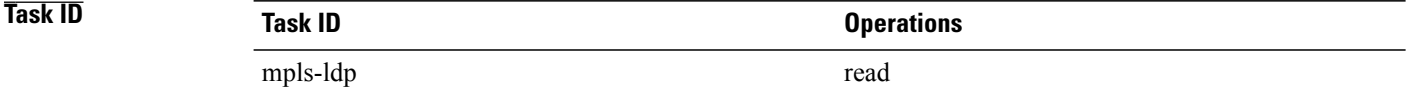

**Examples** The following shows a sample output from the **show mpls ldp interface** command:

```
RP/0/0/CPU0:router# show mpls ldp interface
```

```
Interface GigabitEthernet0/3/0/3
   No LDP config
Interface POS0/2/0/0
   No LDP config
   Auto-config items:
      ospf/100/0
Interface POS0/2/0/1
   No LDP config
    Auto-config items:
       ospf/100/0
Interface POS0/2/0/2
   No LDP config
   Auto-config items:
      ospf/100/0
Interface POS0/2/0/3
   No LDP config
   Auto-config items:
      ospf/100/0
```
This table describes the significant fields shown in the display.

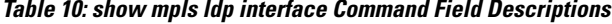

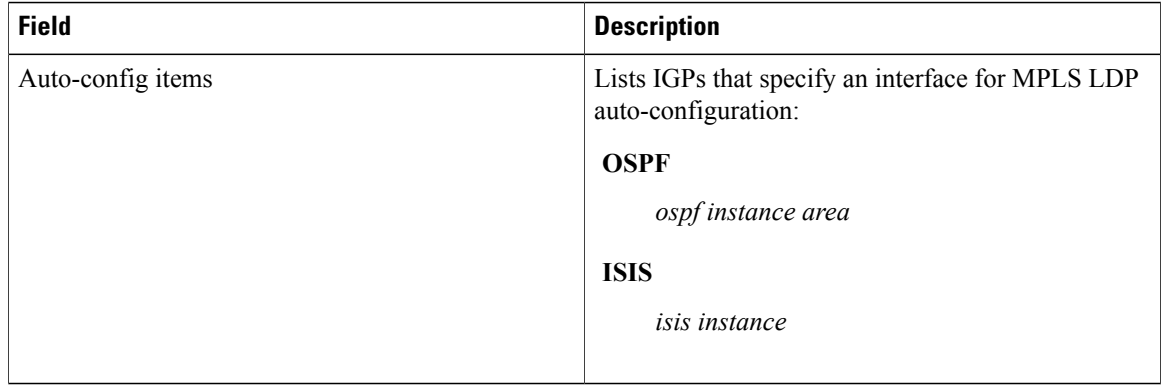

The following shows a sample output from the **show mplsldpinterfacedetail** command for the mesh groups:

RP/0/0/CPU0:router# **show mpls ldp interface detail**

```
Interface GigabitEthernet0/2/0/0 (0x20200040)
Enabled via config: LDP interface
Interface GigabitEthernet0/2/0/1 (0x20200060)
Disabled via config: IGP Auto-config disable
   Ignoring: LDP interface
Interface GigabitEthernet0/2/0/2 (0x20200080)
Disabled via config: IGP Auto-config disable
   Ignoring: LDP interface
Interface tunnel-te1 (0x200000f0)
Disabled
Interface tunnel-te100 (0x20000110)
Enabled via config: TE Mesh-group 123, TE Mesh-group all
Interface tunnel-te101 (0x20000130)
 Enabled via config: TE Mesh-group 123, TE Mesh-group all
```
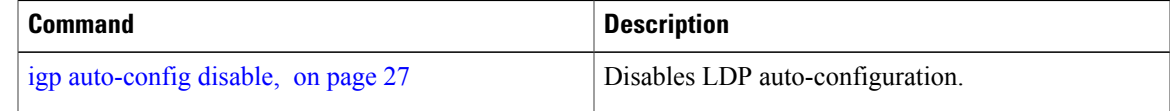

# <span id="page-91-0"></span>**show mpls ldp neighbor**

To display the status of Label Distribution Protocol (LDP) sessions, use the **show mpls ldp neighbor** command in EXEC mode.

**show mplsldpneighbor** [*ip-address*] [*type interface-path-id*] **[brief] [detail] [gr]** [**location***node-id*] **[non-gr] [sp] [standby]**

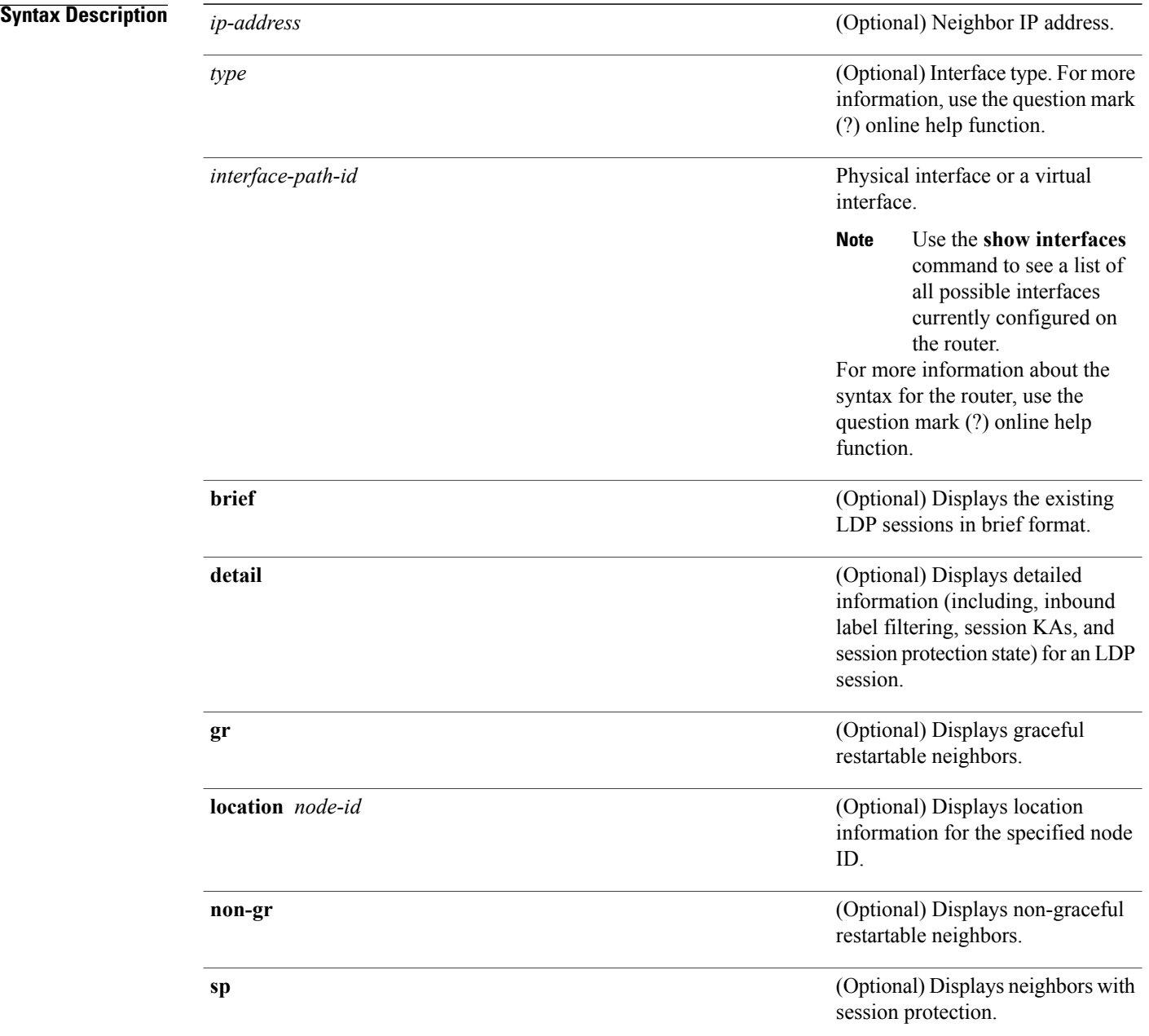

**standby**

(Optional) Displays standby-node-specific information.

### **Command Default** No default behavior or values

**Command Modes EXEC** 

### **Command History**

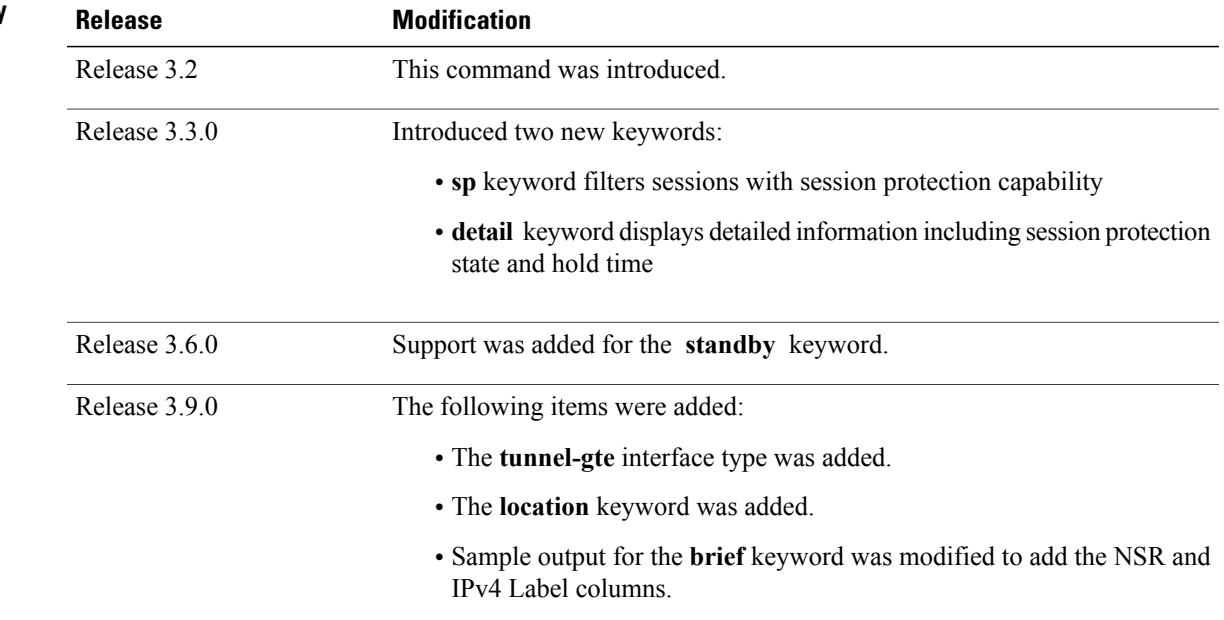

**Usage Guidelines** To use this command, you must be in a user group associated with a task group that includes appropriate task IDs. If the user group assignment is preventing you from using a command, contact your AAA administrator for assistance.

> The **show mpls ldp neighbor** command provides information about all LDP neighbors in the entire routing domain—conversely, the show output is filtered to display:

- LDP neighbors with specific IP addresses
- LDP neighbors on a specific interface
- LDP neighbors that are graceful restartable
- LDP neighbors that are nongraceful restartable
- LDP neighbors enabled with session protection

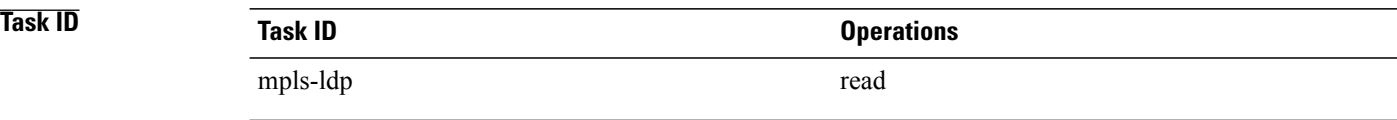

**Examples** The following shows a sample output from the **show mpls ldp neighbor** command using an IP address:

```
RP/0/0/CPU0:router# show mpls ldp neighbor 4.4.4.4
```

```
Peer LDP Identifier: 4.4.4.4:0
 TCP connection: 14.1.0.41:38022 - 1.1.1.1:646
  Graceful Restart: Yes (Reconnect Timeout: 120 sec, Recovery: 96 sec)
  Session Holdtime: 180 sec
 State: Oper; Msgs sent/rcvd: 1721/1716; Downstream-Unsolicited
 Up time: 1d00h
 LDP Discovery Sources:
   IPv4: (1)
      GigabitEthernet0/1/0/0
    IPv6: (0)
  Addresses bound to this peer:
    IPv4: (3)<br>4.4.4.4
                     4.4.4.4 14.1.0.41 24.1.0.4
    IPv6: (0)
```
The following shows a sample output from the **show mplsldpneighbor** command using the**non-gr** keyword:

```
RP/0/0/CPU0:router# show mpls ldp neighbor non-gr
```

```
Peer LDP Identifier: 10.44.44.44:0
  TCP connection: 10.44.44.44:65535 - 10.33.33.33:646
 Graceful Restart: No
  State: Oper; Msgs sent/rcvd: 49/46
 Up time: 00:33:33
 LDP Discovery Sources:
   POS 0/1/0/0
 Addresses bound to this peer:
   10.44.44.44 10.10.3.2
Peer LDP Identifier: 10.22.22.22:0
 TCP connection: 10.22.22.22:646 - 10.33.33.33:65530
 Graceful Restart: No
 State: Oper; Msgs sent/rcvd: 48/45
 Up time: 00:33:11
 LDP Discovery Sources:
   POS 0/2/0/0
  Addresses bound to this peer:
   10.22.22.22
```
This table describes the significant fields shown in the display.

#### **Table 11: show mpls ldp neighbor Command Field Descriptions**

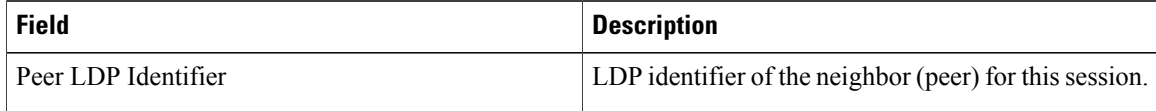

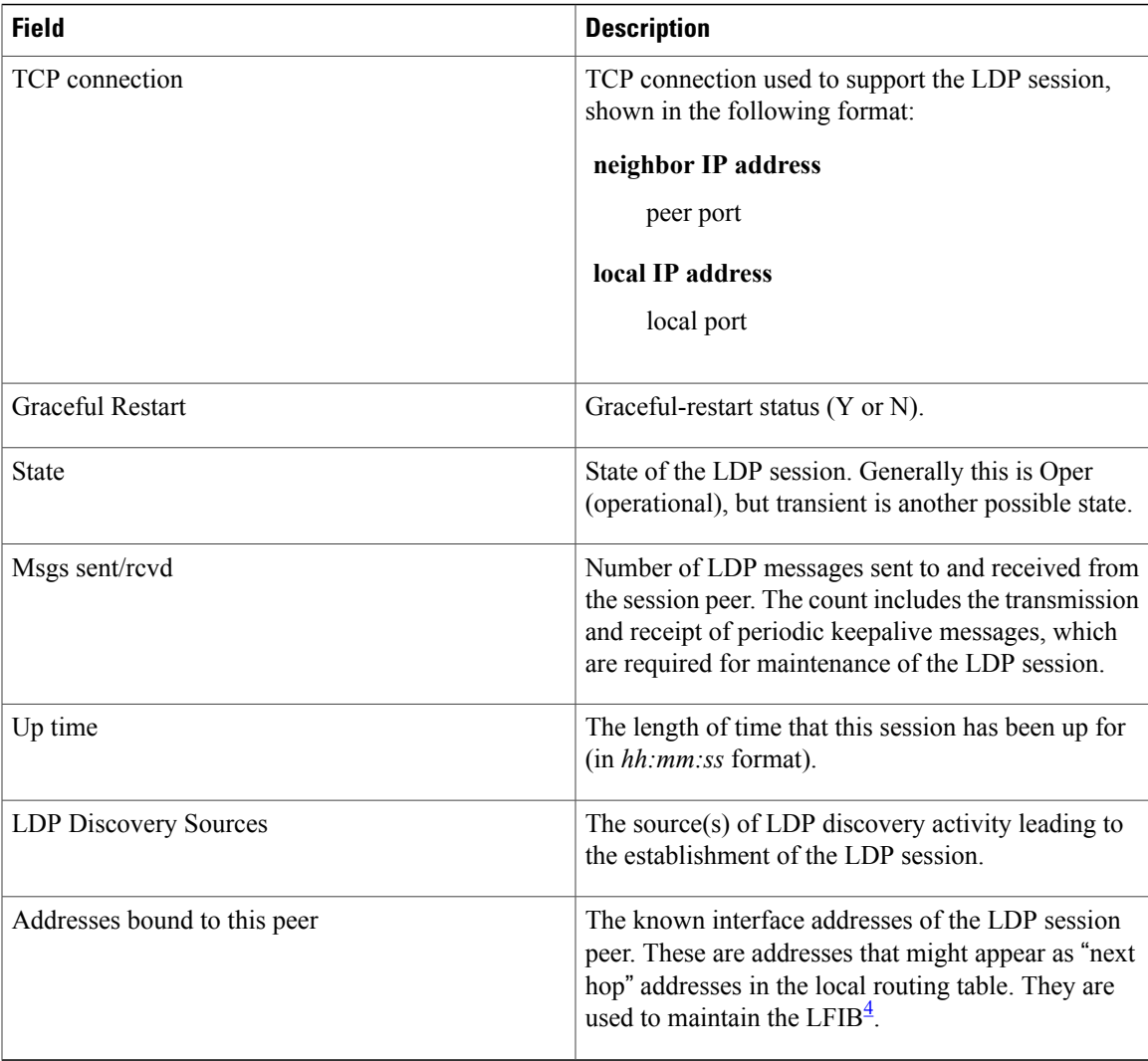

<span id="page-94-0"></span>4 LFIB = Label Forwarding Information Base.

The following shows a sample output from the **show mpls ldp neighbor** command using the **brief** keyword:

```
RP/0/0/CPU0:router# show mpls ldp neighbor brief
```
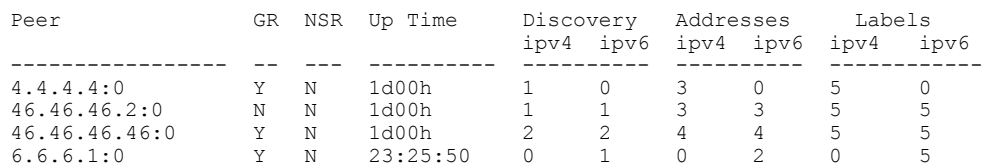

This table describes the significant fields shown in the display.

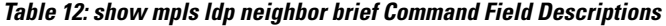

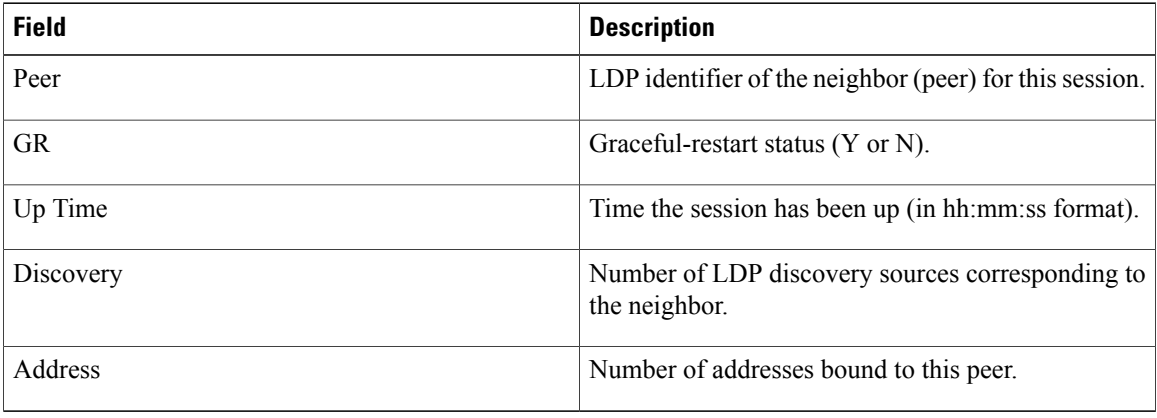

The following shows a sample output from the **show mpls ldp neighbor** command using the **detail** keyword:

RP/0/0/CPU0:router# **show mpls ldp neighbor detail**

```
Peer LDP Identifier: 2.2.2.2:0
  TCP connection: 2.2.2.2:11707 - 1.1.1.1:646
  Graceful Restart: No
  Session Holdtime: 180 sec
  State: Oper; Msgs sent/rcvd: 33/29
 Up time: 00:13:37
 LDP Discovery Sources:
    POS0/2/0/1
    Targeted Hello (1.1.1.1 - 2.2.2.2, \text{active})Addresses bound to this peer:<br>23.0.0.2 2.0.0.2 123.0.4.2
    23.0.0.2 2.0.0.2 123.0.4.2 10.42.37.119
    10.2.2.2
  Peer holdtime: 180 sec; KA interval: 60 sec; Peer state: Estab
  Clients: Dir Adj Client
  Inbound label filtering: accept acl 'pfx_acl2'
  Session Protection:
    Enabled, state: Ready
    Duration: 30 seconds
```
This table describes the significant fields shown in the display.

**Table 13: show mpls ldp neighbor detail Command Field Descriptions**

| <b>Field</b>          | <b>Description</b>                                                                                                    |
|-----------------------|----------------------------------------------------------------------------------------------------|
| Peer LDP Identifier   | LDP identifier of the neighbor (peer) for this session.                                                               |
| <b>TCP</b> connection | TCP connection used to support the LDP session,<br>shown in the following format:<br>neighbor IP address<br>peer port |
|                       | local IP address<br>local port                                                                                        |

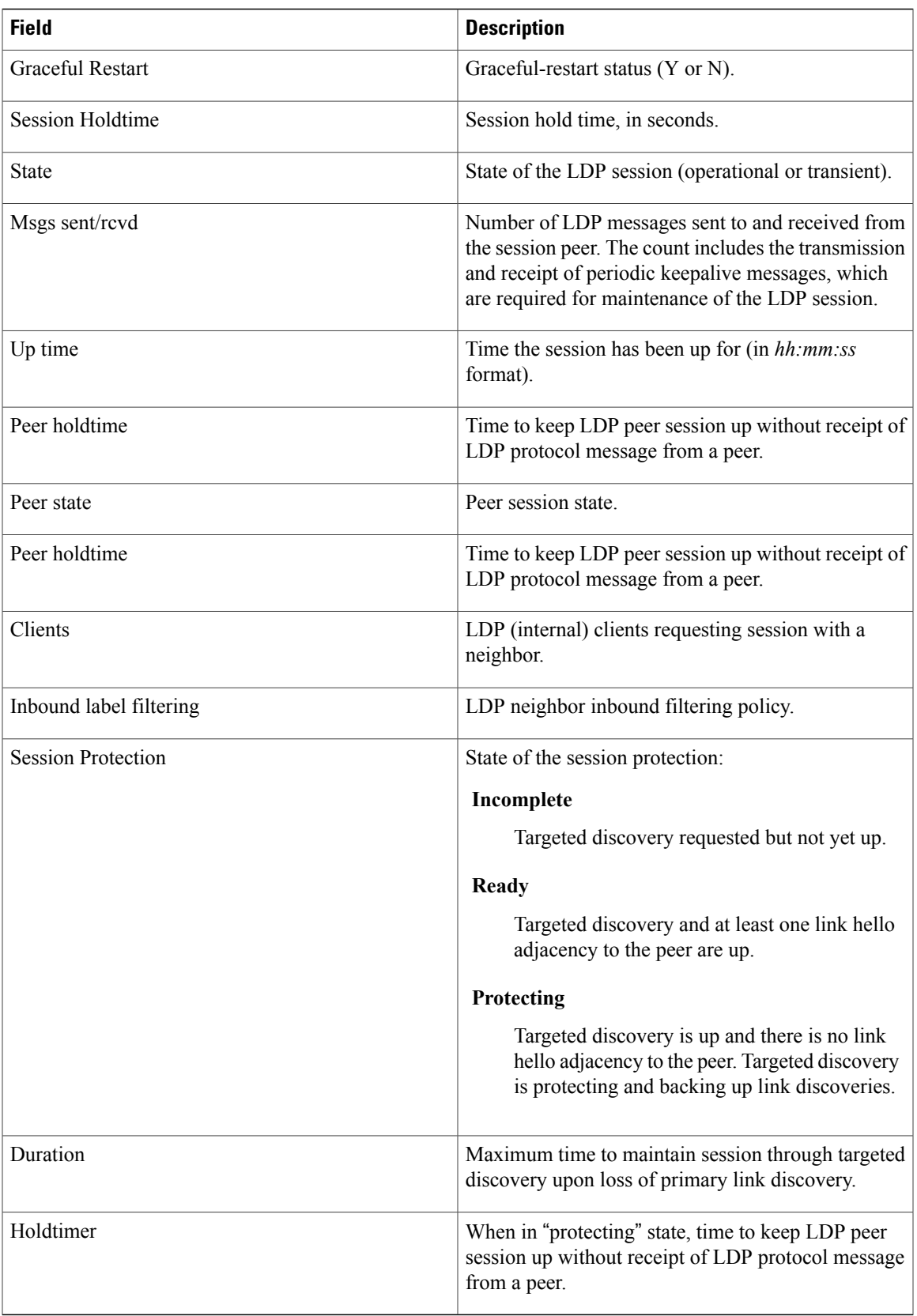

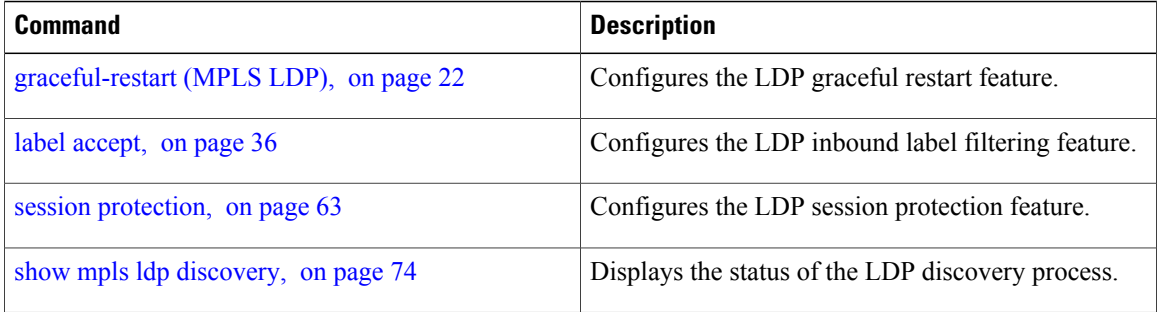

# <span id="page-98-0"></span>**show mpls ldp parameters**

To display current LDP parameters, use the **show mpls ldp parameters** command in EXEC mode.

**show mpls ldp parameters** [**location** *node-id* **| standby**]

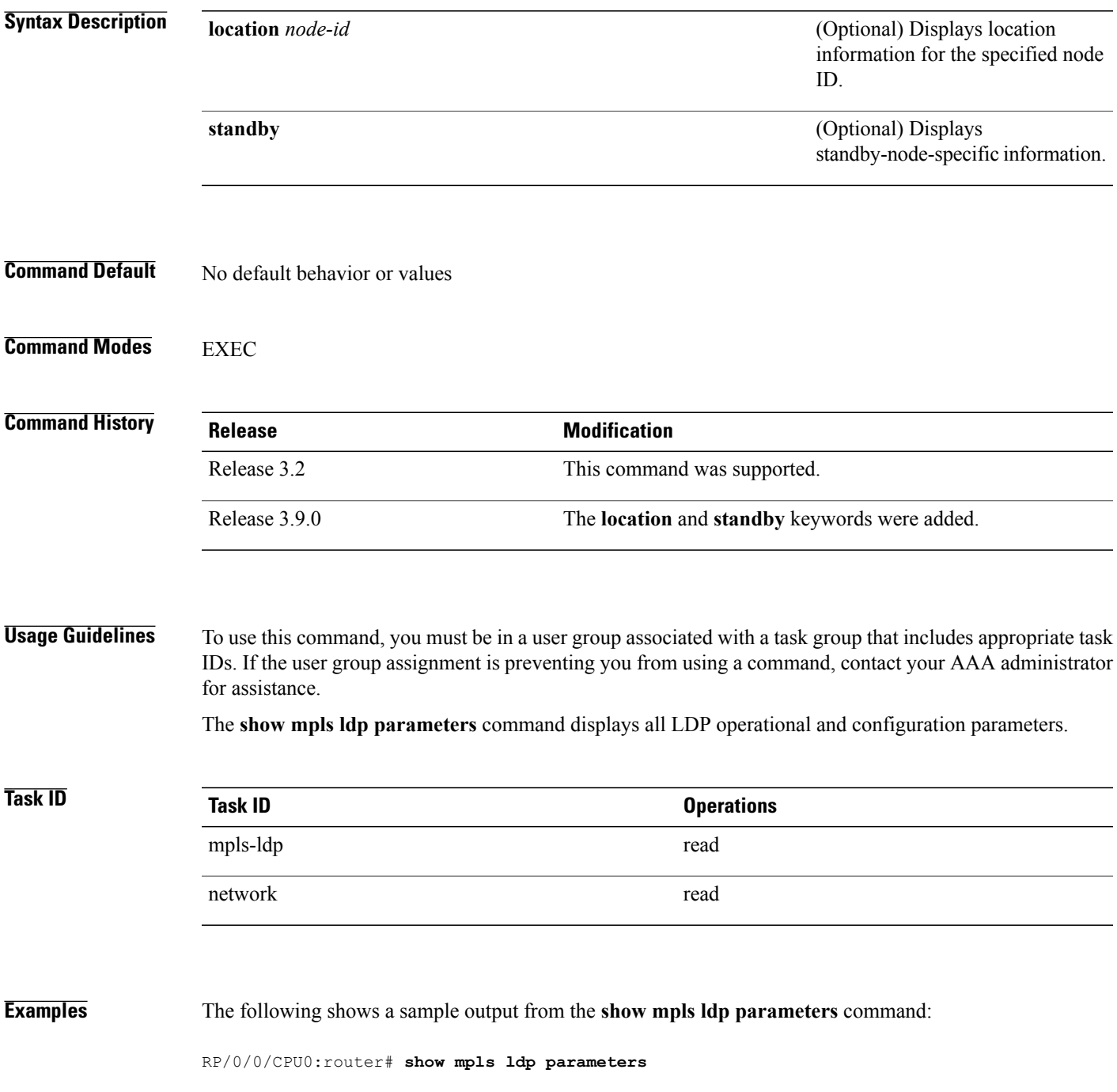

```
LDP Parameters:
  Protocol Version: 1
  Router ID: 10.11.11.11
  Null Label: Implicit
  Session:
    Hold time: 180 sec
    Keepalive interval: 60 sec
    Backoff: Initial:15 sec, Maximum:120 sec
  Discovery:
    Link Hellos: Holdtime:15 sec, Interval:5 sec
    Targeted Hellos: Holdtime:90 sec, Interval:10 sec
                     (Accepting peer ACL 'peer_acl_10')
  Graceful Restart:
    Enabled (Configured)
    Reconnect Timeout:120 sec, Forwarding State Holdtime:180 sec
  Timeouts:
    Binding with no-route: 300 sec
    LDP application recovery (with LSD): 360 sec
  OOR state
    Memory: Normal
```
This table describes the significant fields shown in the display.

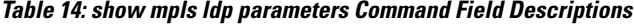

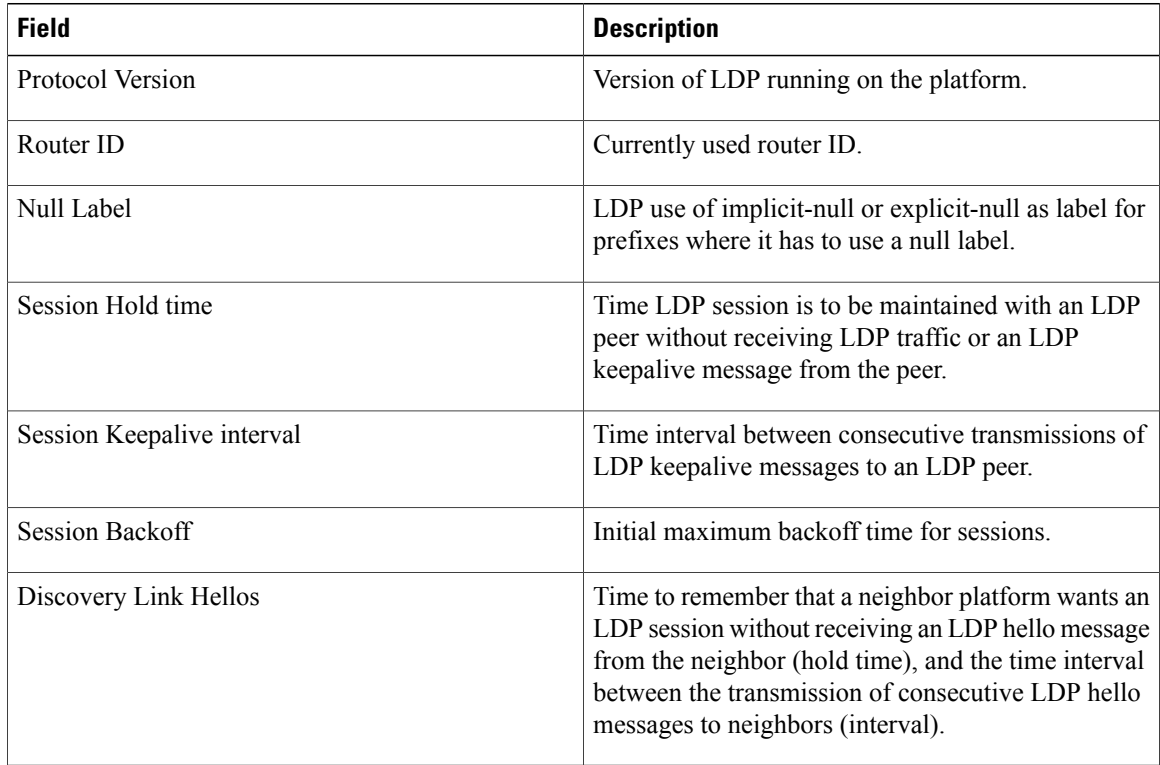

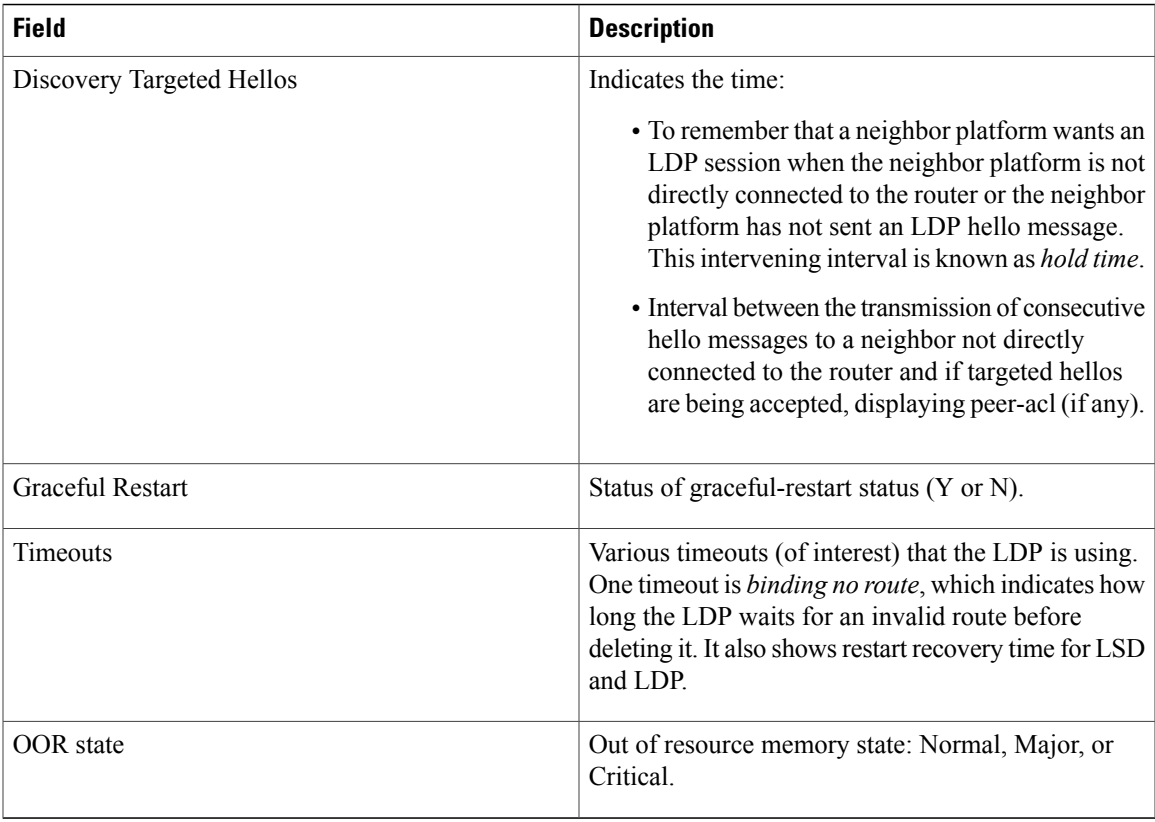

## $\overline{\text{Related Commands}}$

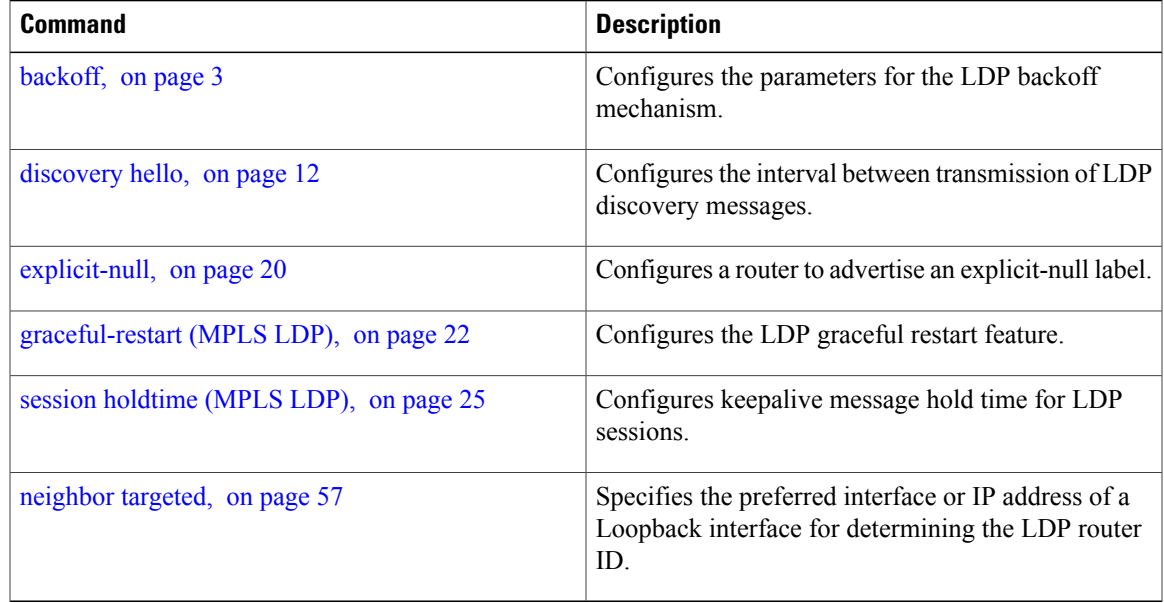

# **show mpls ldp statistics msg-counters**

To display statistics of the messages exchanged between neighbors, use the **show mpls ldp statistics msg-counters** command in EXEC mode.

**show mpls ldp statistics msg-counters** [*lsr-id* | *ldp-id*] [**location** *node-id* **| standby**]

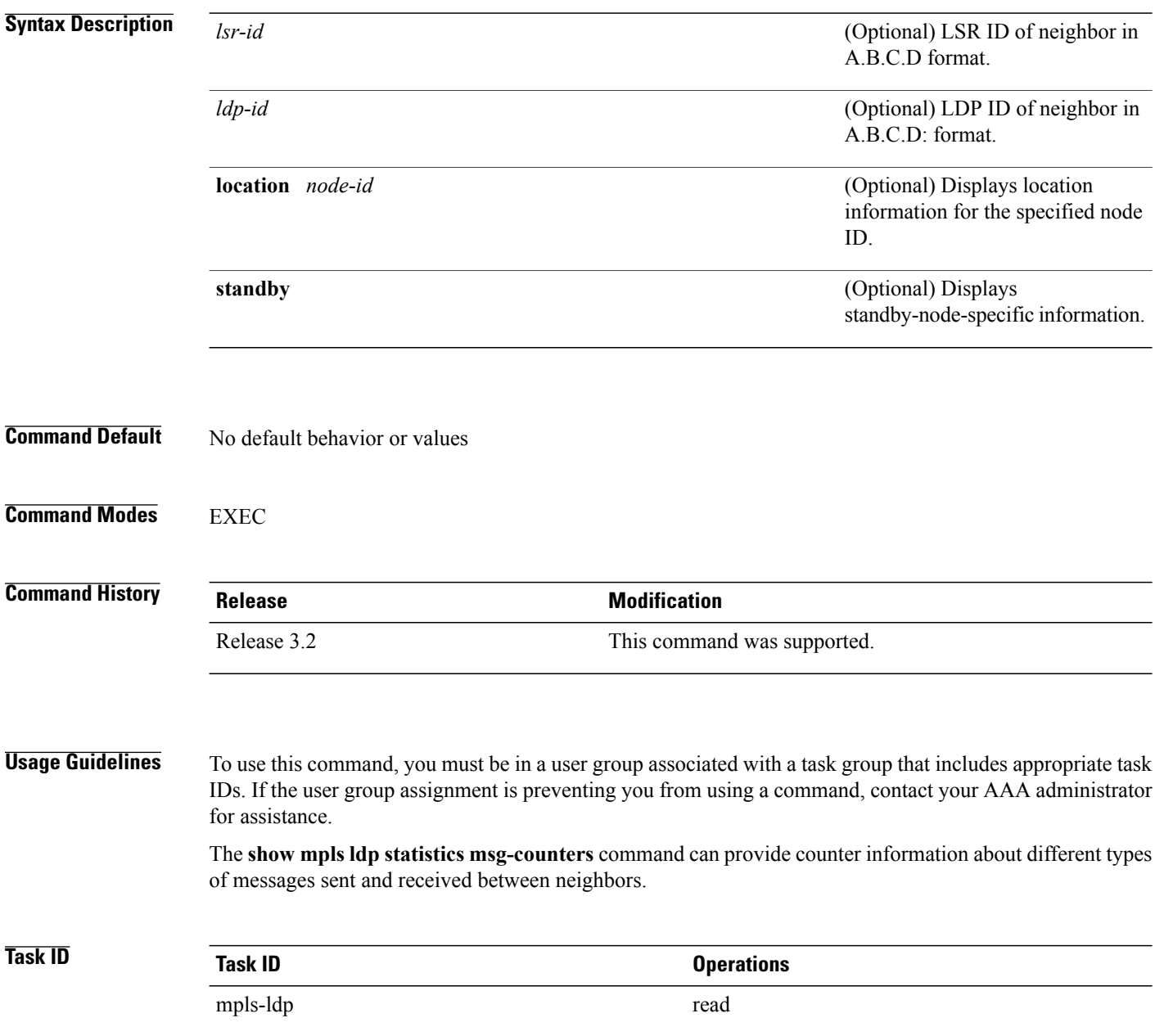

### **Examples** The following shows a sample output from the **show mpls ldp statistics msg-counters** command:

RP/0/0/CPU0:router# **show mpls ldp statistics msg-counters**

```
Peer LDP Identifier: 10.33.33.33:0
   Msg Sent: (80)
      Init : 1<br>Address : 1
      Address
      Address_Withdraw : 0<br>Label_Mapping : 5
      Label_Mapping : 5<br>Label_Withdraw : 0
      Label_Withdraw : 0<br>Label_Release : 0
      Label_Release : 0<br>Notification : 0
      Notification : 0<br>
KeepAlive : 73
      KeepAlive
   Msg Rcvd: (81)
      init : 1<br>Address : 1
      Address
      Address Withdraw : 0
      Label_Mapping : 8<br>Label_Withdraw : 0
       Label Withdraw : 0
       Label Release : 0
      Notification : 0<br>
KeepAlive : 71
      KeepAlive
```
<span id="page-102-0"></span>Table 15: show mpls ldp statistics [msg-counters](#page-102-0) Command Field Descriptions, on page 103 describes the significant fields shown in the display.

**Table 15: show mpls ldp statistics msg-counters Command Field Descriptions**

| <b>Field</b>        | <b>Description</b>                              |
|---------------------|-------------------------------------------------|
| Peer LDP Identifier | LDP identifier of the neighbor (peer).          |
| Msg Sent            | Summary of messages sent to the LDP peer.       |
| Msg Revd            | Summary of messages received from the LDP peer. |

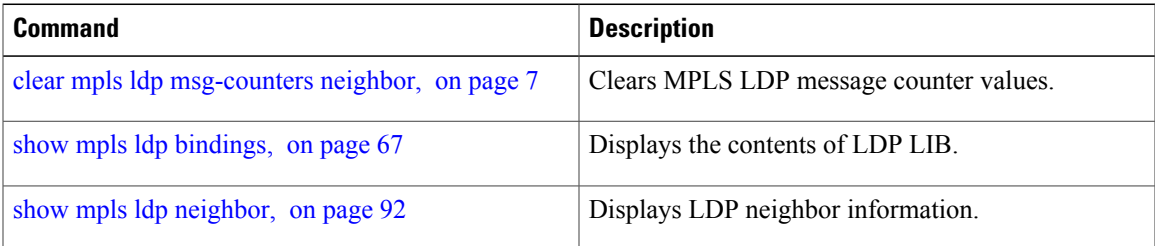

# **show mpls ldp summary**

To display a summary of LDP information, use the **show mpls ldp summary** command in EXEC mode.

**show mpls ldp summary** [**location** *node-id* **| standby**]

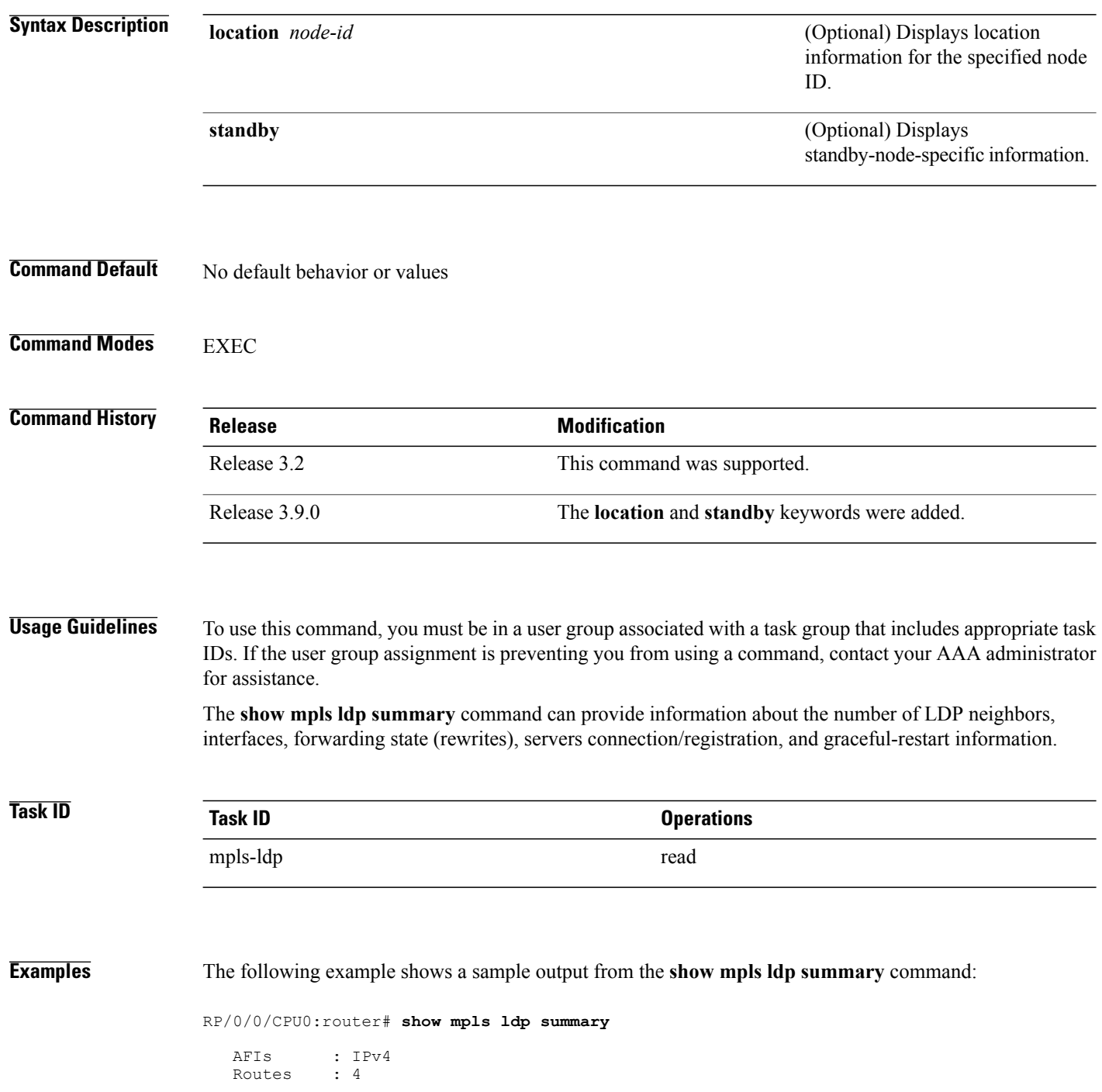

Neighbors : 1 (1 GR) Hello Adj : 1 Addresses : 3 Interfaces: 4 LDP configured

The following example shows a sample output from the **show mpls ldp summary all** command:

RP/0/0/CPU0:router# **show mpls ldp summary all**

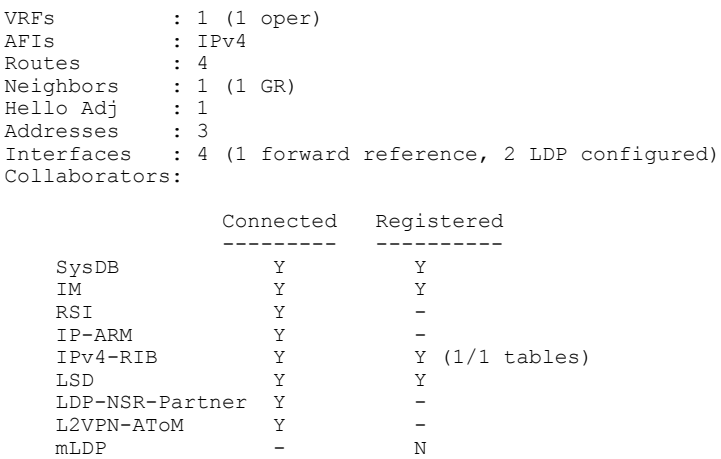

This table describes the significant fields shown in the display.

**Table 16: show mpls ldp summary Command Field Descriptions**

| <b>Field</b>      | <b>Description</b>                                                                                                    |
|-------------------|----------------------------------------------------------------------------------------------------|
| Routes            | Number of known IP routes (prefixes).                                                                                   |
| Neighbors         | Number of LDP neighbors, including targeted and<br>graceful restartable neighbors.                                      |
| Hello Adj         | Number of discovered LDP discovery sources.                                                                             |
| <b>Interfaces</b> | Number of known IP interfaces and number of LDP<br>configured interfaces.                                               |
|                   | LDP is configured on a forward-referenced interface<br>which may not exist or for which no IP address is<br>configured. |
| Addresses         | Number of known local IP addresses.                                                                                     |

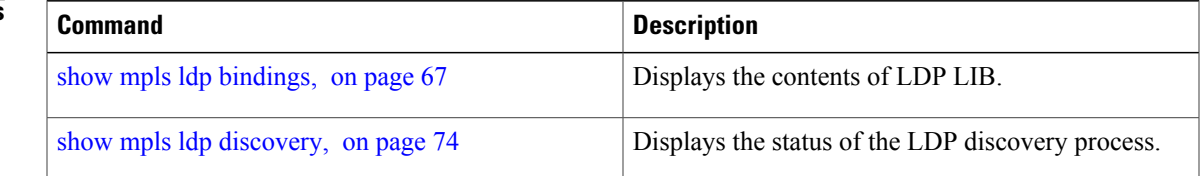

 $\mathbf{I}$ 

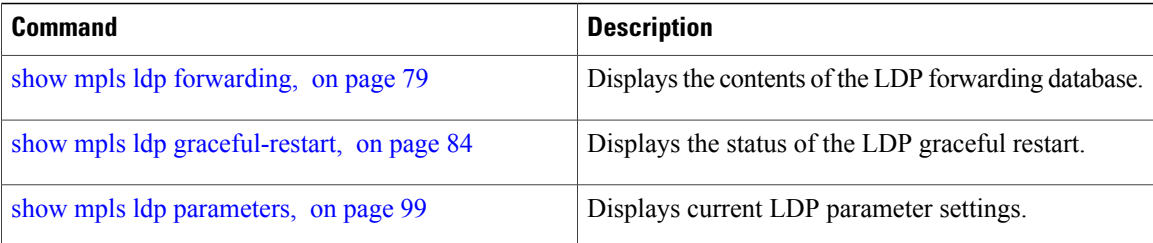

## **show lcc**

To display label consistency checker (LCC) information, use the **show lcc** command in EXEC mode.

**show lcc** {**ipv4| ipv6**} **unicast** {**all| label| tunnel-interface| statistics** | [**summary**| **scan-id** *scan-id*]} [**vrf** *vrfname*]

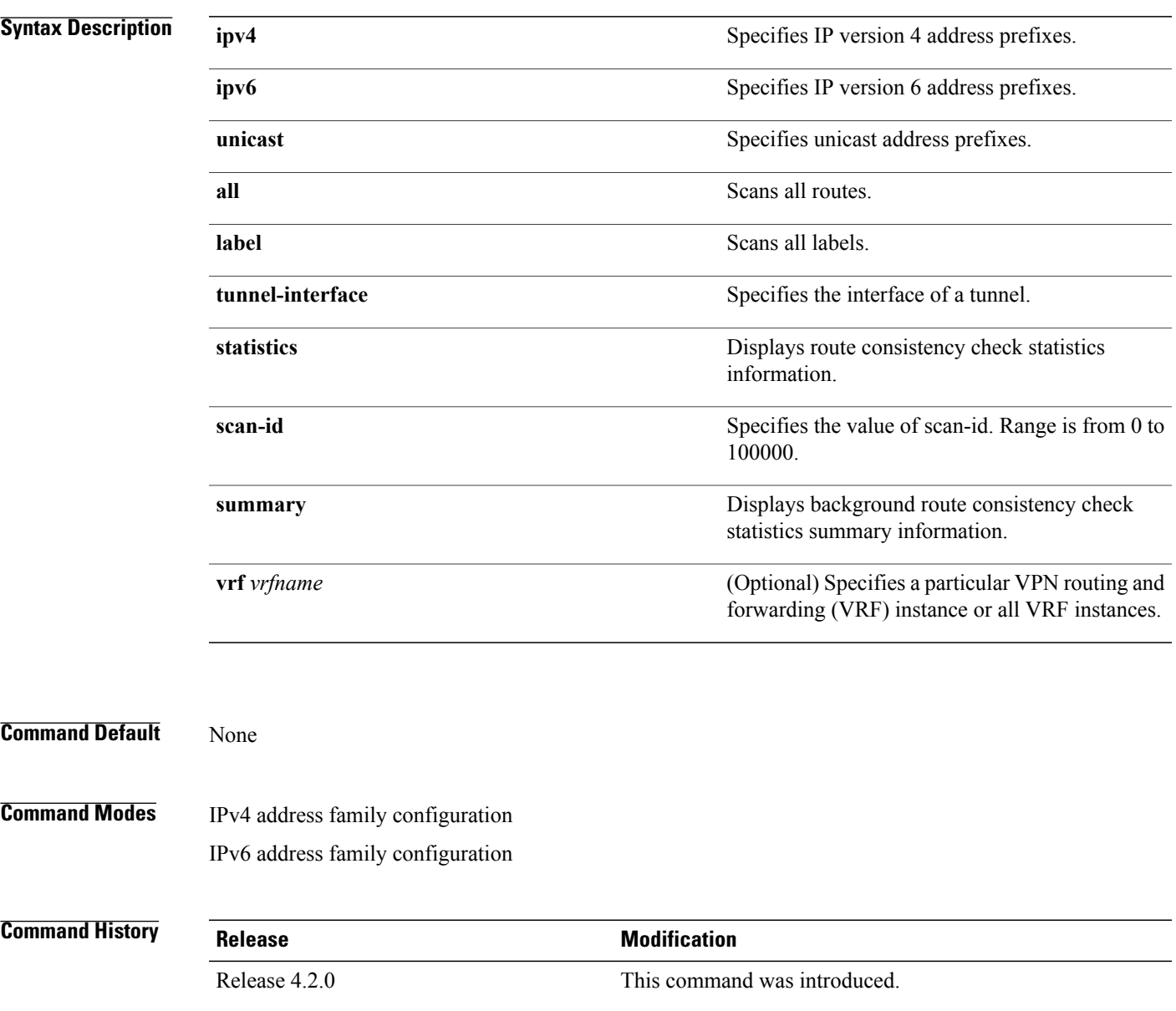

**Usage Guidelines** You must be in a user group associated with a task group that includes the proper task IDs. The command reference guides include the task IDs required for each command. If you suspect user group assignment is preventing you from using a command, contact your AAA administrator for assistance.

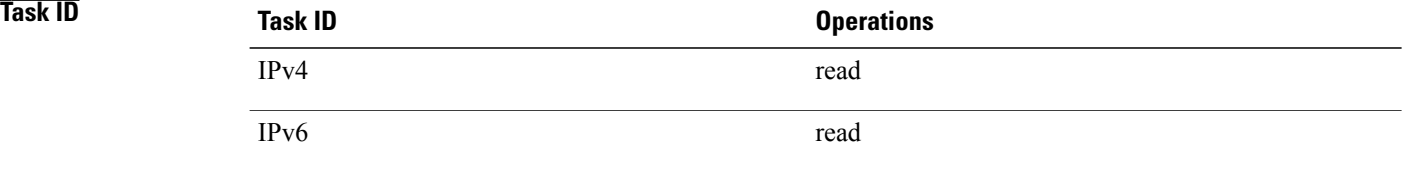

**Examples** The following example shows an outcome of the label consistency checker information: RP/0/0/CPU0:router# **show lcc ipv4 unicast all**

> Sending scan initiation request to IPv4 LSD ... done Waiting for scan to complete (max time 600 seconds)........... Scan Completed Collecting scan results from FIBs (max time 30 seconds)... done Number of nodes involved in the scan: 2 Number of nodes replying to the scan: 2

Legend:

? - Currently Inactive Node, ! - Non-standard SVD Role \* - Node did not reply

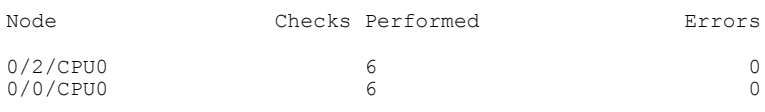

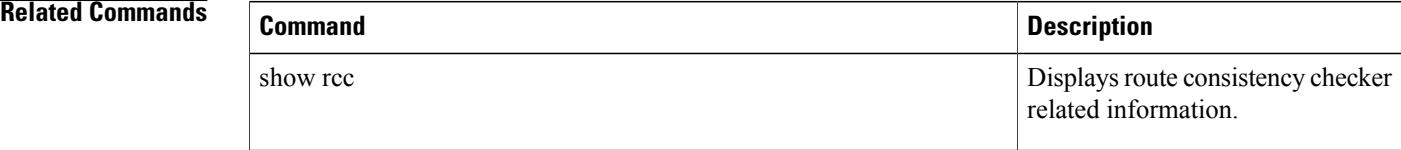
## **signalling dscp (LDP)**

To assign label distribution protocol (LDP) signaling packets a differentiated service code point (DSCP) to assign higher priority to the control packets while traversing the network, use the **signalling dscp** command in MPLS LDP configuration mode. To return to the default behavior, use the **no** form of this command.

**signalling dscp** *dscp*

**no signalling dscp**

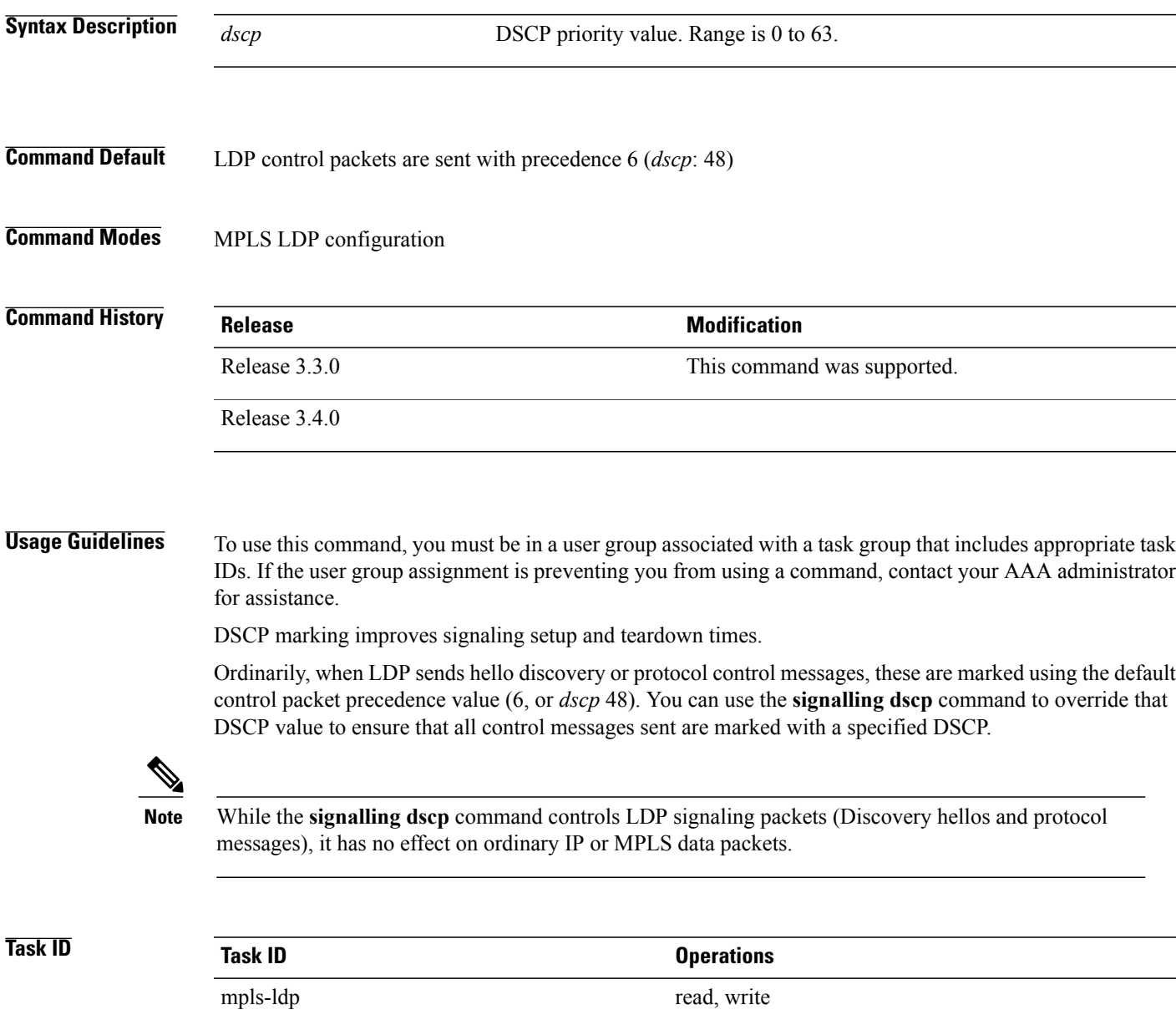

**Examples** The following example shows how to assign LDP packets a DSCP value of 56:

RP/0/0/CPU0:router(config-ldp)# **signalling dscp 56**

## **snmp-server traps mpls ldp**

To inform a network management system of session and threshold cross changes, use the **snmp-server traps mpls ldp** command in global configuration mode.

**snmp-server traps mpls ldp** {**up | down | threshold**}

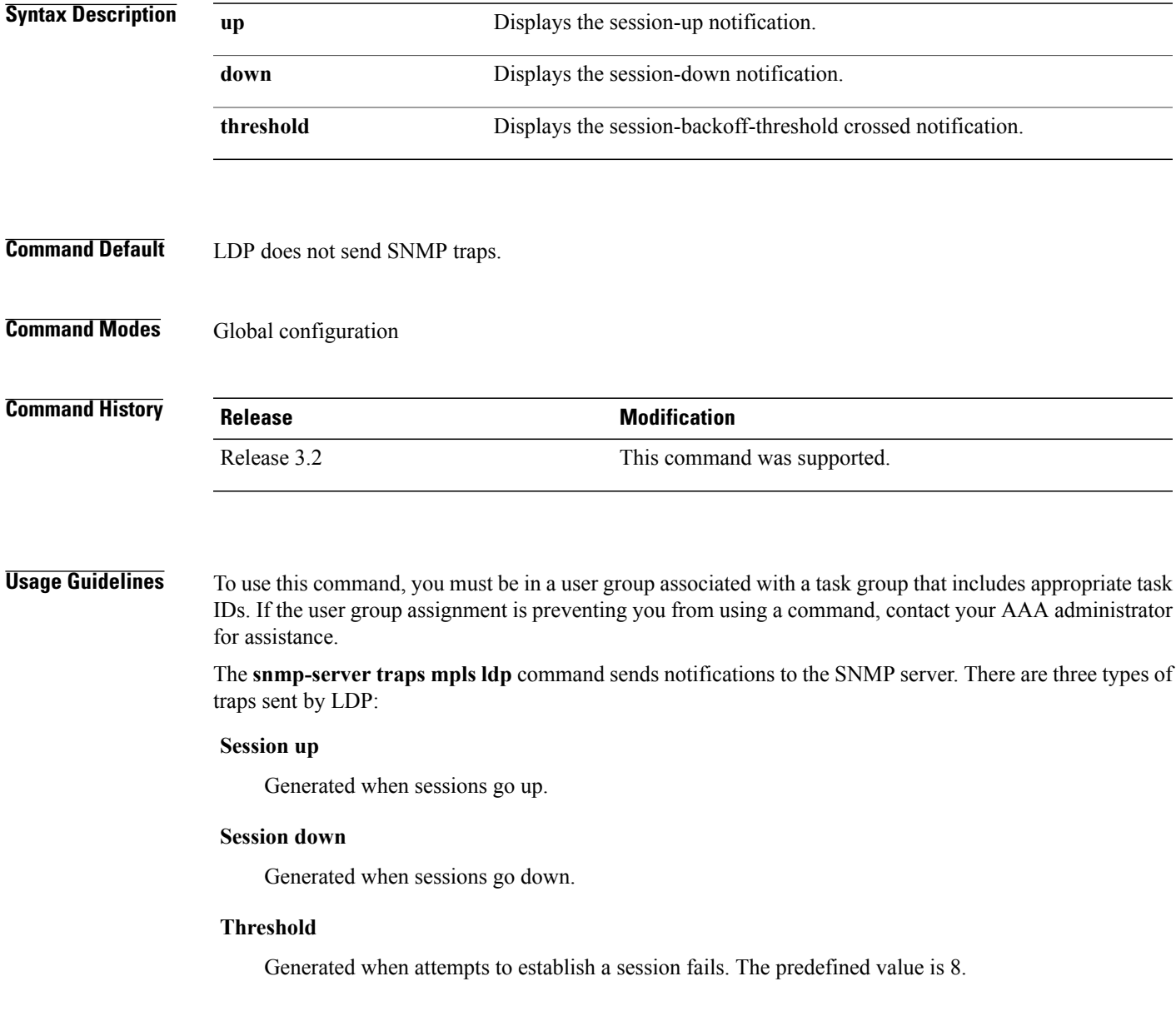

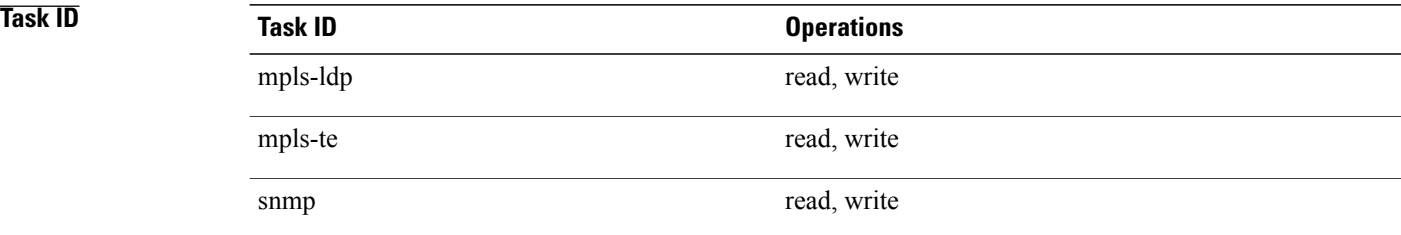

**Examples** The following example shows how to enable LDP SNMP trap notifications for Session up:

RP/0/0/CPU0:router(config)# **snmp-server traps mpls ldp up**